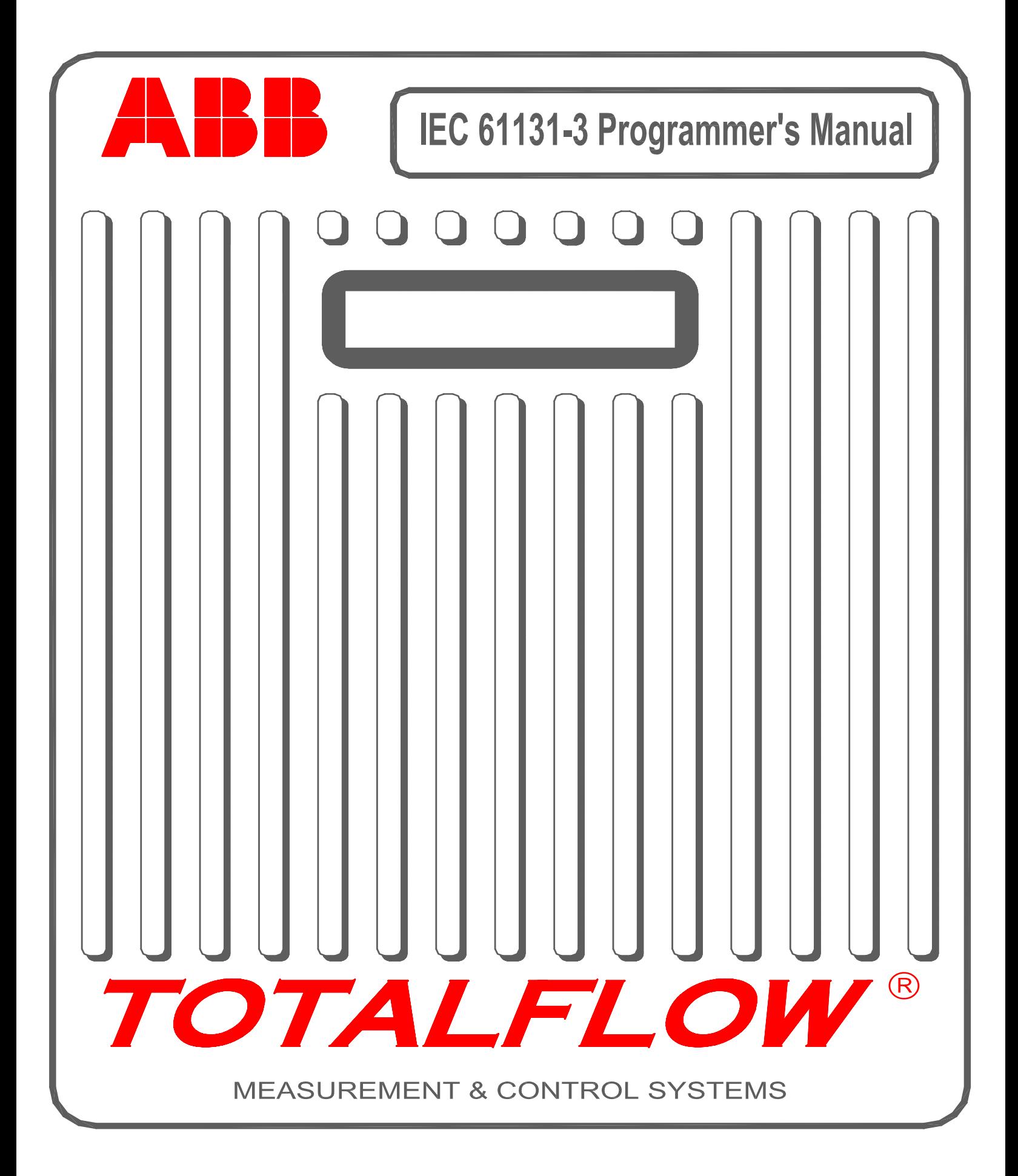

**Blank Page** 

**2101047-002 (AA)** 

# **TOTALFLOW® IEC 61131-3**

## **Programmer's Manual**

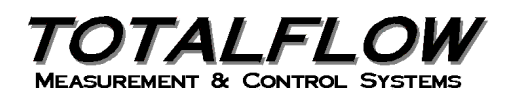

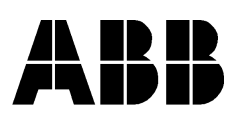

## **Intellectual Property & Copyright Notice**

©2004 by ABB Inc., Totalflow SRU ("Owner"), Bartlesville, Oklahoma 74006, U.S.A. All rights reserved.

Any and all derivatives of, including translations thereof, shall remain the sole property of the Owner, regardless of any circumstances.

The original US English version of this manual shall be deemed the only valid version. Translated versions, in any other language, shall be maintained as accurately as possible. Should any discrepancies exist, the US English version will be considered final.

Notice: This publication is for information only. The contents are subject to change without notice and should not be construed as a commitment, representation, warranty, or guarantee of any method, product, or device by Owner.

Inquiries regarding this manual should be addressed to ABB, Inc., Totalflow Products, Technical Communications, 7051 Industrial Blvd., Bartlesville, Oklahoma 74006, U.S.A.

## **Table of Contents**

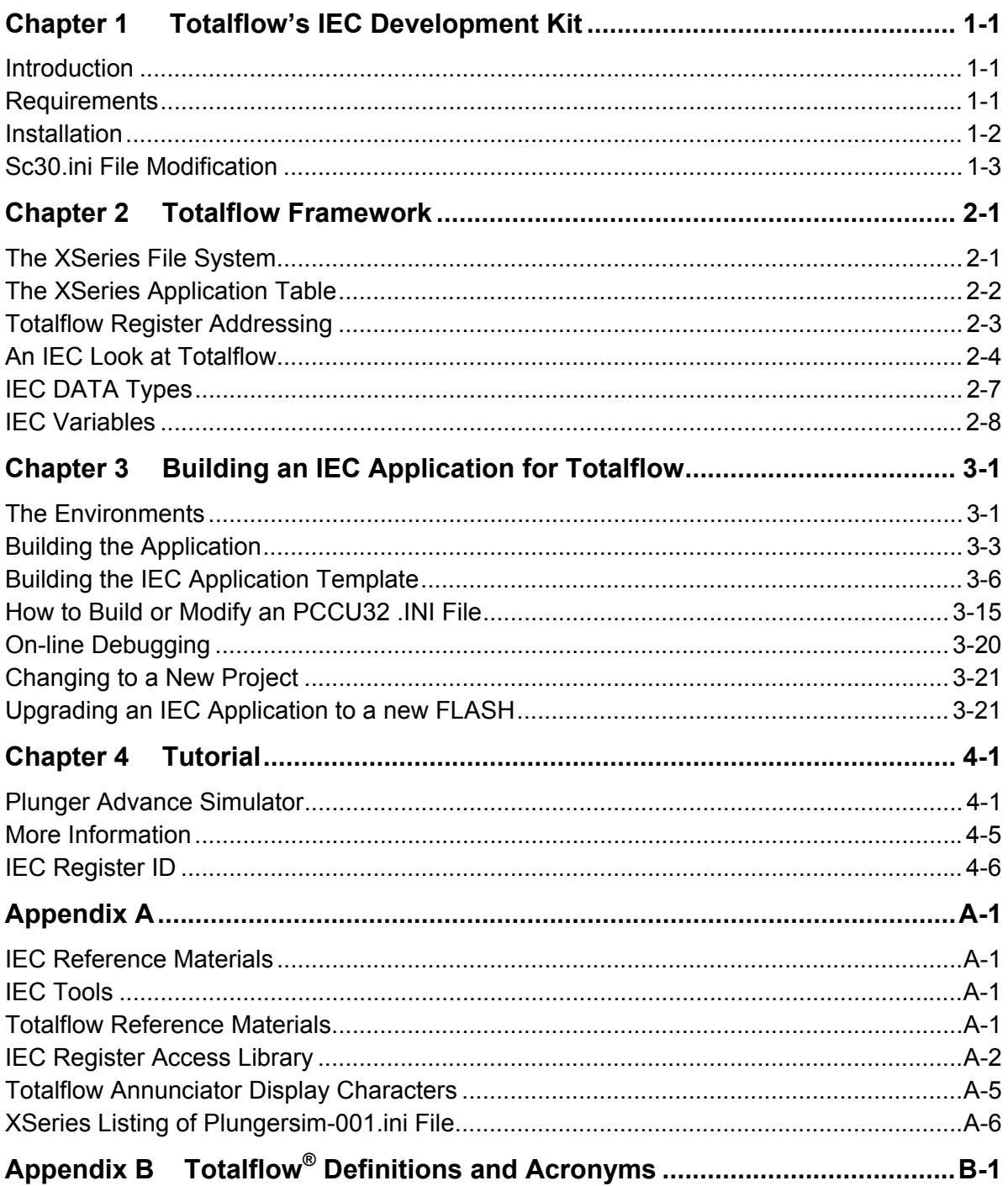

**Blank Page** 

## **Table of Figures**

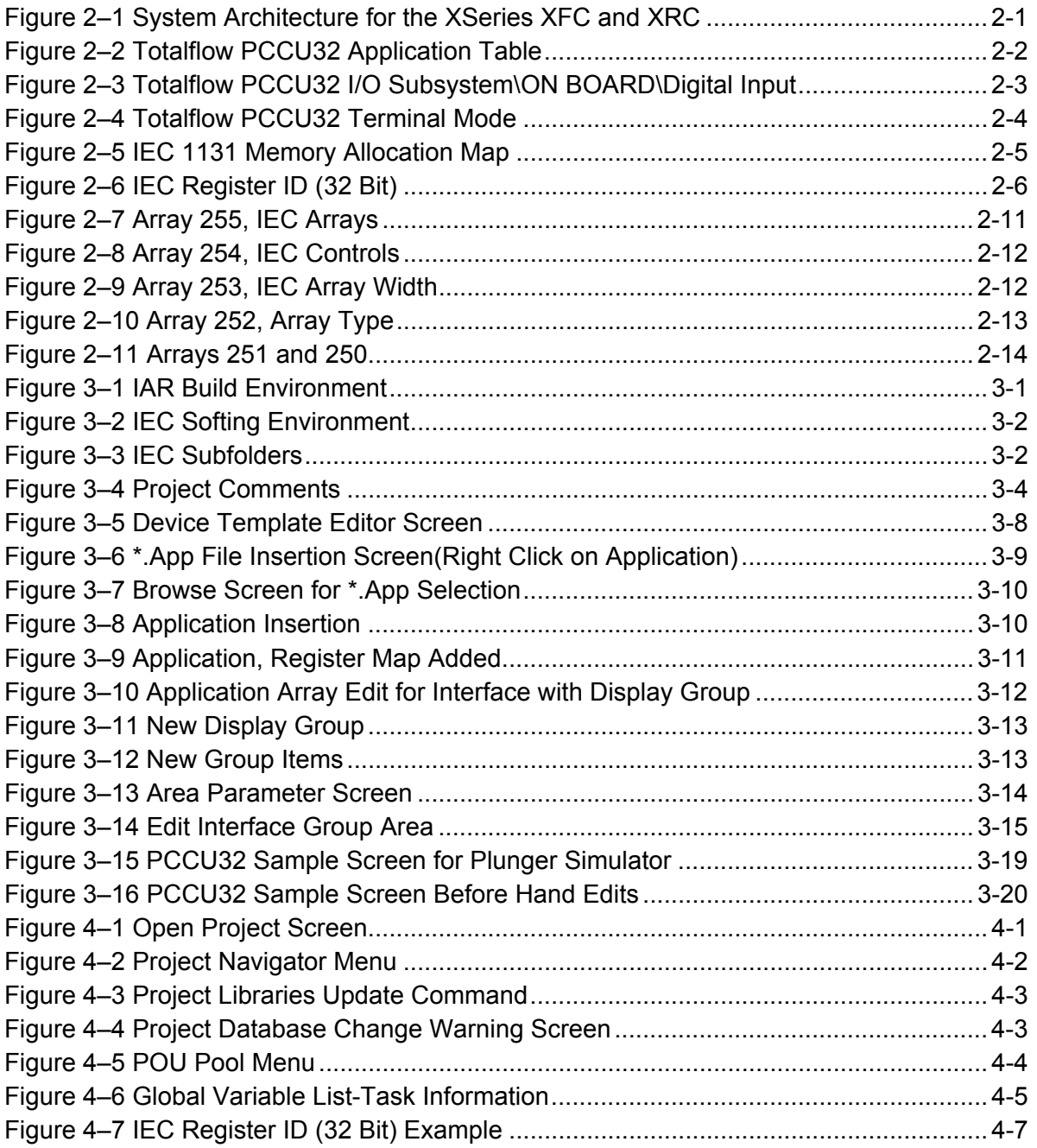

**Blank Page** 

## **List of Tables**

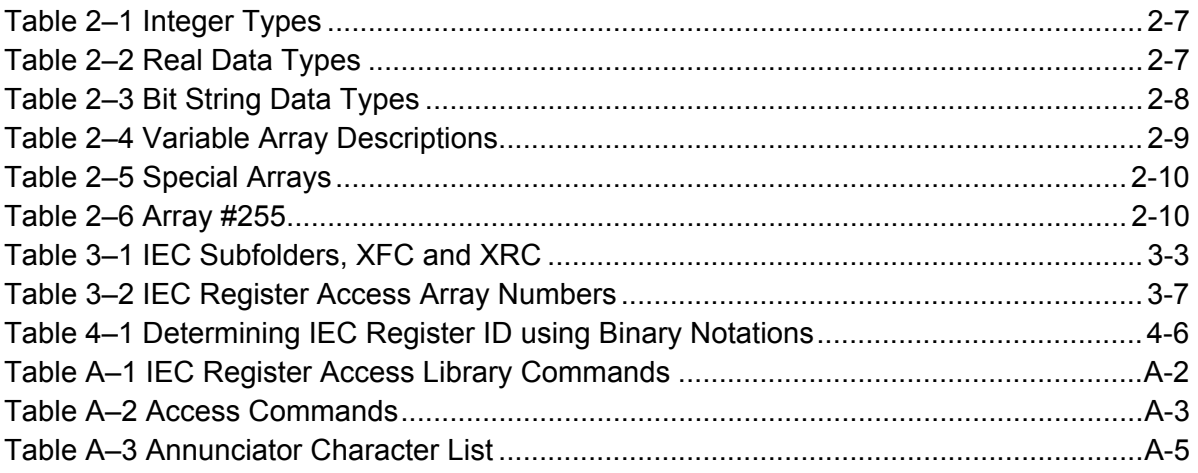

**Blank Page** 

### **Chapter 1 Totalflow's IEC Development Kit**

#### **Introduction**

The process and instrumentation markets have experienced unprecedented growth in recent years. Programmable Logic Controllers (PLCs) have provided the backbone for this growth. With so many PLC manufacturers providing equipment to the industry, different programming languages and techniques were bound to eventually cause a great deal of confusion. The many different controllers also created communication problems from controller to controller.

- **IEC** IEC 61131-3 was developed by the International Electro-technical Commission to provide a generic programming environment for the PLC industry. In concert with Softing, Inc., ABB Totalflow has adapted their IEC compiler, softCONTROL, to work with the Totalflow XSeries product line. This alliance has greatly enhanced the functionality of the Totalflow XSeries products by providing the end user, and third party developers, the tools with which to build custom applications.
- **Applications** Differing user applications may require different programming solutions. One application may lend itself to a graphical solution (Function Block Diagram), while another application may be best addressed through a ladder logic (Ladder Diagram) approach. Totalflow's IEC solution supports six different programming approaches.
	- **ST** Structured Text
	- FBD Function Block Diagram
	- IL Instruction List
	- LD Ladder Diagram
	- SFC Sequential Function Chart
	- C-Code C language

One, or a mix, of the above languages should provide the user with enough flexibility to address any special applications problems his field environment might present.

Once a custom IEC-61131-3 application has been created it can be downloaded to the customer's XSeries product. While only one IEC application can be supported by an XFC or XRC (XSeries FCU or RTU), an application can be constructed to handle a number of different user tasks.

#### **Requirements**

Prior to beginning installation, you will need to meet the minimum hardware requirements listed below, and have all of the software requirements on hand.

- **Hardware**  XFC/XRC
	- PC Requirements
		- Intel Pentium 133
		- Microsoft Windows 95 or greater
		- 500 Mbyte hard drive
		- 16 Mbyte RAM
		- SVGA 600 x 800
		- CD-ROM Drive

#### **Requirements,** Continued

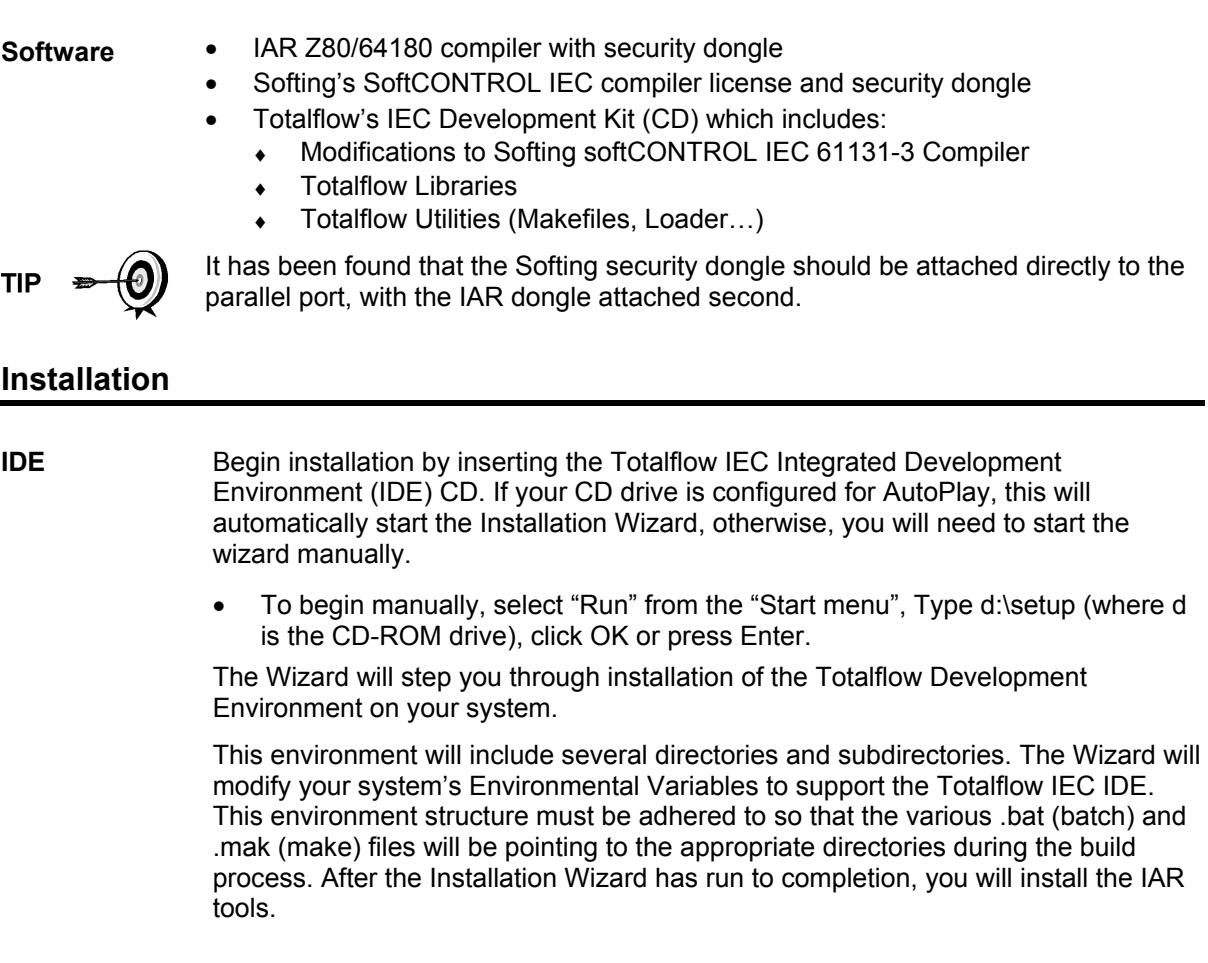

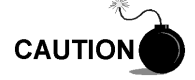

Modifying the environment may put the build process in jeopardy.

**IAR** Begin installation by inserting the IAR Z80/64180 compiler CD. Either begin manual installation detailed above, or allow the Installation Wizard to proceed. This installation should target the 'IAR' directory. The IAR installation does require that you email IAR for a permanent password, or key. This procedure is well documented in the IAR installation instructions.

#### **Sc30.ini File Modification**

The file sc30.ini stores options and setup for the SoftCONTROL IDE (integrated development environment). The user must manually configure several items in this file. Any text editor may be used such as: notepad or wordpad. The file is divided into several sections by headers. Headers are names enclosed in square brackets. A semicolon (;) denotes a comment. Several sections must be changed to indicate the type of XSeries board that IEC is being developed to run on (XRC/XFC).

The [Online] section is used when on-line IEC debugging is done on the board. The serial configuration must match the board configuration. The port item must be set for the matching PC serial port.

The [Adaption] section also contains the directory used to read/write/update the INI and APP files.

**Sc30.ini Excerpts**  [Online] Port=COM2

Baudrate=4800 Bytesize=8 Parity=0 Stopbits=1

## [Adaption]

ProjectPath=%IECPath%\xfc\2101051\_003

;Totalflow Ini directory PCCUINIFILE=C:\PCCU32\IniFiles\

[Ccodegen]

CGLIB=%project path%

#### [Libraries]

ManufacturerLibPath=c:\IEC\xfc\2101051\_003\Scasc Manufacturer0=Standard\_Lib,SLIB.ASC,SLIB.HLP Manufacturer1=register\_Lib,SCRegAccess.asc

**Blank Page** 

## **Chapter 2 Totalflow Framework**

#### **The XSeries File System**

The XSeries framework incorporates a sophisticated and flexible file system. Hardware supports two 'disk drives', an RDRIVE residing in the 512K RAM and an SDRIVE residing in the 16/32K of serial EEPROM. See Figure 2–1. Application configuration and data (i.e. historical logs) information can be stored on the RDRIVE. Cold boots erase RAM and therefore delete any configuration and/or data files saved on the RDRIVE. Applications will have to be reinitialized. Warm boots will not effect configuration and data files on the RDRIVE.

- **SDRIVE** The Serial EEPROM, or SDRIVE, among other things, is primarily a backup drive to restore the RDRIVE in case of a Cold Boot.
- **RDRIVE** The RAM, or RDRIVE, contains current configuration data, historical logs and a file storage area accessible to all applications through the file system. The RDRIVE maintains this information through a Warm Boot, not through a Cold Boot. Most instances of memory corruption can be corrected by executing a Warm Boot.

**FYI** 

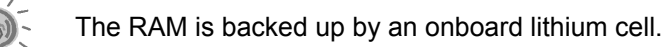

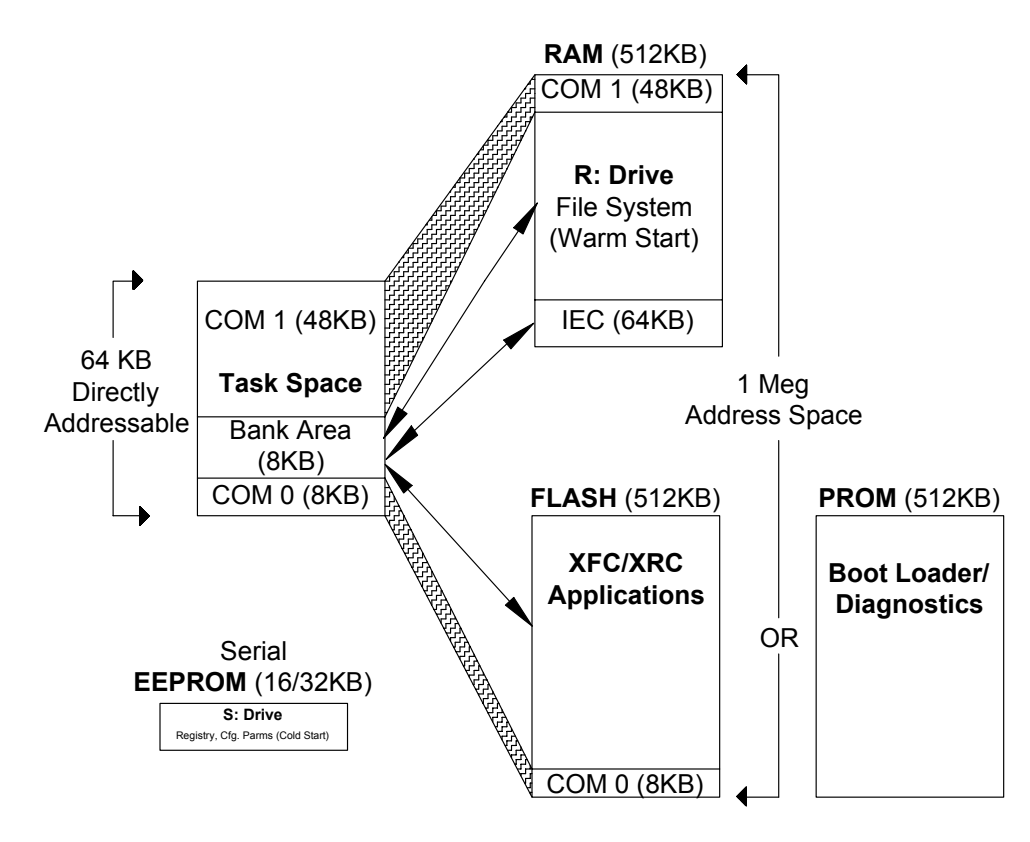

**Figure 2–1 System Architecture for the XSeries XFC and XRC** 

#### **The XSeries Application Table**

The XSeries products maintain an application table, or AppTable. This table provides application information to the system and other applications. The application slot number, the application name, access functions and application instance data are maintained.

**Application Instantiation**  Applications are instantiated (or installed) at run time using PCCU32. In Figure 2–2 you can see the various applications that have been instantiated (System, Communications, I/O Subsystem, IEC-61131-3 and Display. The pull down menu displays several additional applications that might be instantiated. These selections are fixed at compile time. Only the applications supported by Flash will be listed. Also note that the Communications application has been instantiated three times; applications 1, 2 and 3 (Communications instances 0, 1 and 2 respectively).

| $ \Box$ $\times$ $\Box$<br><b>The PCCU32 - Entry</b> |  |               |                               |                                                 |                         |                       |
|------------------------------------------------------|--|---------------|-------------------------------|-------------------------------------------------|-------------------------|-----------------------|
| View<br>Window<br>Operate<br>Help                    |  |               |                               |                                                 |                         |                       |
|                                                      |  |               | Y7                            | ł.<br>£                                         | M <sub>B</sub>          | Ar <u>chiv</u> e<br>≅ |
| <b>Entry</b>                                         |  |               |                               |                                                 |                         | <u>니미지</u>            |
| $\boxdot$ TOTALFLOW                                  |  |               |                               |                                                 |                         |                       |
| 由- Communications                                    |  | Station Setup | Applications                  | Resources   Registry                            |                         |                       |
| 由 I/O Subsystem                                      |  |               |                               |                                                 |                         |                       |
| Holding Registers                                    |  |               | <b>Application</b>            | <b>Type</b>                                     | <b>Start Param</b>      | <b>Revision</b>       |
| <b>Operations</b>                                    |  | 0.3.1         | Application 0                 | ∦System                                         |                         | 2100770-005           |
| 田· Measurement                                       |  | 0.3.2         | Application 1                 | Communications                                  | Port = COM0 2100859-004 |                       |
| 向-Valve Control<br>$-$ IEC 61131                     |  | 0.3.3         | Application 2                 | :Communications                                 | Port = COM1 2100860-002 |                       |
| 由 Trend System                                       |  | 0.3.4         | Application 3                 | Communications                                  | Port = COM2 2100861-002 |                       |
| 由·Display                                            |  | 0.3.5         | Application 4 Spare           |                                                 |                         |                       |
|                                                      |  | 0.3.6         | Application 5                 | Spare]                                          |                         |                       |
|                                                      |  | 0.3.7         | Application 6                 | Spare                                           |                         |                       |
|                                                      |  | 0.3.8         |                               | Application 7   I/O Subsystem                   |                         | 2100771-002           |
|                                                      |  | 0.3.9         | Application 8 Spare           |                                                 |                         |                       |
|                                                      |  | 0.3.10        |                               | Application 9 Holding Registers                 |                         | 2100785-003           |
|                                                      |  | 0.3.11        |                               |                                                 |                         | 2100844-006           |
|                                                      |  | 0.3.12        |                               |                                                 |                         |                       |
|                                                      |  | 0.3.13        | Application 12 Spare          |                                                 |                         |                       |
|                                                      |  | 0.3.14        | Application 13 Spare          |                                                 |                         |                       |
|                                                      |  | 0.3.15        | Application 14 Spare          |                                                 |                         |                       |
|                                                      |  | 0.3.16        | Application 15 Spare          |                                                 |                         |                       |
|                                                      |  | 0.3.17        |                               | Application 16 Valve Control <b>Application</b> |                         | 2100784-001           |
|                                                      |  | 0.3.18        | Application 17 Spare          |                                                 |                         |                       |
|                                                      |  | 0.3.19        | Application 18 IEC-1131       |                                                 |                         | 0003637-032           |
|                                                      |  | 0.3.20        | Application 19 Spare          |                                                 |                         |                       |
|                                                      |  | 0.3.21        | Application 20 Spare          |                                                 |                         |                       |
|                                                      |  | 0.3.22        | Application 21 Trend System   |                                                 |                         | 2100787-002           |
|                                                      |  | 0.3.231       | Application 22 Spare          |                                                 |                         |                       |
|                                                      |  |               | 0.3.24 Application 23 Display |                                                 |                         | 2100777-003           |
| Ready                                                |  |               |                               |                                                 |                         | Co                    |

**Figure 2–2 Totalflow PCCU32 Application Table** 

#### **Totalflow Register Addressing**

Totalflow Register Addressing consists of three parts, the application slot number (APP), the array number (ARRAY) and the register index number (REG). A good example of the Totalflow Register Addressing format can be seen using PCCU32.

- **PCCU32** Connect PCCU32 to the target's (XFC/XRC) local port. Connect to the target by clicking on the ENTRY button of PCCU32's upper toolbar. Referring back to Figure 2–2, the variables displayed under the various PCCU32 tabs will be shown with their appropriate Register Address (i.e. 0.3.2). Notice that the I/O Subsystem has been instantiated as application #7.
- **Register** Now look at a register that is being monitored by the I/O Subsystem, for example DI 1 (See Figure 2–3). The value currently stored here is a Boolean, 'Open' (open = 0). Notice the Register Address associated with DI1, 7.2.4096. This tells us, as we've seen in Figure 2–3, that the application (I/O Subsystem) is #7, and in Figure 2–4, that the array is 2, and the register index is 4096.

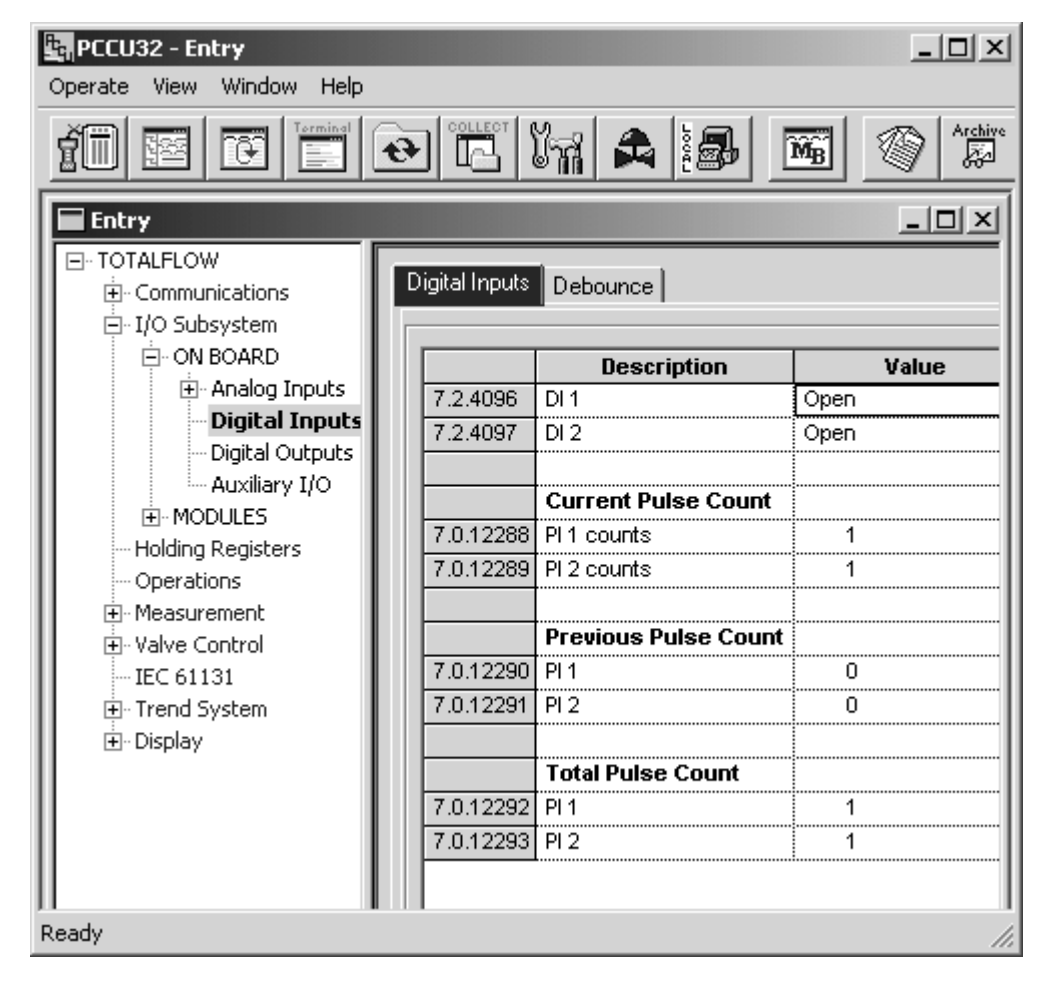

**Figure 2–3 Totalflow PCCU32 I/O Subsystem\ON BOARD\Digital Input** 

#### **Totalflow Register Addressing,** Continued

**Terminal Mode**  We can also access DI1 in terminal mode by entering the appropriate Register Address number (7.2.4096) in the terminal screen (See Figure 2–4).

TIP

While array and index values are fixed at compile time (remain constant from a user's perspective), the application instance is established at runtime. You will remember from the above example that the first (0th) instance of the I/O Subsystem application is actually the seventh (7) application in the application table.

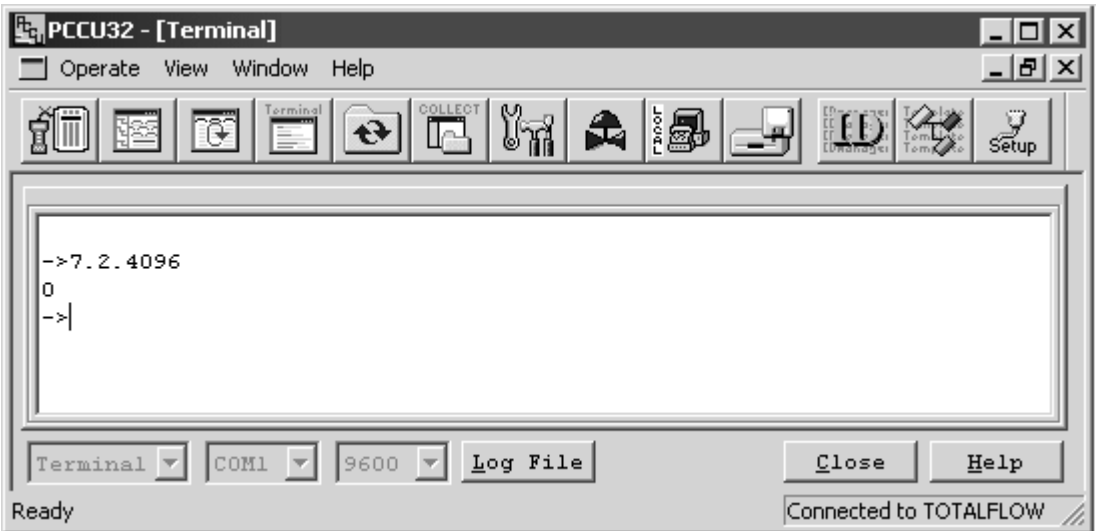

**Figure 2–4 Totalflow PCCU32 Terminal Mode** 

#### **An IEC Look at Totalflow**

Previously in this chapter, you have studied the framework used to develop the XSeries technology, learned about the application tables and discovered how to point to information using Totalflow's Register Addressing. In this section, we will discuss the opposite view; how IEC applications work within the XSeries framework.

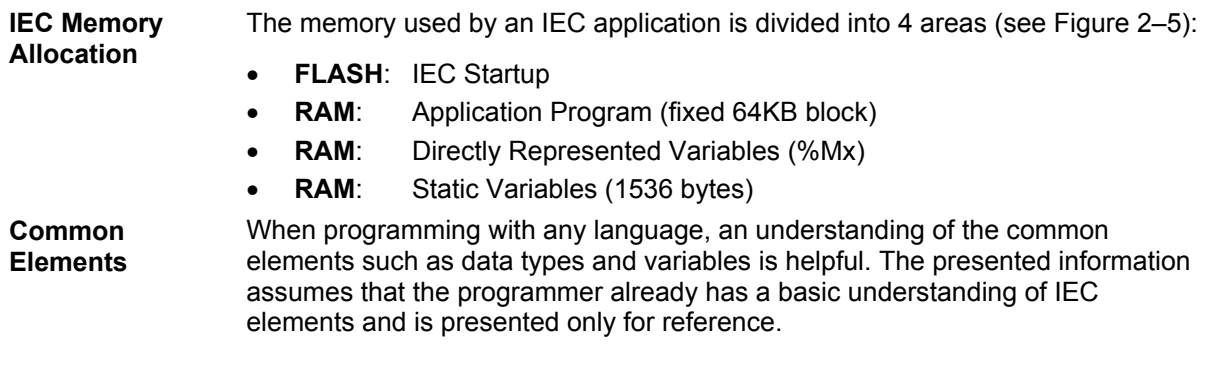

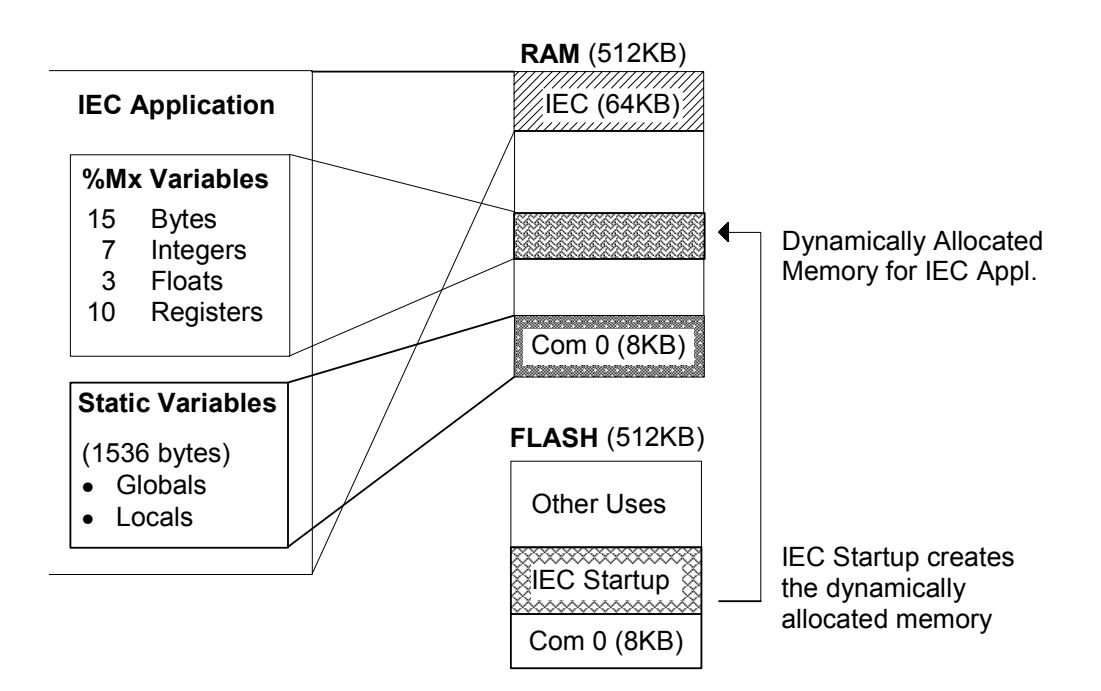

**Figure 2–5 IEC 1131 Memory Allocation Map** 

**Load Sequence**  When an IEC application is initially run (COLD or WARM boot) a startup section of code residing in FLASH dynamically allocates the required memory in a section of RAM. The IEC application is loaded into a fixed 64KB block of RAM, by the IEC Loader. IEC variables will reside here. For more information on how IEC application variables are affected by a Cold or Warm start, see the section in this chapter by the name of "IEC Variables". **IEC Data** IEC recognizes may different types of data. These may be classified into 4 groups: • INTEGER data for counts and identities • REAL Numbers (Floating Point data) for arithmetic computations • TIME (and date) for timing and managing batch systems • STRING data for logical operations, holding text information, and Booleans for logical operations A discussion of each data type may be found in the section called "IEC Data Types".

#### **An IEC Look at Totalflow,** Continued

**IEC Variables** The IEC application functions with two types of variables:

- %Mx Variables, Where x represents:
	- ◆ D for DINT, UDINT or REAL types
	- **B** for BYTE types
	- W for INT types
	- x for Boolean
- Static Variables, that may be further defined as either Globals or Locals.

A discussion of these variables may be found in the section called "IEC Variables".

**IEC Register ID**  When writing an IEC-61131 application, the user will need to convert the Totalflow Register Address (APP.ARRAY.REG) into a IEC compatible Register ID. For an explanation of the Totalflow Register Address, see Totalflow Register Addressing previously in this chapter. The IEC Register ID is defined as a UDINT (Unsigned Double Integer) or a 32 Bit Address, defined below in Figure 2–6.

> In Figure 2–5, we have allowed for '10 Registers'. These ten memory locations (32 bits each) are formatted to hold APP/ARRAY/REGISTER address information. These 'registers' are identified within the IEC environment by being declared with the prefix %MD0.0.x, a pointer to system memory. For more information, see "Chapter 4, Tutorial, More Information".

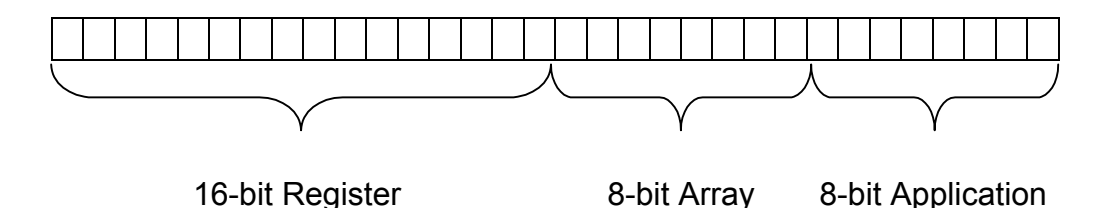

#### **Figure 2–6 IEC Register ID (32 Bit)**

There are several functions that will handle some of this conversion for the programmer:

- VCB2num: convert 3 integers (APP,ARRAY,REG (index)) into Register ID.
- Num2APP: convert Register ID into Integer , Application
- Num2ARR: convert Register ID into Integer, Array
- Num2REG: convert Register ID into Integer, Register Index

#### **IEC DATA Types**

As mentioned previously, the 4 types of data are used in a comprehensive range of industrial applications. Specifically these data types may be used in IEC applications functioning in a Totalflow host.

**Integer Types** Integer types may be defined in many different ways (see Table 2–1).

| <b>IEC Data Type</b> | <b>Description</b>      | <b>Bits</b> | Range                     |
|----------------------|-------------------------|-------------|---------------------------|
| <b>SINT</b>          | Short Integer           | 8           | $-128$ to $+127$          |
| <b>INT</b>           | Integer                 | 16          | -32768 to 32767           |
| <b>DINT</b>          | Double Integer          | 32          | $-2^{31}$ to $+2^{31}$ -1 |
| LINT <sup>1</sup>    | Long Integer            | 64          | $-2^{63}$ to $+2^{63}$ -1 |
| <b>USINT</b>         | Unsigned Short Integer  | 8           | 0 to 255                  |
| <b>UINT</b>          | Unsigned Integer        | 16          | 0 to $2^{16}$ -1          |
| <b>UDINT</b>         | Unsigned Double Integer | 32          | 0 to $2^{31}$ -1          |
| ULINT <sup>1</sup>   | Unsigned Long Integer   | 64          | 0 to $2^{64}$ -1          |

**Table 2–1 Integer Types** 

**REAL Data** REAL data types are used to store floating point values. These may be either positive or negative and may also represent fractional values (see Table 2–2).

#### **Table 2–2 Real Data Types**

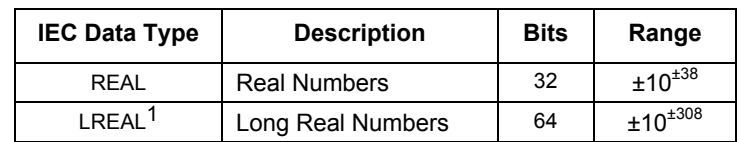

- **TIME Data** This data may be defined in two separate ways: Duration and Literal. Duration being a period of time, as in how long a process should last, or how long before the process is begun. Literal Time data reflects a specific date or hour that something occurred or is scheduled to occur.
- **STRING Data** String data may be used for character strings representing messages, identities or information being communicated. When expressed as a literal, control characters may be embedded to send non-printable commands to equipment (see Table 2– 3).

Bit strings may be used for storing binary information. Boolean data has two states: True (on) or False (Off).

*Continued on Next Page* 

l

<sup>1</sup> Not available on XSeries equipment.

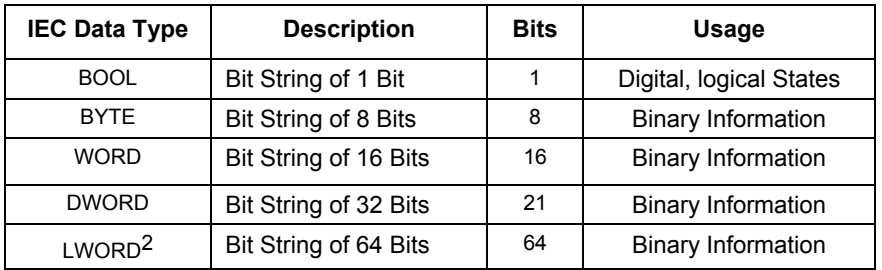

#### **Table 2–3 Bit String Data Types**

#### **IEC Variables**

To explain the importance of how an IEC Variable should be defined requires a brief discussion of the file storage structure on the XSeries Board.

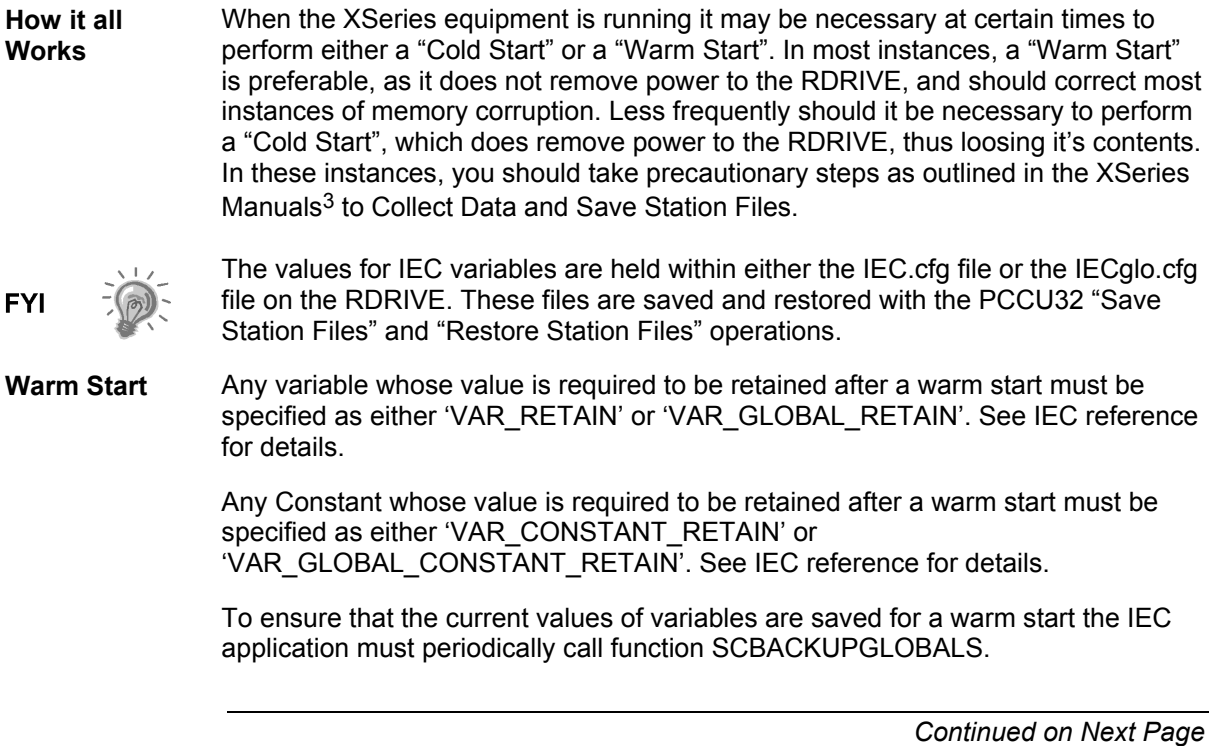

2 Not available on XSeries equipment.

l

<sup>3</sup> See Appendix B, Totalflow Reference Materials.

#### **IEC Variables,** Continued

**Cold Start** Any variable whose value is required to be retained after a cold start must be specified as 'VAR\_GLOBAL\_RETAIN' and they may also be addressed as '%Mx0.0.n' variables with x as one of the following:

- D for UDINT or REAL types
- B for BYTE types
- W for INT or UINT types

And n being any value starting with 0. See IEC reference for details.

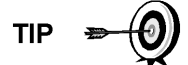

Note that types LINT, ULINT, LREAL and LWORD are not supported.

If necessary for a variable to be set to a particular value on Cold Start, the IEC application must use the function SCCOLDSTARTGET to determine if a cold start has occurred and then call SCCOLDSTARTSET to reset the cold start flag.

**Arrays** Within the IEC application, several array's can be used to read/write the values of IEC variables. In table 2–4, each array number and usage is shown.

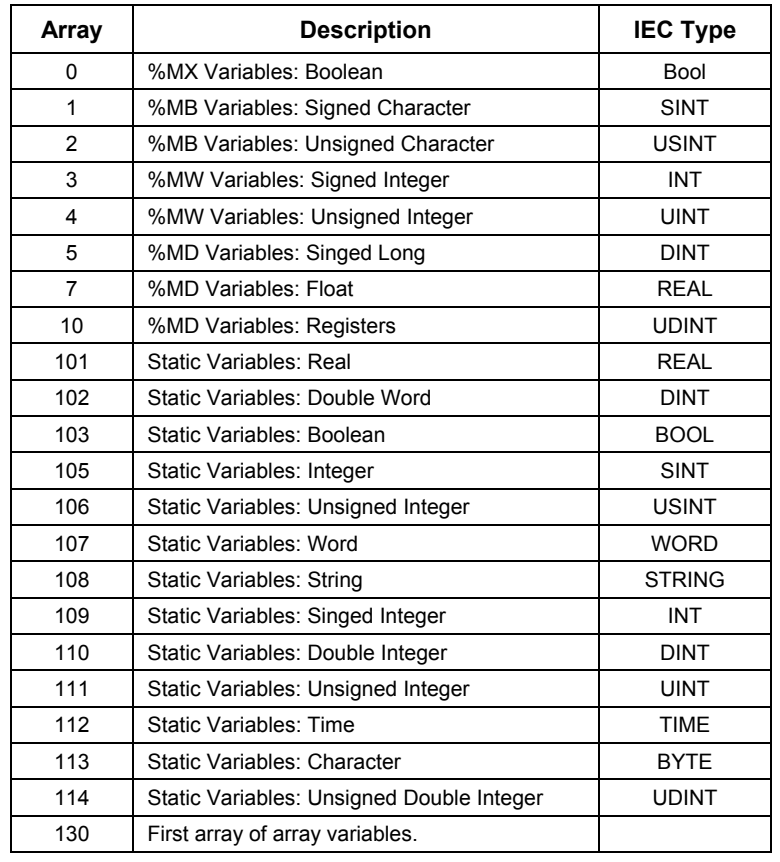

#### **Table 2–4 Variable Array Descriptions**

**Special Arrays**  Within the IEC application, several array's hold special significance. In Table 2–5, each array number, usage and length is shown.

| Array | <b>Description</b>                  | Length              |
|-------|-------------------------------------|---------------------|
| 255   | <b>Array Size</b>                   | <b>Valid Arrays</b> |
| 254   | <b>IEC Controls</b>                 | 5                   |
| 253   | Array Width                         | <b>Valid Arrays</b> |
| 252   | Array Type                          | Valid Arrays        |
| 251   | IEC Task Intervals (ms)             | 0->num of tasks     |
| 250   | IEC Task Event Status (Run/Standby) | 0->num of tasks     |

**Table 2–5 Special Arrays** 

**Array 255** Within the IEC application, array 255 holds the number of various data types used in each of the other arrays. Shown in Table 2–6, it's REG indices (2, 3, 7, 10 & 255) hold the information is necessary for allocating sufficient memory for the IEC application. Furthermore, the REG indices of Array 255 are also the array number for that particular data type. That is, REG Index 2 of the IEC application holds the 15 bytes. REG Index 3 holds the 7 integer variables. REG Index 7 holds the 3 floating point variables. REG Index 10 holds the 10 'register' variables and REG Index 255 holds any array variables (in this example there were no arrays declared).

> As shown in Figure 2–7, REG Index 253 returns the number of %M arrays. Furthermore, REG Index 252 returns the number of Static arrays in use, REG Index 255 returns the number of total arrays in use (253+252), REG Index 251 returns the number of timer driven tasks, and REG Index 250 returns the number of event driven tasks.

| <b>REG Index</b> | Number of    | used by IEC Application |
|------------------|--------------|-------------------------|
|                  | <b>Bytes</b> | 15                      |
| 3                | Integers     |                         |
|                  | Floats       |                         |
| 10               | Registers    | 10                      |
| 255              | Arrays       |                         |

**Table 2–6 Array #255** 

|                   | $\mathbf{E}$                               | $\ln \mathbf{A}$ | } a   |
|-------------------|--------------------------------------------|------------------|-------|
| <b>Entry</b>      |                                            |                  |       |
|                   |                                            |                  |       |
| <b>IEC Arrays</b> | IEC INFO   IEC CTLS   IEC Tasks            |                  |       |
|                   |                                            |                  |       |
| 18.255.255        | <b>Description</b><br>Num of Arrays        | 33               | Value |
|                   |                                            |                  |       |
| 18.255.253        | IEC %x array sizes<br>Num of %x.x.x arrays | 2                |       |
| 18.255.2          | Num of Byte Variables                      | 0                |       |
| 18.255.3          | Num of Int Variables                       | 0                |       |
| 18.255.7          | Num of Real Variables                      | ٥                |       |
| 18.255.10         | Num of Register Variables                  | 14               |       |
|                   | IEC variable array sizes                   |                  |       |
| 18.255.252        | Num of Regular Arrays                      | 31               |       |
| 18,255.101        | Num of Real Variables                      | 33               |       |
| 18.255.102        | Num of dWord Variables                     | 2                |       |
| 18.255.103        | Num of Bool Variables                      | 21               |       |
| 18.255.105        | Num of Int Variables                       | 8                |       |
| 18.255.106        | Num of uint Variables                      | 0                |       |
| 18.255.107        | Num of Word Variables                      | Ο                |       |
| 18.255.108        | Num of String Variables                    | 6                |       |
| 18.255.109        | Num of sint Variables                      | Ο                |       |
| 18.255.110        | Num of dint Variables                      | ο                |       |
| 18.255.111        | Num of uSint Variables                     | Ο                |       |
| 18.255.112        | Num of Time Variables                      | 0                |       |
| 18.255.113        | Num of Char Variables                      | Ω                |       |
| 18.255.114        | Num of uDint Variables                     | Ι0               |       |

**Figure 2–7 Array 255, IEC Arrays** 

**Array 254** Array 254, IEC Controls (see Figure 2–8), functions as the control panel for internal functions. REG Index 0 (internal use only) is used to Hold/Run the IEC task for downloading, REG Index 1 (internal use only) is used to wipe out the IEC checksum, REG Index 2 is used to request the IEC variables be saved for warm start and REG Index 3 is used to indicate a COLD start has occurred. The flag should be cleared by the IEC task when the cold start is handled. Register Index 4 (internal use only) indicates if the IEC tasks have been initiated.

#### **IEC Variables,** Continued

| PCCU32 - Entry<br>$ \Box$ $\times$                                                                         |                                   |                                              |      |              |                         |  |  |
|----------------------------------------------------------------------------------------------------|-----------------------------------|----------------------------------------------|------|--------------|-------------------------|--|--|
|                                                                                                    | Window<br>View<br>Help<br>Operate |                                              |      |              |                         |  |  |
| <b>Corminal</b><br>$\mathbb{R}$<br>$\mathbb{M}$ a $\mathbb{R}$<br>೯<br>$\widetilde{\textbf{M}_{\text{B}}}$ |                                   |                                              |      |              |                         |  |  |
|                                                                                                    | <b>Entry</b>                      |                                              |      |              |                         |  |  |
|                                                                                                    |                                   | IEC Arrays   IEC INFO   IEC CTLS   IEC Tasks |      |              |                         |  |  |
|                                                                                                    |                                   | <b>Description</b>                           | Valu | <b>Units</b> | Comment                 |  |  |
|                                                                                                    |                                   | <b>IEC Controls</b>                          |      |              |                         |  |  |
|                                                                                                    | 18.255.254                        | Num of CtI Variables                         | 4    |              | Read Only               |  |  |
|                                                                                                    | 18.254.0                          | Hold                                         | Run  |              | 10 sec delay after rele |  |  |
|                                                                                                    | 18.254.1                          | Disable Checksum Check                       | i2   |              | Write only              |  |  |
|                                                                                                    | 18.254.2                          | Save Globals                                 | irun |              | Auto cleared when savi  |  |  |
|                                                                                                    | 18.254.3                          | Cold Start                                   | Cold |              | 10 sec delay after rele |  |  |
|                                                                                                    | Ready                             |                                              |      |              |                         |  |  |

**Figure 2–8 Array 254, IEC Controls** 

**Array 253** Array 253, IEC Array Width (see Figure 2–9), contains the width or space required for the variables in other arrays.

| Operate |  | <b>PCCU32 - Entry</b><br><b>View</b><br><b>Entry</b> | Window<br>Help<br>ë Ya A I.<br>Terminal<br>IEC Arrays <b>IEC INFO</b>   IEC CTLS   IEC Tasks | $   $ $  $ $\times$ $ $<br>ĩή<br>$ \Box$ $\times$ |
|---------|--|------------------------------------------------------|----------------------------------------------------------------------------------------------|---------------------------------------------------|
|         |  |                                                      | <b>Description</b>                                                                           | Value                                             |
|         |  |                                                      | IEC array width                                                                              |                                                   |
|         |  | 18.253.10                                            | Registers                                                                                    | 4                                                 |
|         |  | 18.253.103                                           | <b>Bools</b>                                                                                 |                                                   |
|         |  | 18.253.105 Ints                                      |                                                                                              | 2                                                 |
|         |  | 18.253.250                                           | ∣Task Events                                                                                 |                                                   |
|         |  | 18.253.251                                           | Task Intervals                                                                               | 4                                                 |
|         |  | 18.253.252                                           | Type                                                                                         | 2                                                 |
|         |  | 18.253.253 Width                                     |                                                                                              | 2                                                 |
|         |  | 18.253.254                                           | Ctls                                                                                         |                                                   |
|         |  | 18.253.255                                           | Sizes                                                                                        | 2                                                 |
| Ready   |  |                                                      |                                                                                              |                                                   |

**Figure 2–9 Array 253, IEC Array Width** 

#### **IEC Variables,** Continued

**Array 252** Array 252 IEC Array Type (see Figure 2–10), contains the data types of the variables used in each of the other arrays.

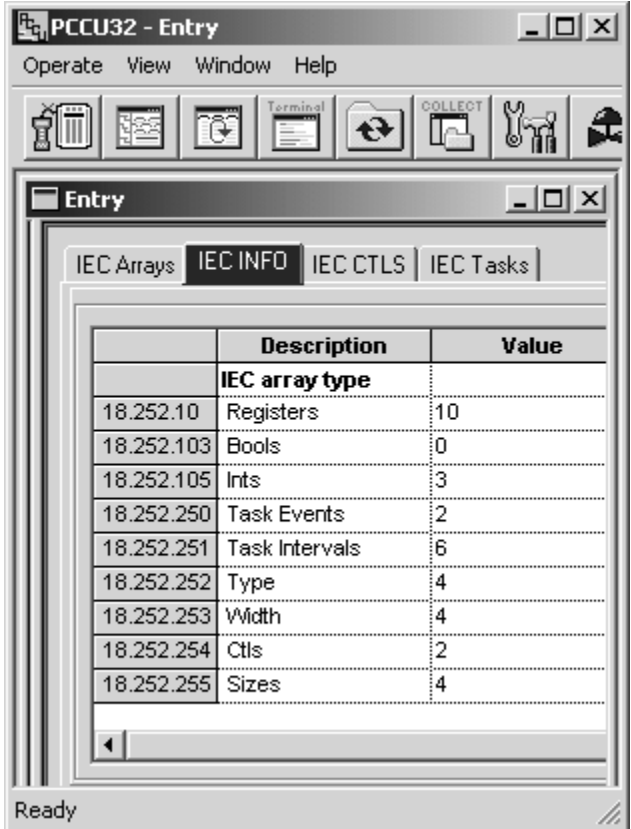

**Figure 2–10 Array 252, Array Type** 

- **Array 251** Array 251, IEC Task Intervals (see Figure 2–11), contains the task interval (ms) used by each IEC task (sub-task).
- **Array 250** Array 250, IEC Task Run Flags (see Figure 2–11), contains the run of event value (Run/Standby) used by each IEC task (sub-task).

| $-10x$<br><b>PCCU32 - Entry</b><br>Window<br>Help<br>Operate<br><b>View</b><br>$\begin{array}{ c c c }\hline \text{Formula} & \text{if} & \text{if} & \text{if} & \text{if} \\ \hline \hline \hline \text{I} & \text{I} & \text{I} & \text{if} & \text{if} & \text{if} \\ \hline \end{array}$<br><b>COLLECT</b><br>$ \mathbb{Y}_n $ a<br>ì9<br>$\overline{\mathbf{e}}$<br>Йŗ |            |                                              |           |              |                  |  |
|----------------------------------------------------------------------------------------------------|------------|----------------------------------------------|-----------|--------------|------------------|--|
| <b>Entry</b>                                                                                                    |            |                                              |           |              | $ \Box$ $\times$ |  |
|                                                                                                    |            | IEC Arrays   IEC INFO   IEC CTLS   IEC Tasks |           |              |                  |  |
|                                                                                                    |            |                                              | Value     | <b>Units</b> |                  |  |
|                                                                                                    |            | <b>Description</b><br><b>IEC task info</b>   |           |              |                  |  |
|                                                                                                    | 18.255.251 | Num of Timer Tasks                           | ۱:        |              |                  |  |
|                                                                                                    | 18.255.250 | Num of Event Tasks                           | ۱O        |              |                  |  |
|                                                                                                    |            | <b>IEC Task Intervals</b>                    |           |              |                  |  |
|                                                                                                    | 18.251.0   | One Interval                                 | 1000      |              | ims              |  |
|                                                                                                    | 18.251.1   | Two Interval                                 | 841889841 |              | ims              |  |
|                                                                                                    | 18.251.2   | Three Interval                               | N/A       |              | ims              |  |
|                                                                                                    |            | <b>IEC Task Run Flags</b>                    |           |              |                  |  |
|                                                                                                    | 18.250.0   | One Ctl                                      | N/A       |              |                  |  |
|                                                                                                    | 18.250.1   | Two Ctl                                      | Standby   |              |                  |  |
|                                                                                                    | 18.250.2   | Three Ctl                                    | IN/A      |              |                  |  |
| Ready                                                                                                    |            |                                              |           |              |                  |  |

Figure 2-11 Arrays 251 and 250

## **Chapter 3 Building an IEC Application for Totalflow**

#### **The Environments**

The complete build environment consists of two folders and their subfolders. The ''IAR' folder, shown in Figure 3–1(the IAR build environment) and the 'IEC' folder, shown in Figure 3–2 (the Softing build environment).

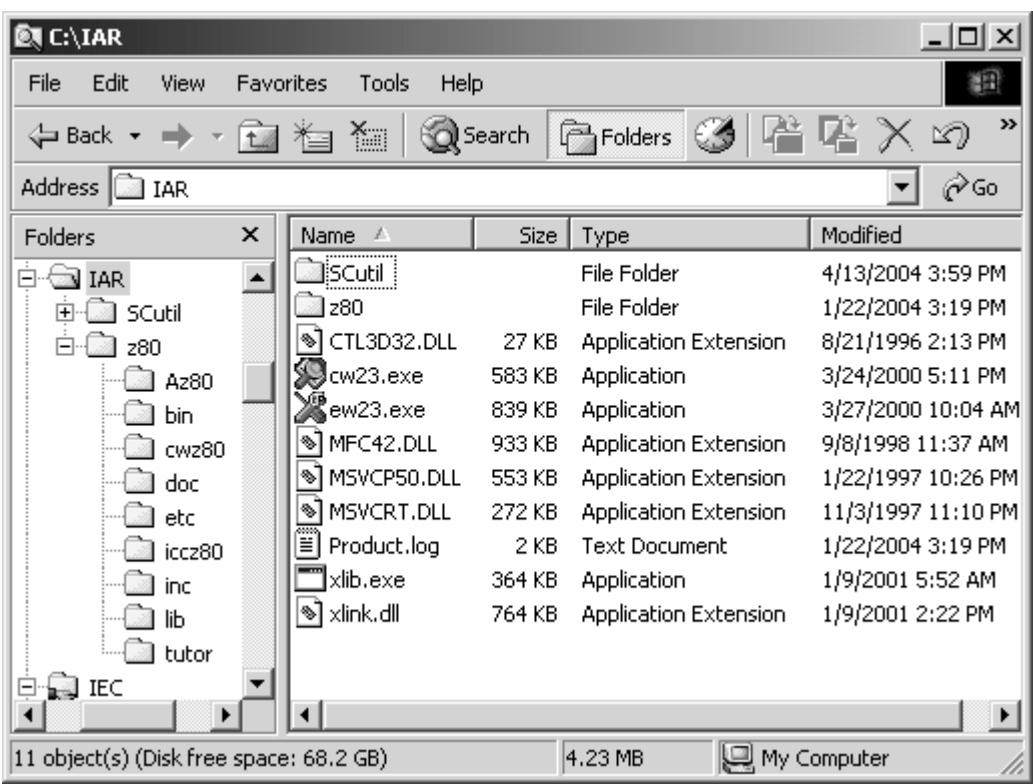

**Figure 3–1 IAR Build Environment** 

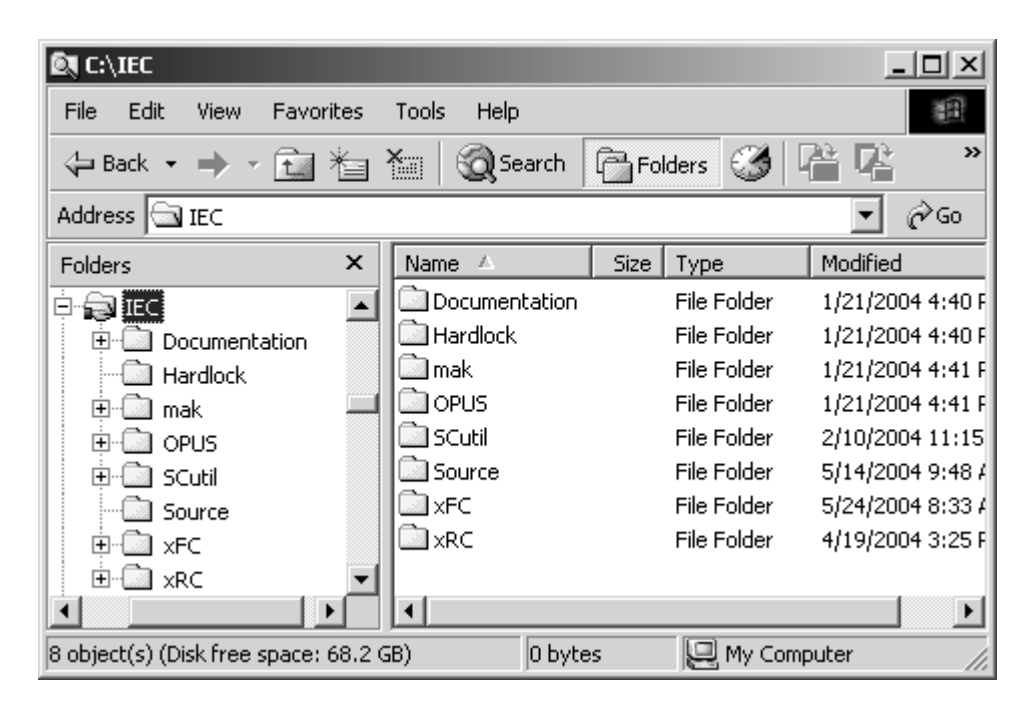

**Figure 3–2 IEC Softing Environment** 

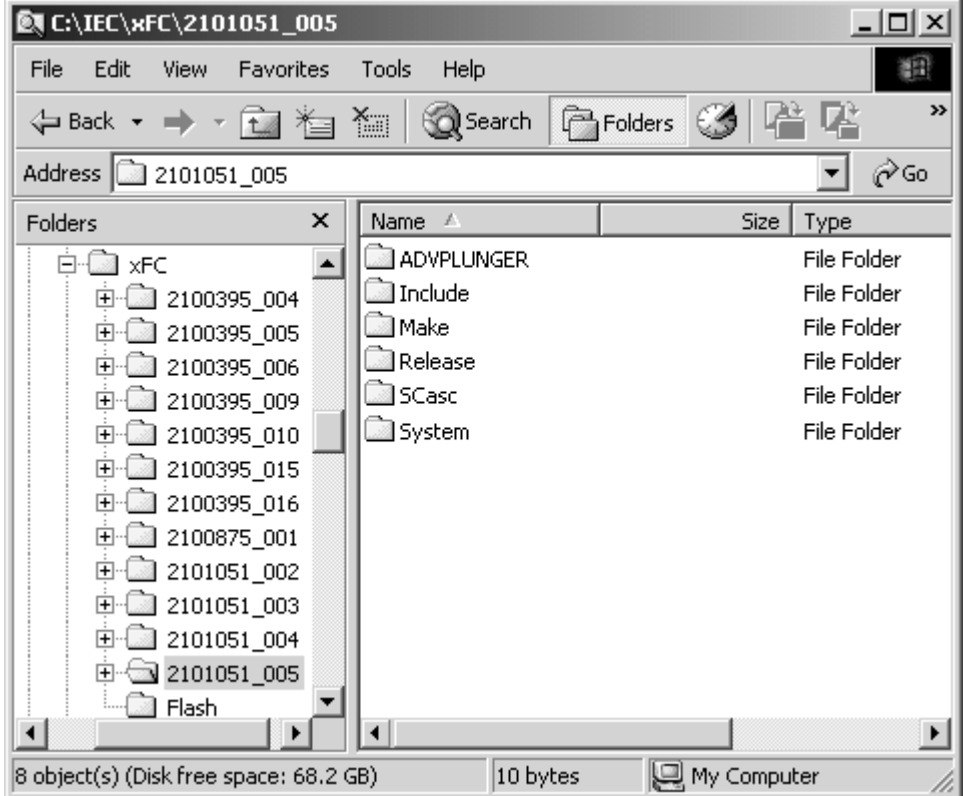

**Figure 3–3 IEC Subfolders** 

| <b>Folder</b>     | <b>Contents</b>                                                                                                    |
|-------------------|----------------------------------------------------------------------------------------------------|
| <b>ADVPLUNGER</b> | Project folder (Sample only, not included with software).                                                                                     |
| Include           | Holds all the project header files (.h).                                                                                                    |
| Make              | Totalflow utility to generate INI files and APP file.                                                                                         |
| Release           | The final project bin file output is placed here.<br>i.e. LevelMaster FCU.bin                                                                 |
| Release\Lib       | Project and Softing libraries are held in this folder.<br>(i.e. LevelMaster.r01, SCenoLib.r01, System.r01, etc.)                              |
| Release\Obj       | Individual project relocatable object modules are held here. (i.e. 1 plunge.r01,<br>valvecl.r01, etc.)                                        |
| <b>SCasc</b>      | Description of libraries and calling conventions.                                                                                             |
| System            | This folder holds XFC/XRC target s01 and SCregAccess.c. These files<br>provide linkage between the IEC application and the target XFC or XRC. |

**Table 3–1 IEC Subfolders, XFC and XRC** 

## **Building the Application**

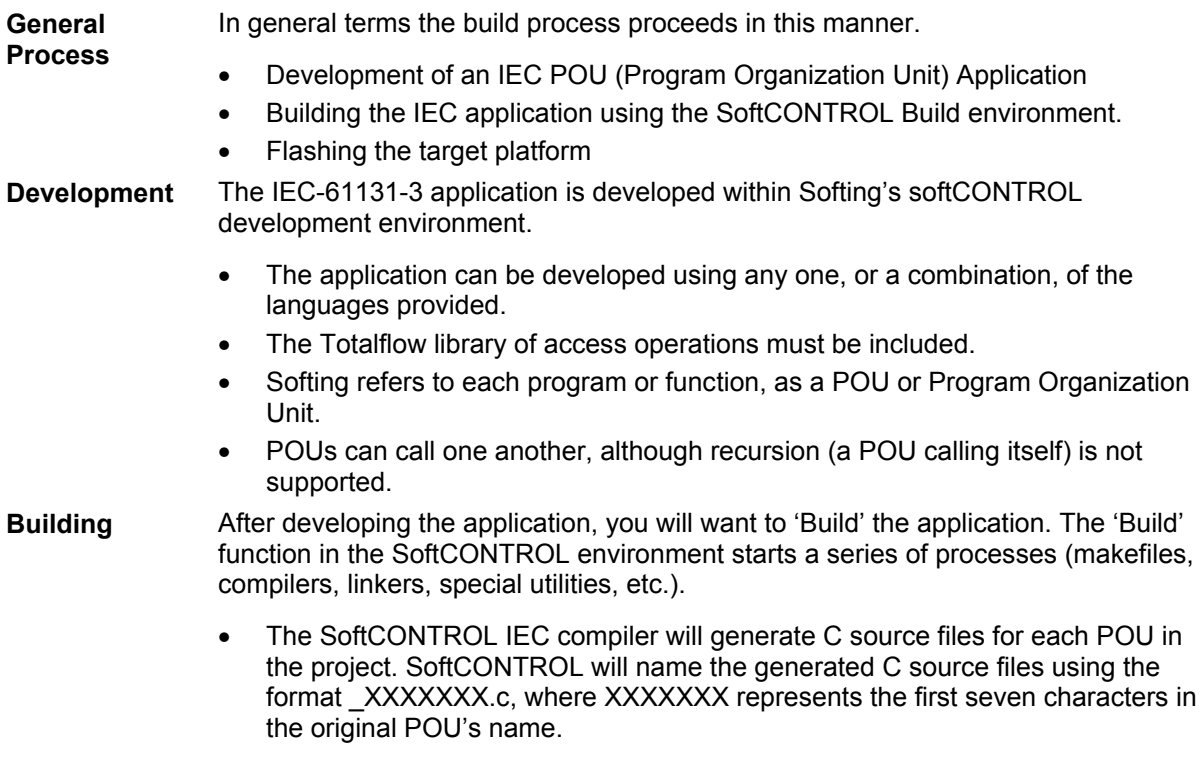

## **Building the Application, Continued**

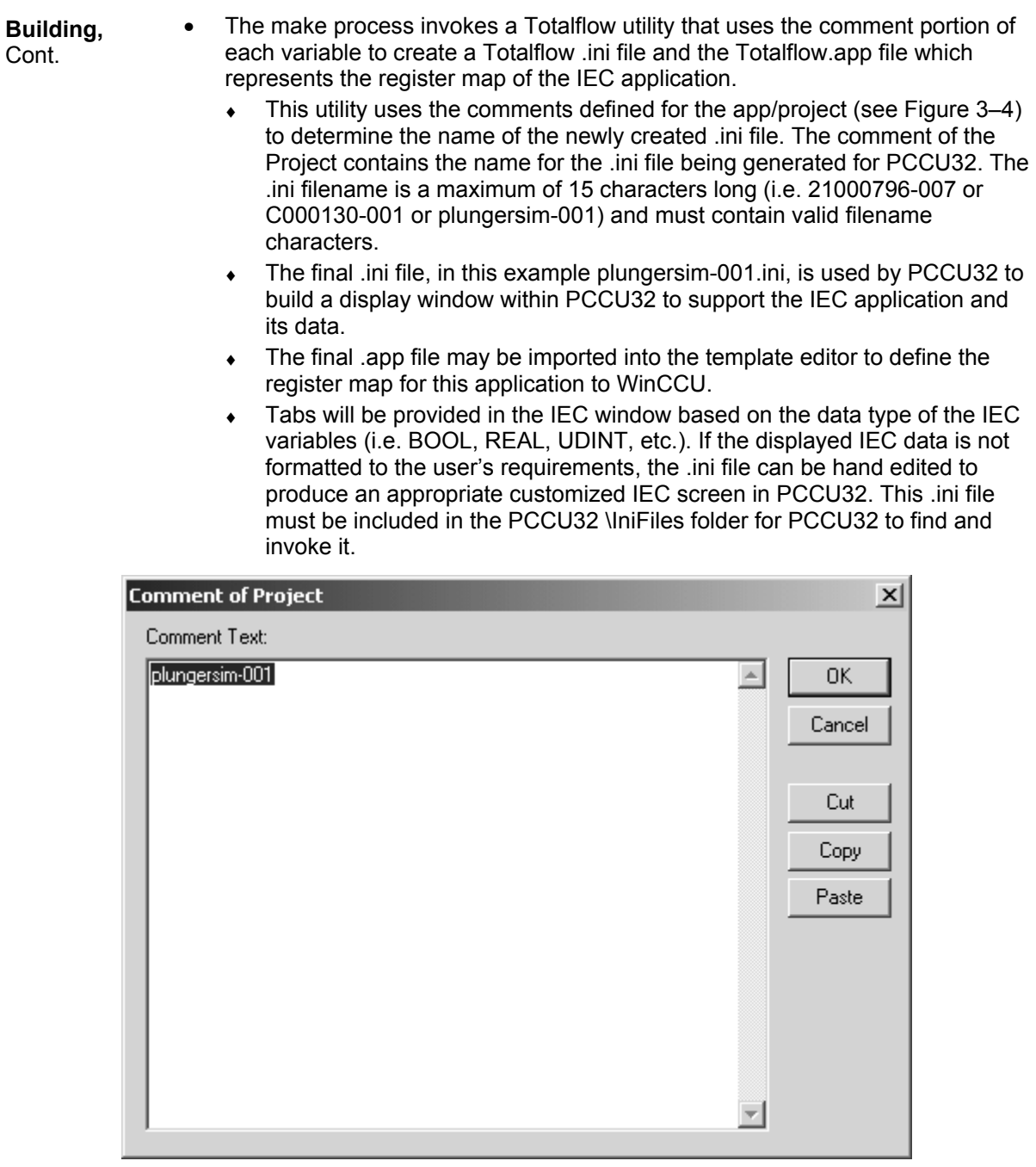

**Figure 3–4 Project Comments** 

## **Building the Application, Continued**

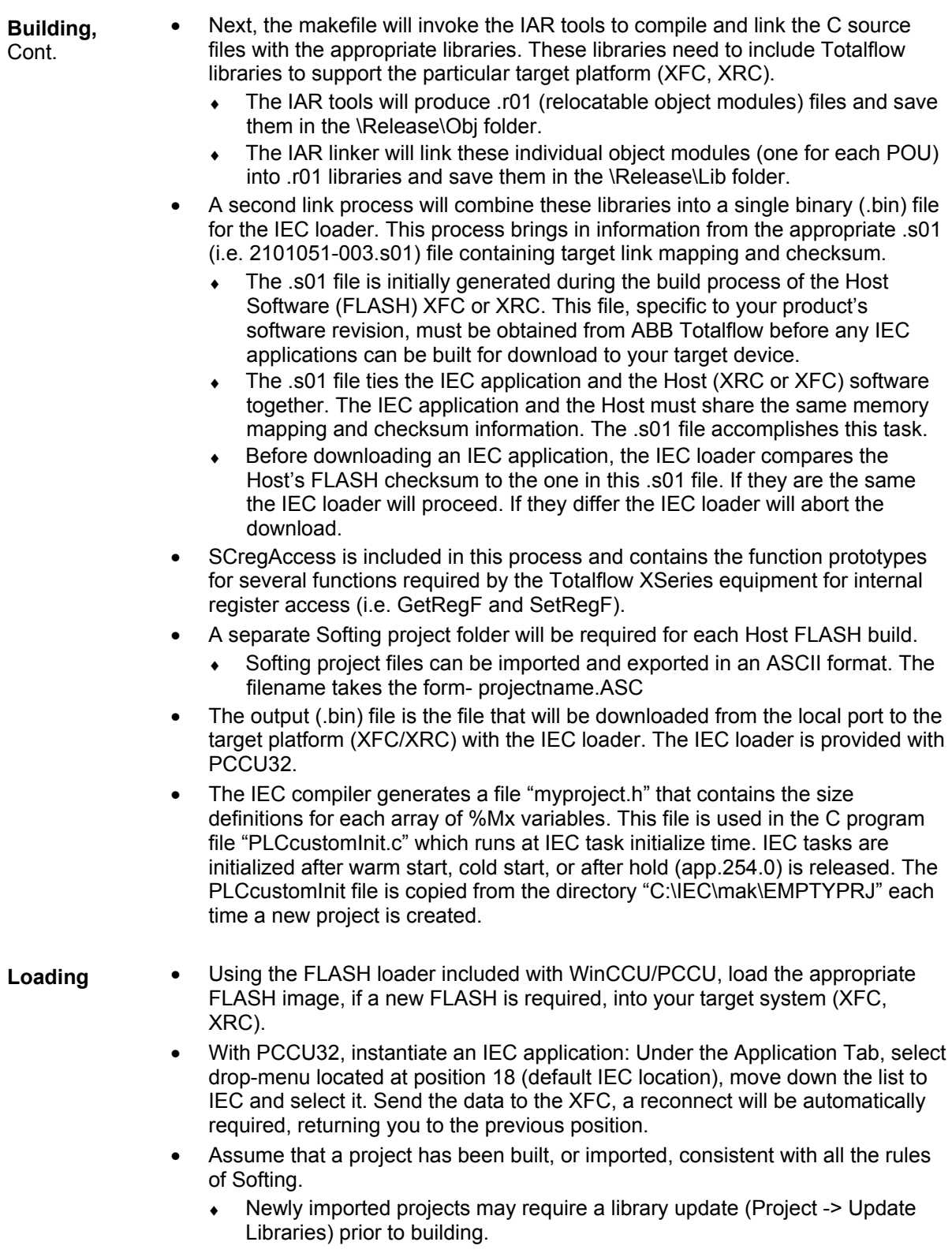

#### **Building the Application,** Continued

If a new file has been added to your project that replaces the functionality **Loading,**  of a previous file, it may be necessary to delete the older xxx.r01 and Cont. \_xxx.c. The make process does not delete unused relocatable modules (.r01 files). Failing to do this may result in conflicting variable names. It may be simplest to delete the user relocatable object modules (xxx.r01) in Release\Obj and all of the xxx.c files in your project folder. Make files within the project folder must also be deleted. Do not remove 'make' related files in the MAKE folder. **CAUTION** 

- Check that a new xxx.bin has been generated in your Release folder.
- Using the IEC Loader received with WinCCU/PCCU, Select the appropriate .bin file from the Release folder and download it to your target. The build process names the .bin after the project name.
- A copy of the project's .ini must be included in the PCCU32\IniFiles folder for PCCU32 to be able to pickup the IEC data fields. This .ini can be hand modified to produce custom PCCU32 screens for the IEC application.
- The download is an automated (not user controlled) four step process.

1. FLASH checksum check to determine that the target (XFC/XRC) is an appropriate target device. Abort the download if the checksums are incompatible.

- 2. Halt any current IEC application
- 3. Download the new IEC application
- 4. Restart the new IEC application
- $\bullet$  At this point the new IEC application is up and running in the host.

#### **Building the IEC Application Template**

For each application that is built through the IEC development environment, a device template application file is generated in the PCCU32\IniFiles directory. In general, this file will contain the arrays shown in Table 3–2. This file is named xxxxxxxx.app where xxxxxxxx is the revision entered into the project comment field.

This .app file may be used in the WinCCU/PCCU Template Editor to enter the register map for the IEC application.

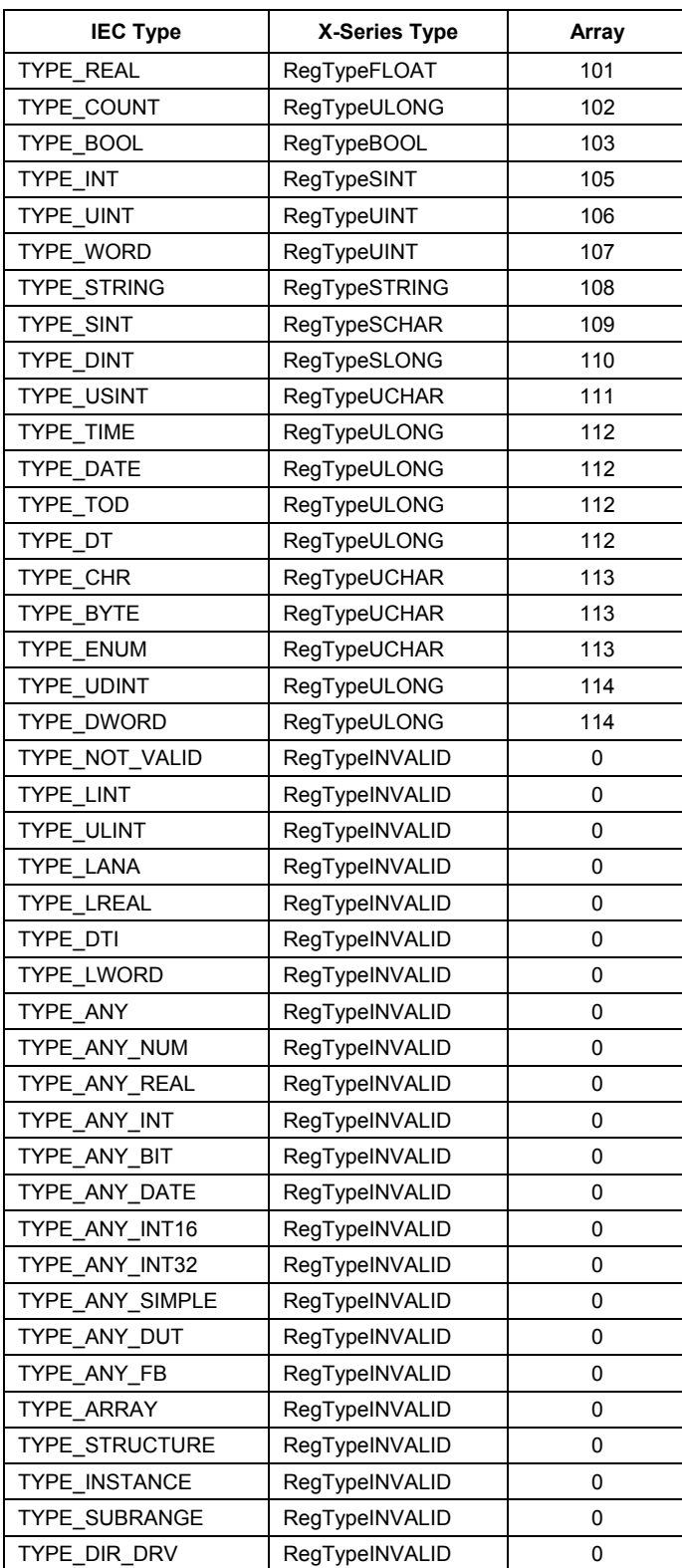

## **Table 3–2 IEC Register Access Array Numbers**

#### **Building the IEC Application Template,** Continued

#### **Procedure**

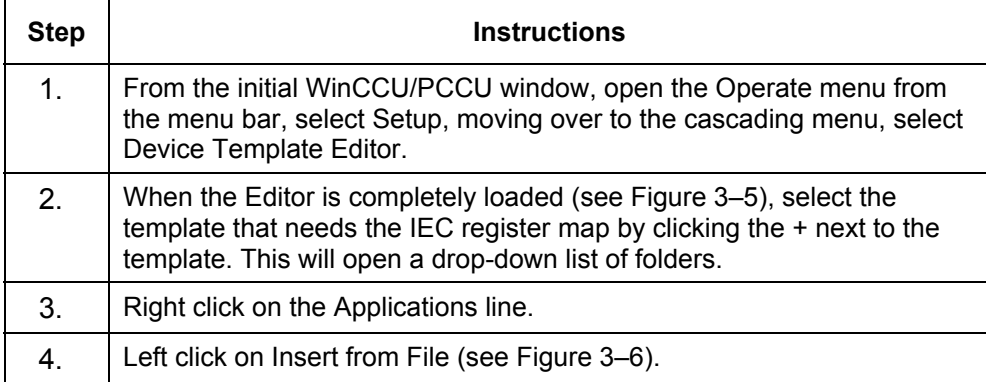

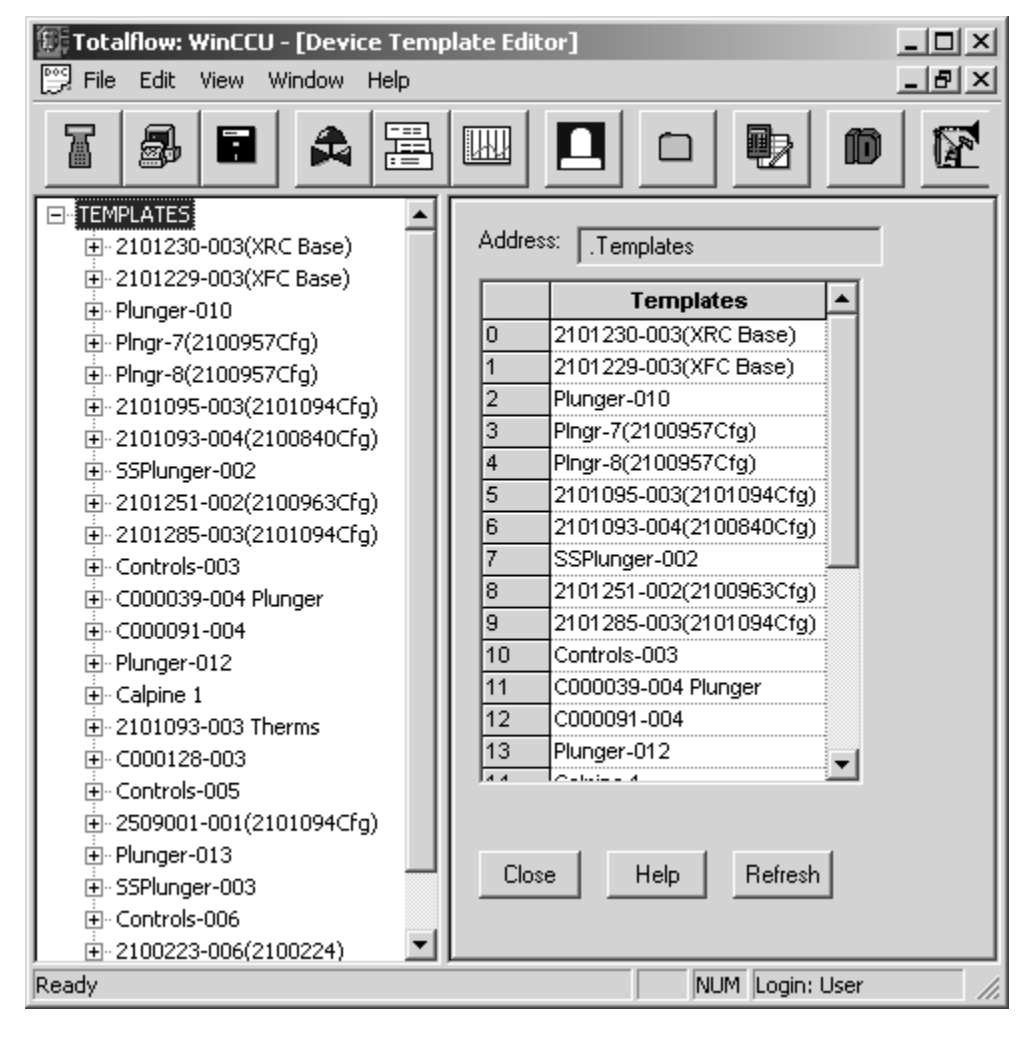

**Figure 3–5 Device Template Editor Screen**
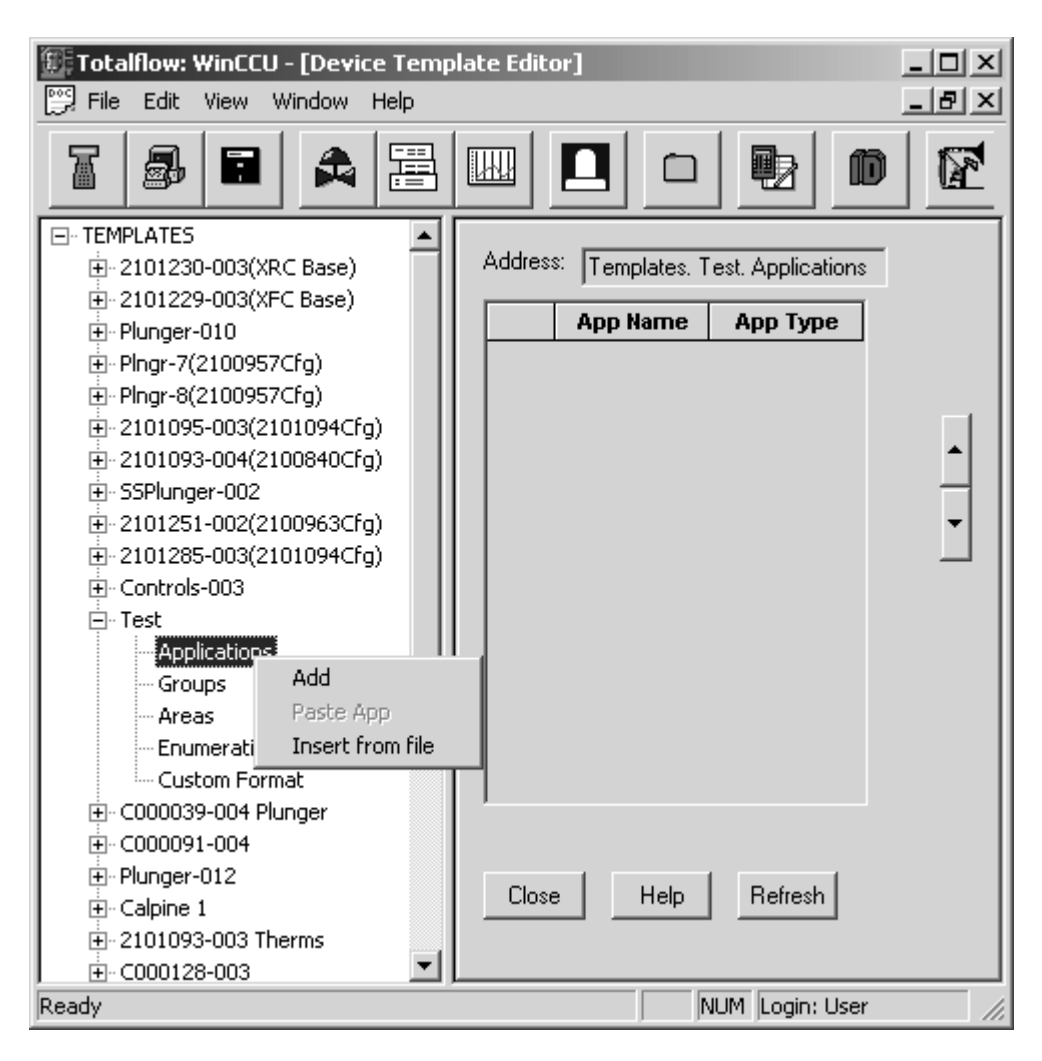

**Figure 3–6 \*.App File Insertion Screen(Right Click on Application)** 

### **Procedure,**

Cont.

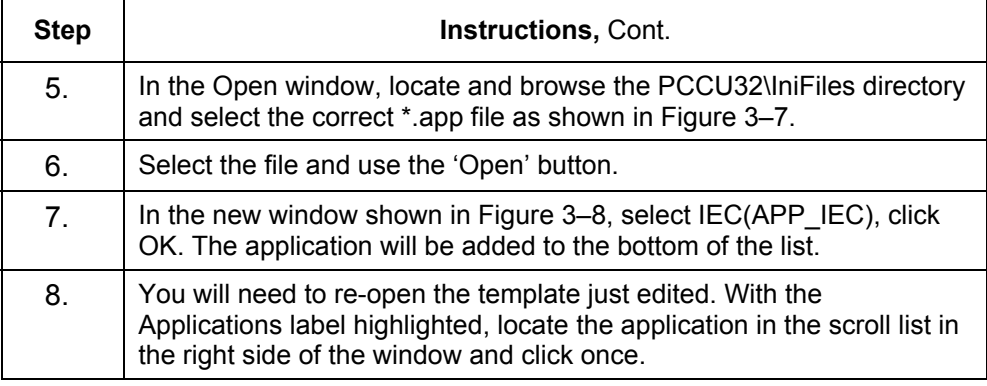

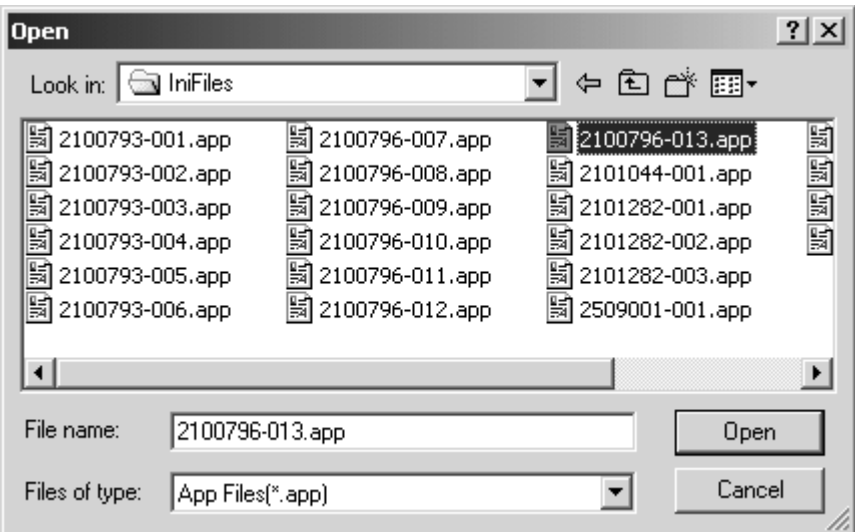

**Figure 3–7 Browse Screen for \*.App Selection** 

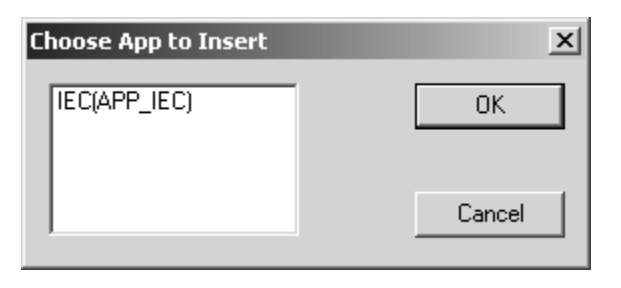

**Figure 3–8 Application Insertion** 

### **Procedure,**

Cont.

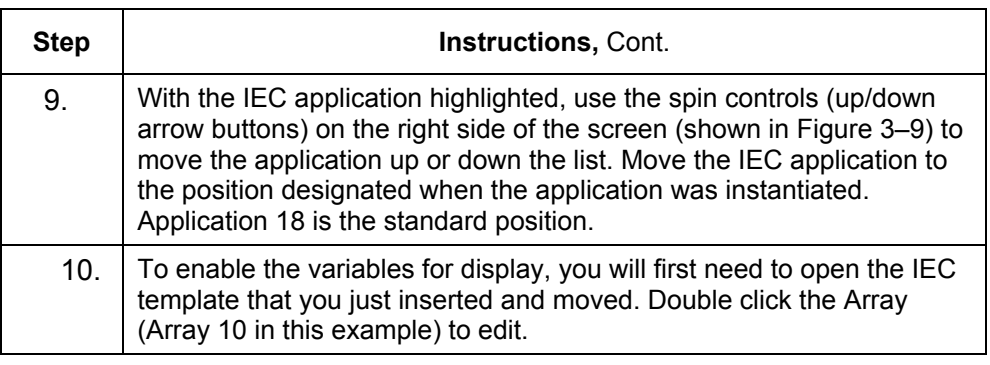

| Totalflow: WinCCU - [Device Template Editor]<br>≌ File<br>Edit<br>Window<br>View<br>Help |                          |                               | -  미 ×<br><u> 리 지</u> |
|------------------------------------------------------------------------------------------|--------------------------|-------------------------------|-----------------------|
| ⊠⊌                                                                                       | Į                        | 鷝<br>íd                       | 陘                     |
| ⊟ <sub>"</sub> Test<br>▲<br><b>E</b> Applications<br>主·System(Sys Res<br>)               | Address:                 | Templates, Test, Applications |                       |
| 由-COMM(Comm<br>)                                                                         | <b>App Name</b>          | App Type                      |                       |
| 由- COMM(Comm<br>)                                                                        | Custom<br>6              | (Custom                       |                       |
| ì<br>由 COMM( Comm                                                                        | 7<br><b>IOSubSys</b>     | (I/O Scanner                  |                       |
| ⊱ ( Custom                                                                               | 8<br>xmvXMITR            | <b>OXMV I/F</b><br>J          |                       |
| ⊱ ( Custom                                                                               | 9<br>Hold Regs           | (Custom<br>J.                 |                       |
| ⊱ ( Custom                                                                               | 10<br>Operations         | (Sys Res<br>н                 |                       |
| 由·IOSubSys(I/O Scanne                                                                    | 11<br>AGA3 Tube (AGA3)   | ) i                           |                       |
| 主·xmvXMITR( XMV I/F                                                                      | 12<br>AGA3 Tube          | (AGA3<br>: (                  |                       |
| 由-Hold Regs( Custom                                                                      | 13<br>AGA3 Tube          | (AGA3<br>ì.                   |                       |
| 由-Operations(Sys Res                                                                     | 14<br>AGA7 Tube          | CAGA7<br>Ĩ.                   |                       |
| 由 AGA3 Tube( AGA3                                                                        | 15<br>VCONE Tube {(AGA3) | ì.                            |                       |
| 由· AGA3 Tube( AGA3                                                                       | 16<br>ValveCntrl         | (Valve Ctrl)                  |                       |
| 由- AGA3 Tube( AGA3                                                                       | 17<br>Custom             | (Custom<br>J.                 |                       |
| 由· AGA7 Tube( AGA7                                                                       | 18<br>Custom             | (Custom<br>J.                 |                       |
| 由 VCONE Tube( AGA3                                                                       | 19<br>Therms             | (BTU I/F<br>€                 |                       |
| 面 ValveCntrl( Valve Ctrl                                                                 | 20<br>LevelMastr         | (Tank I/F)<br>J.              |                       |
| ⊱ ( Custom                                                                               | 21<br>Trend              | (Trend<br>ì.                  |                       |
| ⊱ ( Custom                                                                               | 22<br><b>ALARMmon</b>    | (RAMS<br>J.                   |                       |
| 由 Therms( BTU I/F<br>J.                                                                  | 23<br>Display            | (LCD Display                  |                       |
| 由-LevelMastr( Tank I/F                                                                   | 24<br>IЕC                | (IEC-1131<br>)   1            |                       |
| 由 Trend(Trend<br>J.                                                                      |                          |                               |                       |
| 由- ALARMmon(RAMS                                                                         |                          |                               |                       |
| 主·Display(LCD Display)                                                                   | Close<br>Help            | Refresh                       |                       |
| 由 IEC(IEC-1131                                                                           |                          |                               |                       |
| El Croune<br>$\blacksquare$                                                              |                          |                               |                       |
| Ready                                                                                    |                          | NUM Login: User               |                       |

**Figure 3–9 Application, Register Map Added** 

#### **Procedure,**

Cont.

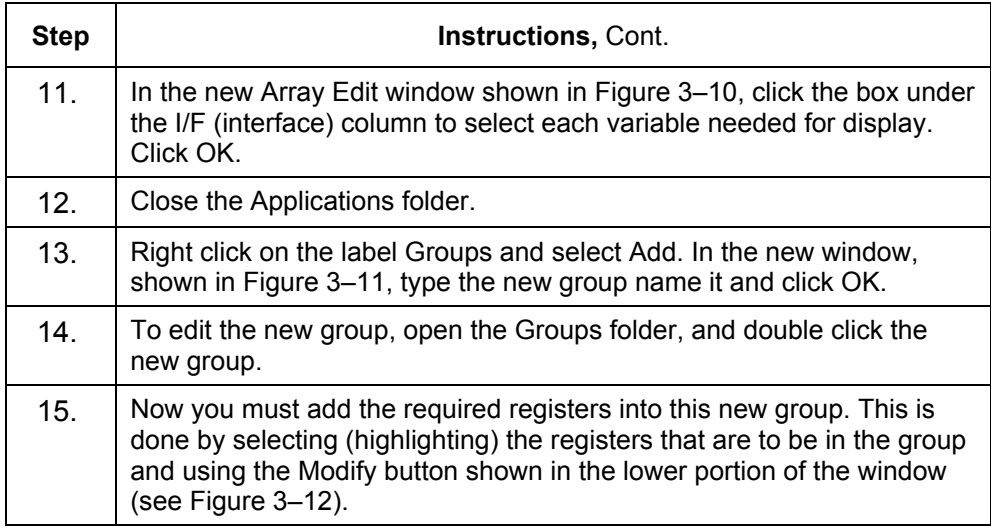

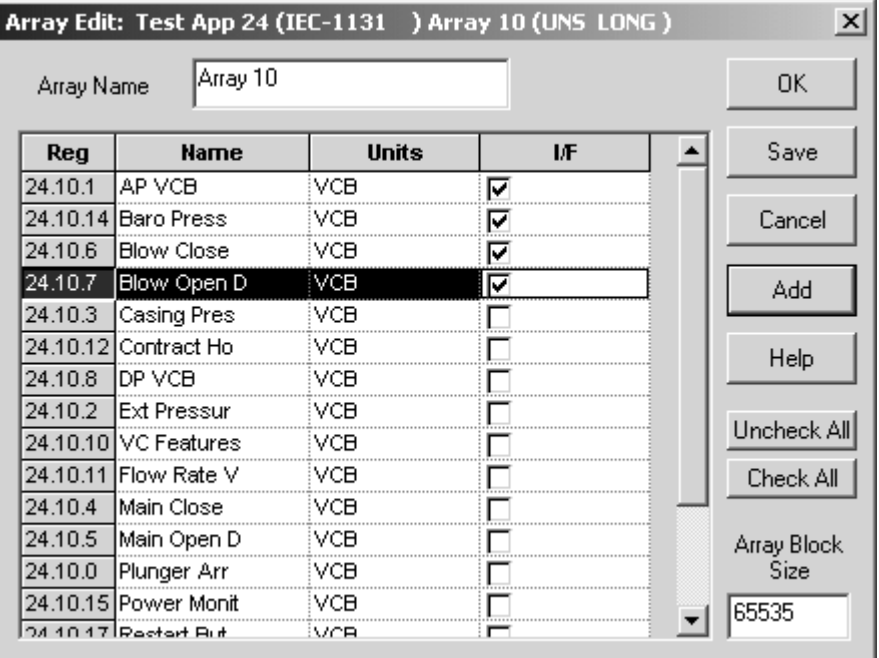

## **Figure 3–10 Application Array Edit for Interface with Display Group**

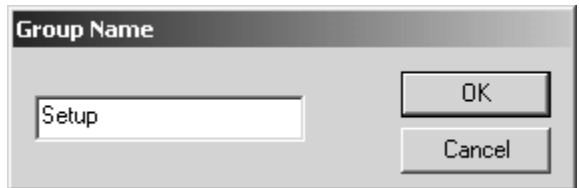

**Figure 3–11 New Display Group** 

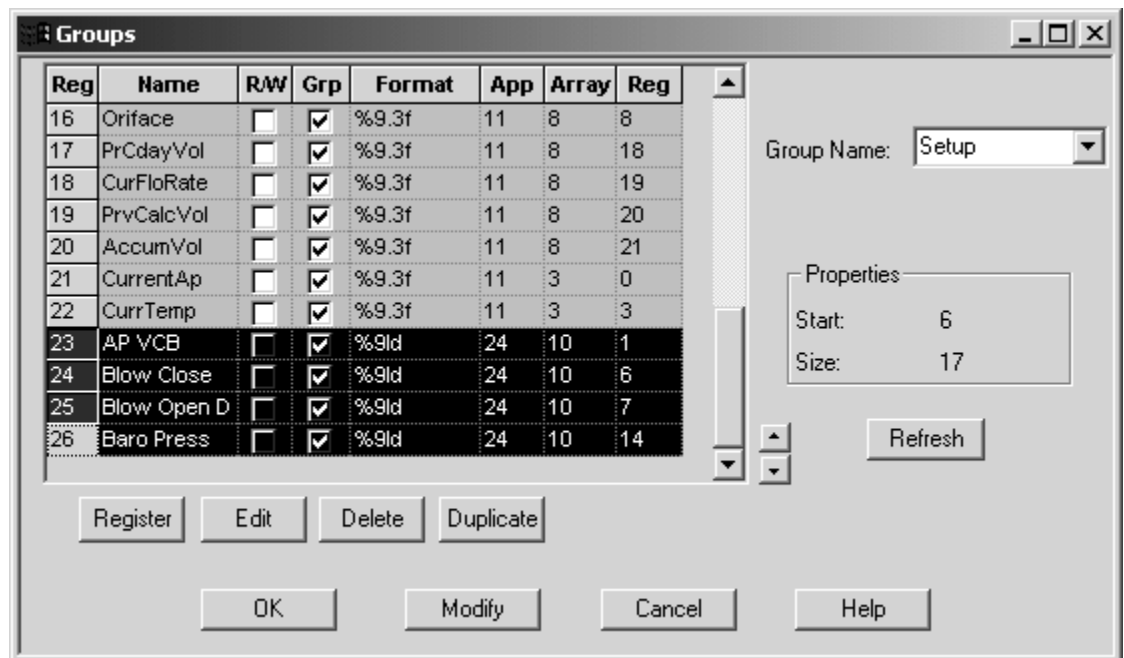

**Figure 3–12 New Group Items** 

### **Procedure,**

Cont.

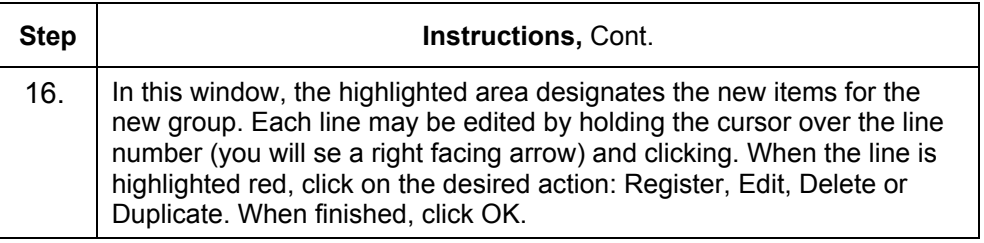

### **Procedure**

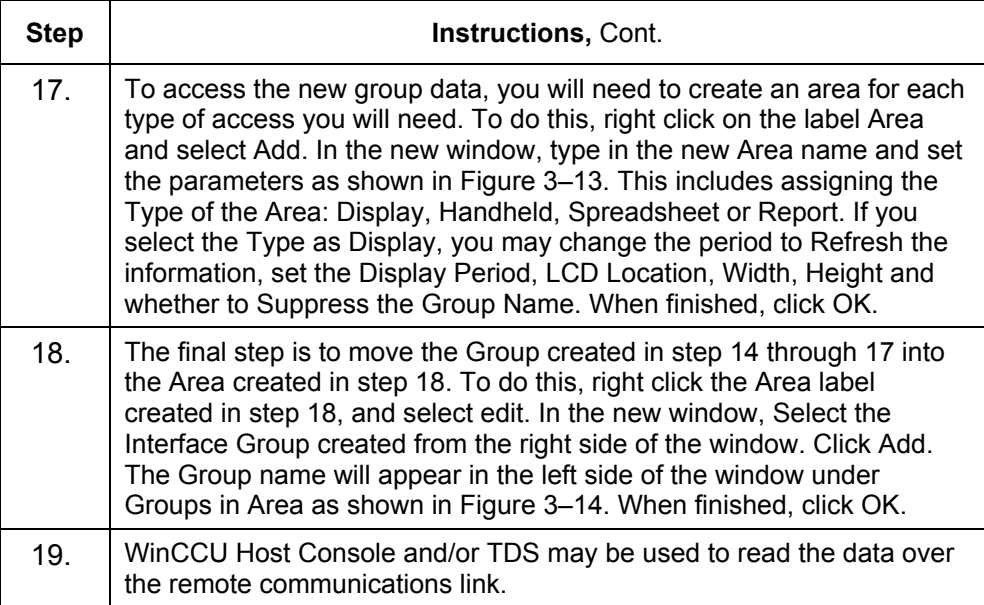

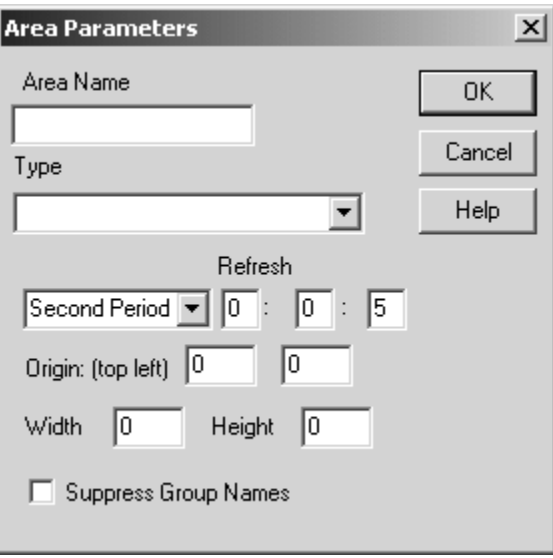

**Figure 3–13 Area Parameter Screen** 

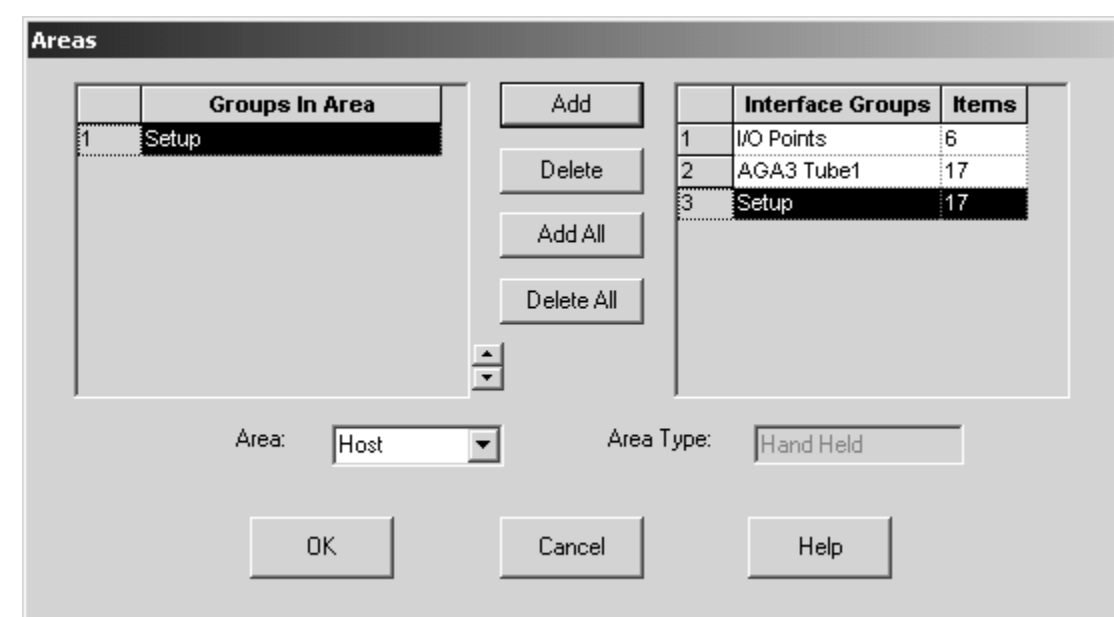

**Figure 3–14 Edit Interface Group Area** 

## **How to Build or Modify an PCCU32 .INI File**

This section contains useful information on how to add or modify the Plungersim-001.ini file to support new commands used by an IEC application. You may refer to the complete listing of the Plungersim-001.ini file shown in Appendix A.

For most situations where an .INI file needs to be modified the user will only need to modify several keywords; **typ, fmt** and **lst**. Tree names, tab names and separators must be added by the user to increase the user friendliness. The other keywords are not generally needed but are included for completeness.

**Background** • PCCU32 queries the XFC/XRC for each application's .INI file names. These .INI files determine how the PCCU32 screens will be presented and how the data will be displayed to the user.

> • Each .INI file specifies how each screen is to be displayed, formatted, readonly, etc.

**Keywords dsc:** text name for the entry.

- **cmd:** local command or register number: 0.9.1 Note: 24.N.4=>N is replaced with App number.
- **typ:** S for string
	- c for one byte
	- i I for short ( 2 bytes )
	- IL for long (4 bytes)<br>Ff for float
	- for float
	- e for one byte enumerated value
	- E for two bytes enumerated value
	- D for date/time stamp<br>Z for comment, displa
	- for comment, displayed
	- B:5 for bit field (0=Isb)
	- m:0:1 mask-bits 0 through 1(multiple bit integer)
	- x hex
- **fmt:** display format (negative size indicates left justify instead of right)
	- *example:*

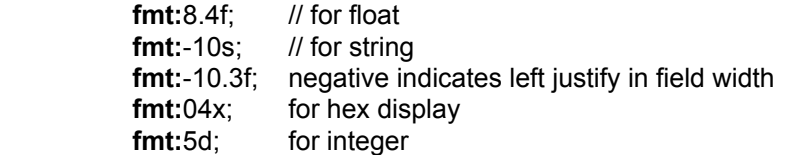

**lst:** enumerated list. Description=value,…If no "=value", the value defaults to 0,1,2,3, …Note: Values of the list are not required to be in any particular order (0,64,32).

*example:*

The plunger status (line 15 in plungersim-001.ini Appendix A) has four values 0,1,2,3 which have text descriptions for a more user friendly display:

- **dsc:** Plunger Status;**cmd:**13.105.0;**typ:**E;**lst:** bottom=0,rising=1, falling=2,Top=3;
- **lmt:** limit ( low limit\high limit)

*example:* **lmt:**0\23; contract hour **lmt:**0\100; percent

- **reread:** causes reconnect when changed.
- **rrd:1** Reread screen tab when changed.

**col:3** display in column n.

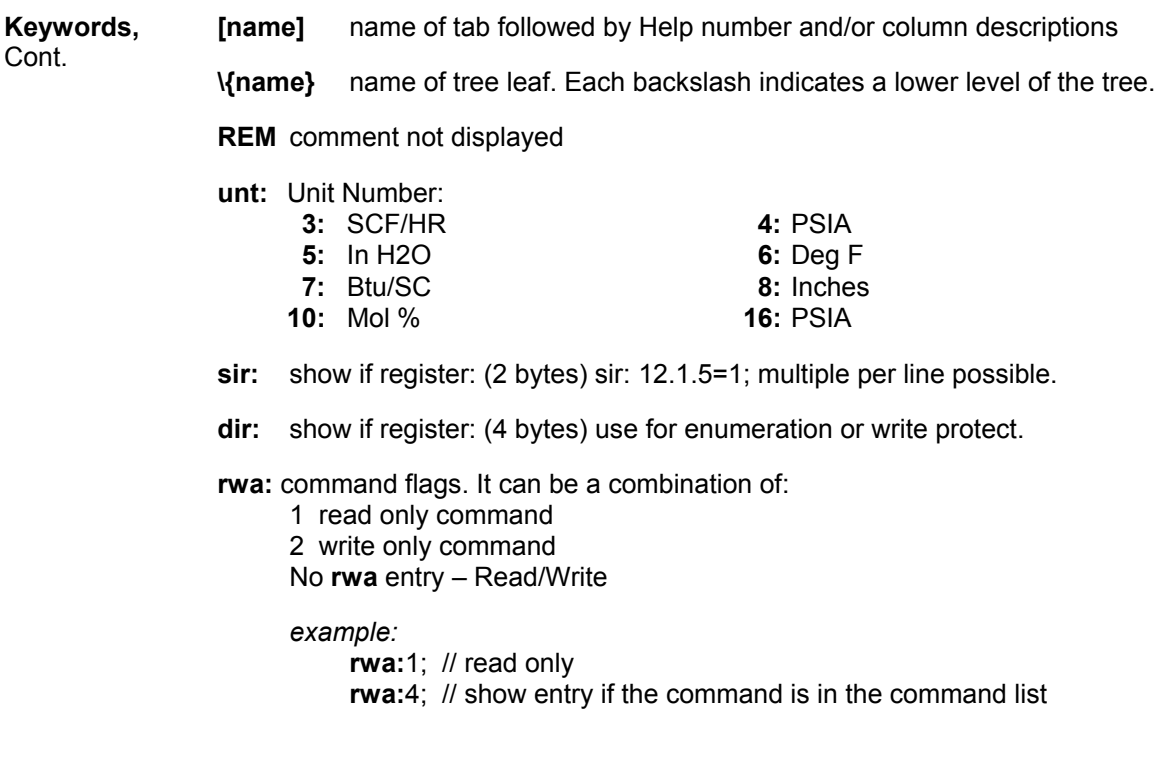

TIP  $\Rightarrow \bigcirc$ 

Each keyword data must end in a semicolon (;). Please note the examples shown.

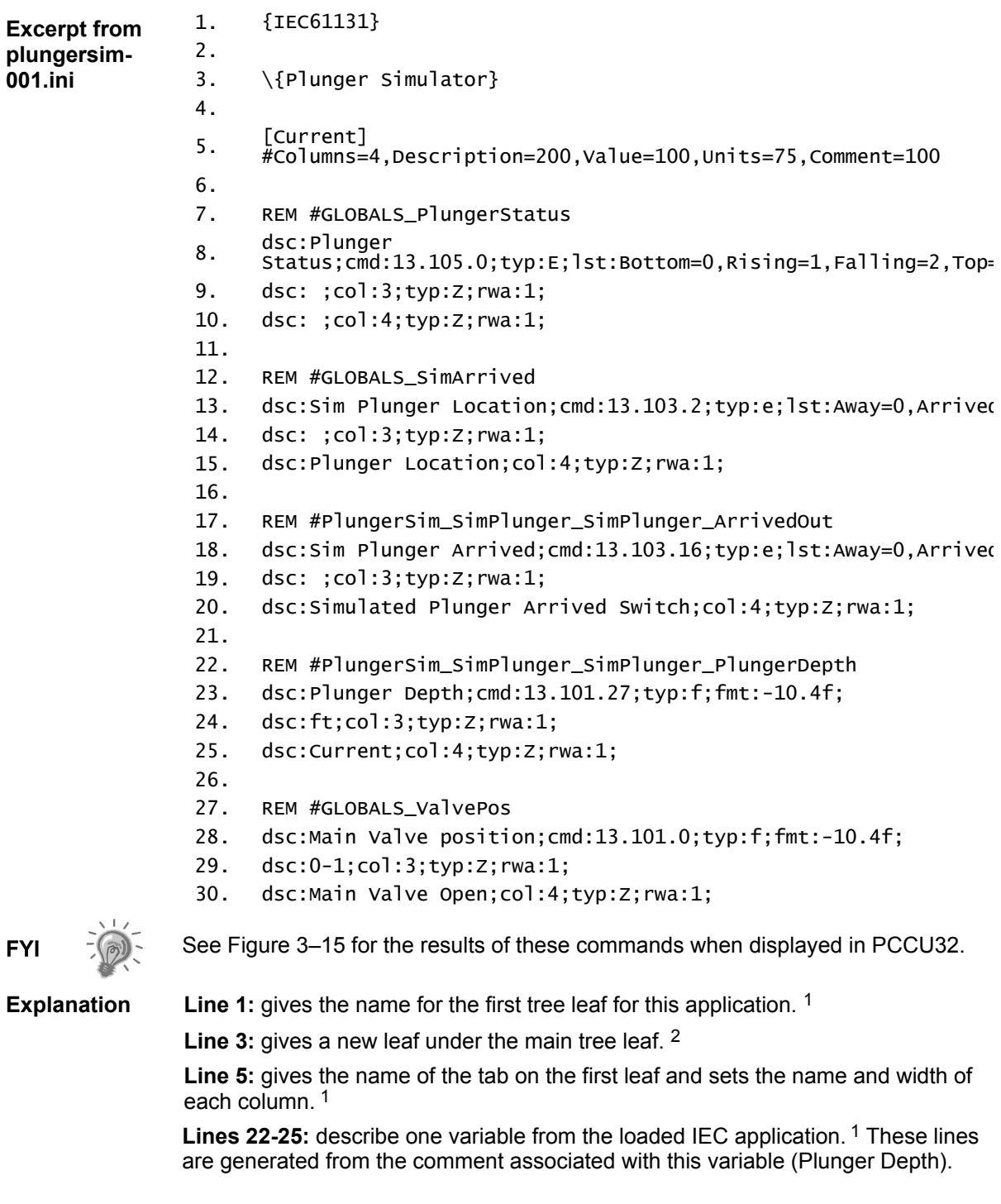

*Continued on Next Page* 

l

<sup>&</sup>lt;sup>1</sup> Automatically generated at IEC compile time

<sup>&</sup>lt;sup>2</sup> User manually generated

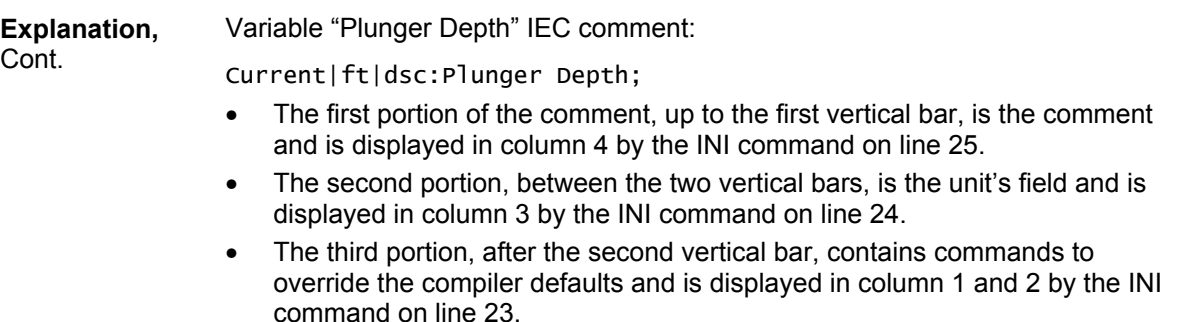

- The variable name and "function" prefix is included on line 22 to uniquely identify this variable for the next time a compile occurs that rebuilds the INI file.
- A comment that starts with a pound sign (#) will cause all of the variable sections (like lines 22-55) to be comments (REM)
- A empty comment will cause an automatically generated variable section to be generated with defaults for keywords: **dsc**, **cmd**, **typ**, and **fmt** .

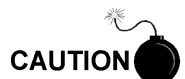

Any hard changes to the INI file variable sections (lines 22-25) are lost at compile time and must be changed in the IEC variable comment to be retained.

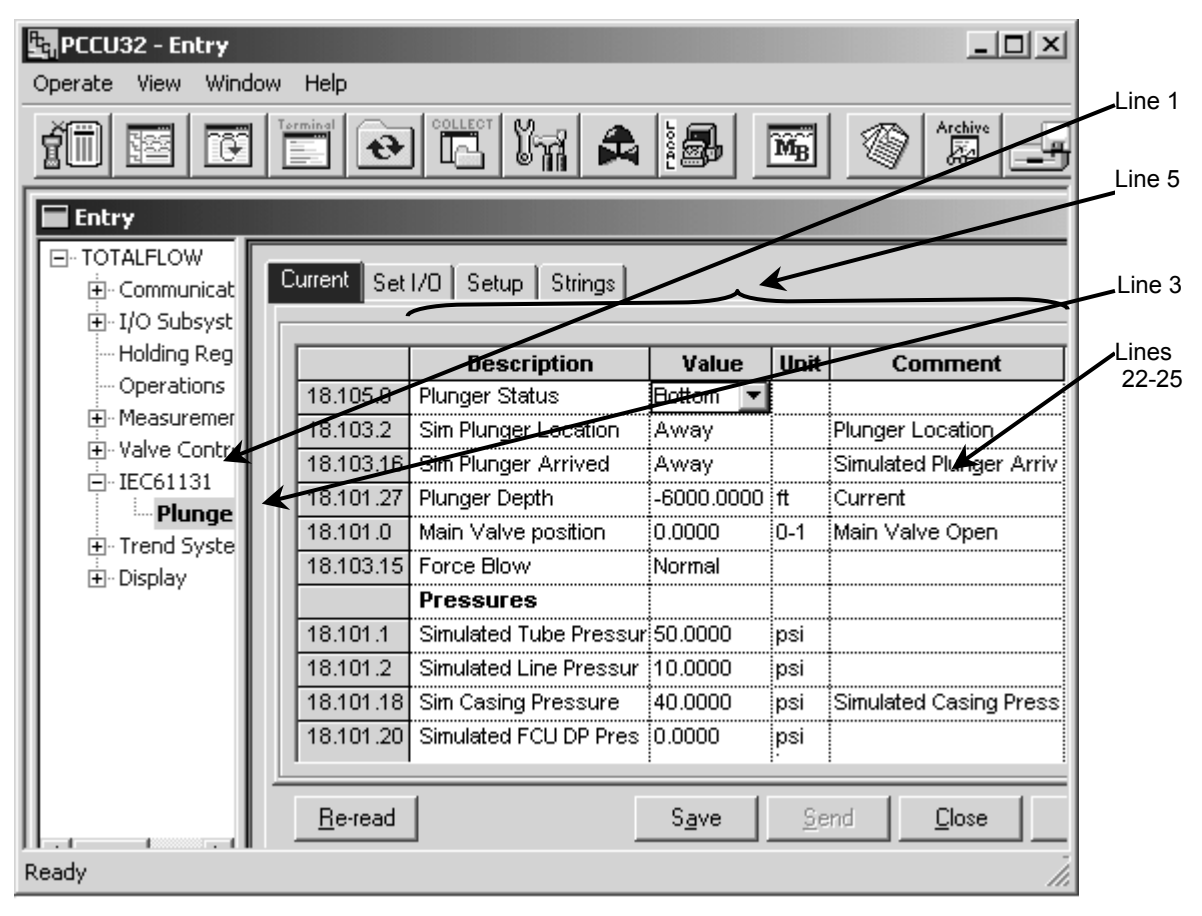

**Figure 3–15 PCCU32 Sample Screen for Plunger Simulator** 

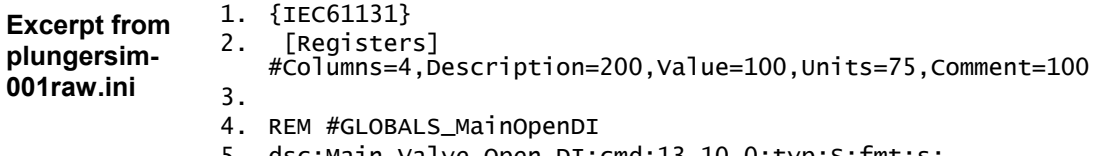

- 5. dsc:Main Valve Open DI;cmd:13.10.0;typ:S;fmt:s;
- 6. dsc:register;col:3;typ:Z;
- 7. dsc: ;col:4;typ:Z;

| $\Box$<br><b>PCCU32 - Entry</b>                                                                                              |                 |                             |        |                  |  |  |  |
|----------------------------------------------------------------------------------------------------|-----------------|-----------------------------|--------|------------------|--|--|--|
| Window<br>Help<br>Operate<br>View                                                                                            |                 |                             |        |                  |  |  |  |
| Terminal<br>$\frac{\text{COLIECT}}{\sqrt{2}}$<br>Archive<br>$\mathbb{Z}$<br> }.<br>$\overline{\mathbf{M}_{\mathbf{B}}}$<br>≅ |                 |                             |        |                  |  |  |  |
| <b>Entry</b>                                                                                                    |                 |                             |        | $ \Box$ $\times$ |  |  |  |
| <b>⊟</b> TOTALFLOW<br>由 Communications<br>由·I/O Subsystem                                                                    | <b>REGISTER</b> | REAL BOOL NT STRING         |        |                  |  |  |  |
| Holding Registers                                                                                                    |                 | <b>Description</b>          | Value  | <b>Units</b>     |  |  |  |
| -- Operations<br>मि <sub>"</sub> Measurement                                                                                 | 18.10.0         | Main Valve Open DI          | 10.0.0 | register         |  |  |  |
| 国·· Valve Control                                                                                                    | 18.10.1         | Main Valve Close DI : 0.0.0 |        | register         |  |  |  |
| IEC61131                                                                                                    | 18.10.2         | Blow Valve Open DI :0.0.0   |        | register         |  |  |  |
| 田· Trend System                                                                                                    | 18.10.3         | Blow Valve Close DI {0.0.0  |        | register         |  |  |  |
| 由· Display                                                                                                    | 18.10.4         | Arrival DO                  | 10.0.0 | register!        |  |  |  |
|                                                                                                    | 18.10.5         | Tubing Pressure AO 10.0.0   |        | ‡register        |  |  |  |
|                                                                                                    | 18.10.6         | Casing Pressure AO (0.0.0   |        | register         |  |  |  |
|                                                                                                    | 18.10.7         | Static Pressure AO          | 10.0.0 | register!        |  |  |  |
|                                                                                                    | ï٠              |                             |        |                  |  |  |  |
|                                                                                                    | Re-read         | Save                        | Send   | Close            |  |  |  |
| Ready                                                                                                    |                 |                             |        |                  |  |  |  |

**Figure 3–16 PCCU32 Sample Screen Before Hand Edits** 

### **On-line Debugging**

To configure the PC and XSeries for on-line IEC debugging follow these steps:

- Configure a second serial port (com1/com2) on the XSeries to Totalflow Local and connect to a second serial port on the PC.
- The standard local port is used for IEC downloading, PCCU connection, and flash loading.
- Configure the sc30.ini file to match this configuration.
- When the IEC is running, click the on-line button (looks like a target) and consult the SoftCONTROL manual for further debugging procedures.

# **Changing to a New Project**

**Procedure** 

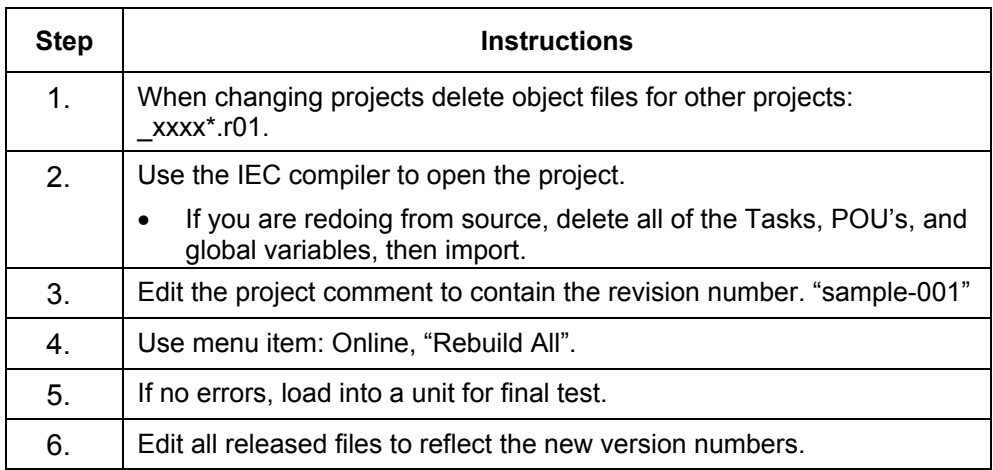

# **Upgrading an IEC Application to a new FLASH**

### **Procedure**

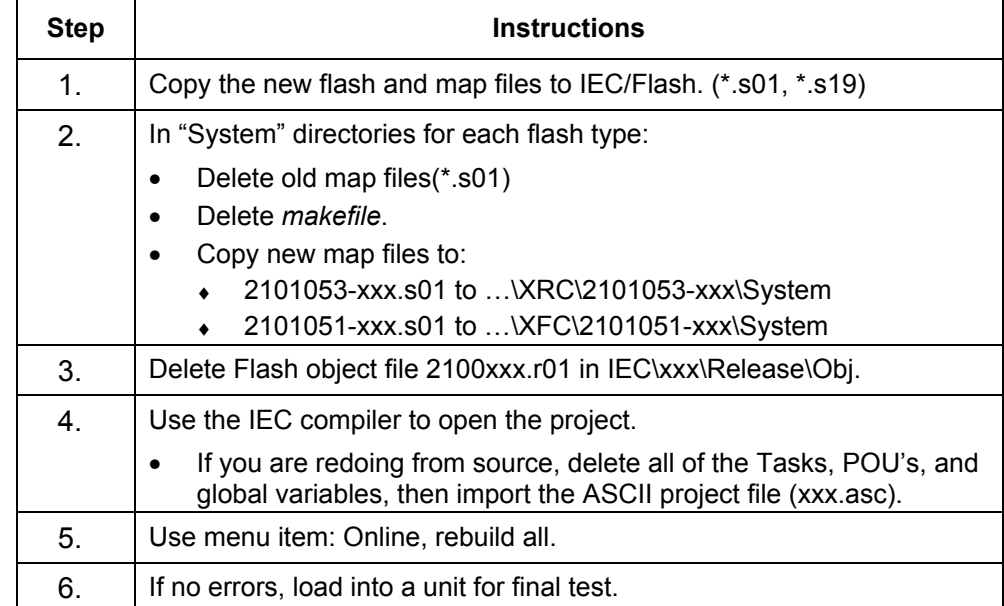

**Blank Page** 

## **Chapter 4 Tutorial**

Included with the purchase and installation of the Totalflow IEC Integrated Development Environment, are support files for this tutorial. For the purpose of this tutorial, we will use the Plunger Advanced Simulator.

## **Plunger Advance Simulator**

### **Procedure**

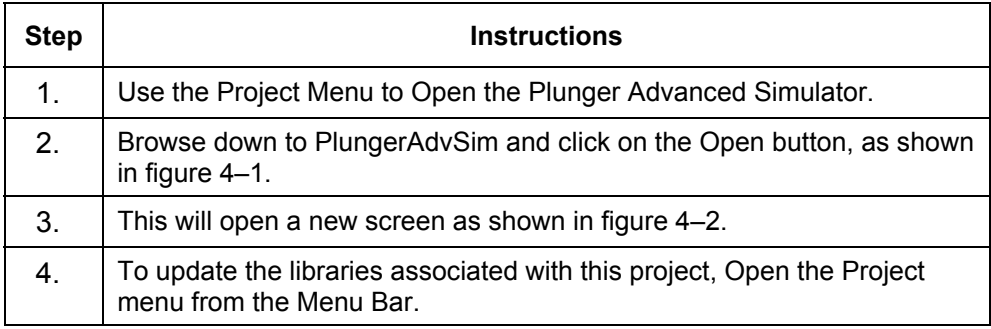

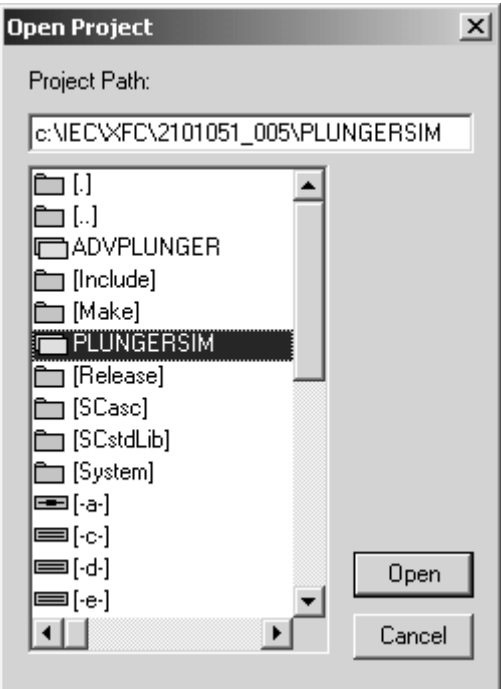

**Figure 4–1 Open Project Screen** 

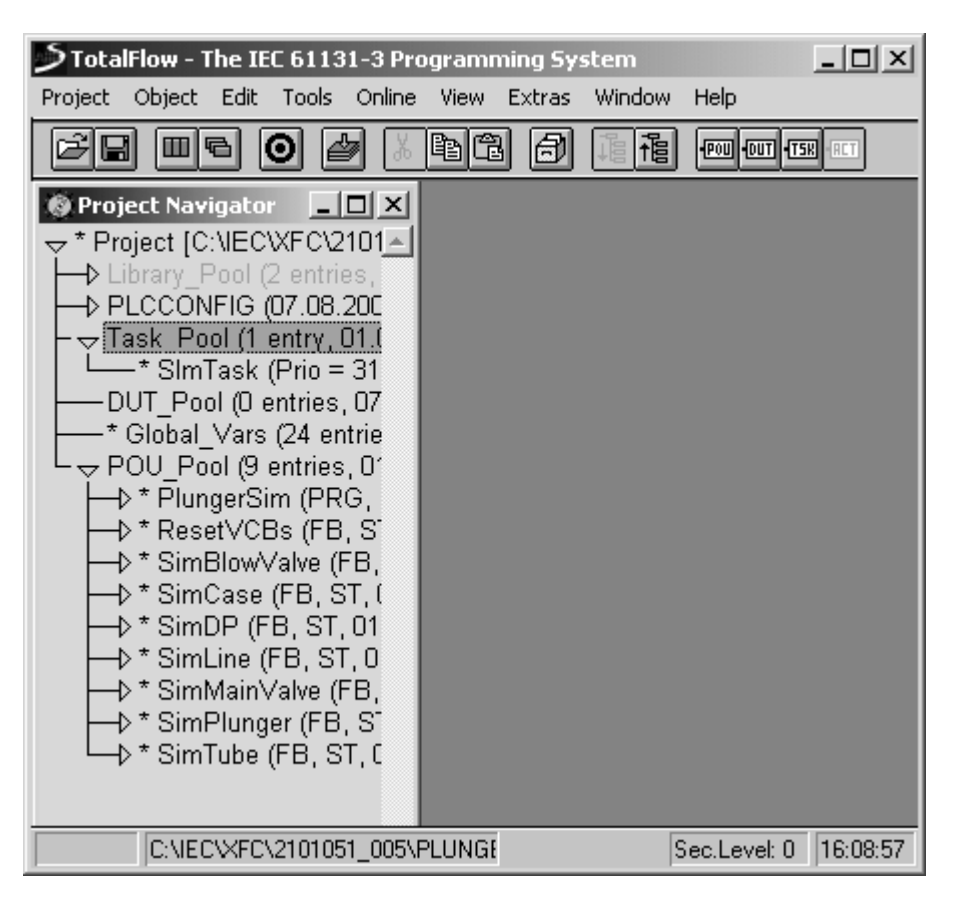

**Figure 4–2 Project Navigator Menu** 

#### **Procedure,**

Cont.

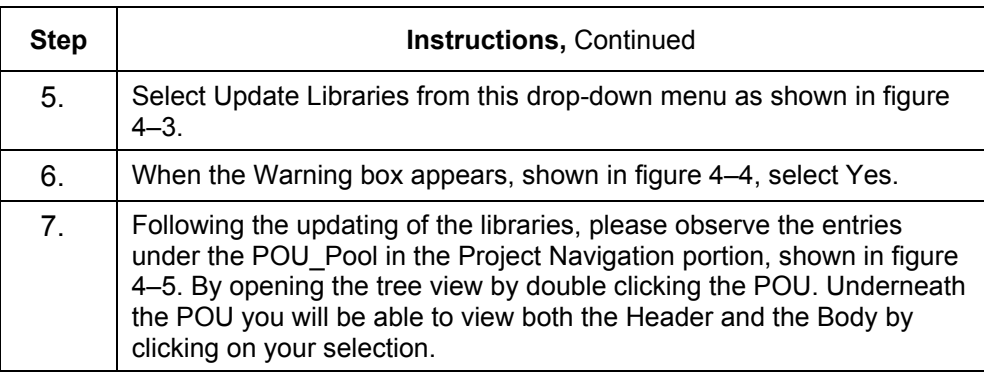

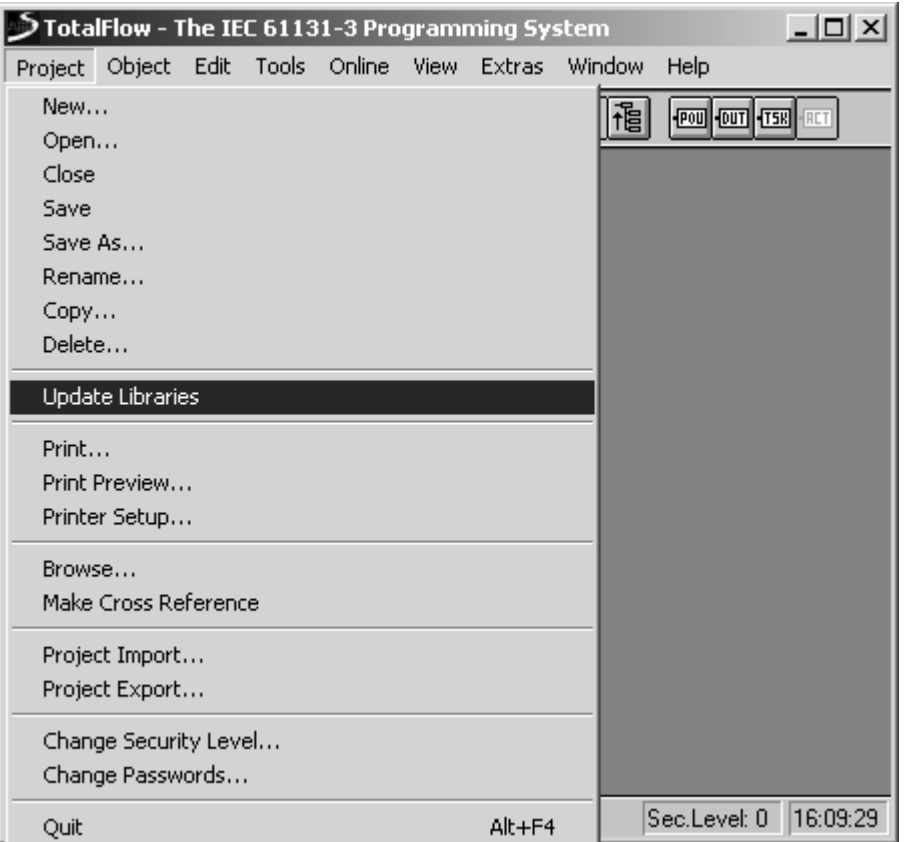

**Figure 4–3 Project Libraries Update Command** 

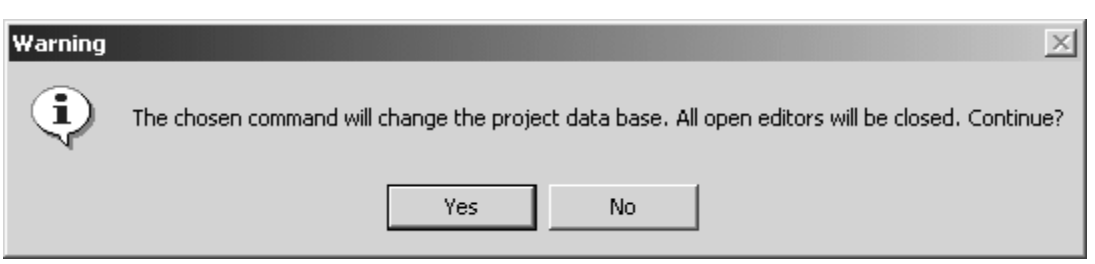

**Figure 4–4 Project Database Change Warning Screen** 

| TotalFlow - The IEC 61131-3 Programming System                                          |                |                                     |                          |                                                    |         | $\Box$                  |
|-----------------------------------------------------------------------------------------|----------------|-------------------------------------|--------------------------|----------------------------------------------------|---------|-------------------------|
| Project Object Edit Tools Online View Extras Window Help                                |                |                                     |                          |                                                    |         |                         |
| Θ<br>H<br>G                                                                             | â              | 個間<br>'瞤<br>粗<br>甪                  |                          |                                                    |         |                         |
| $\underline{\blacksquare}$<br><b>O</b> Project Navigator                                |                | <b>Fig. PlungerSim [PRG] Header</b> |                          |                                                    |         | $\underline{\Box} \Box$ |
| $\rightarrow$ * Project [C:NECWFC\2101 $\sim$<br>$\rightarrow$ Library Pool (2 entries, |                | Class                               | Identifier               | Type                                               | Initial | Comment                 |
| → PLCCONFIG (07.08.200                                                                  |                | 0 VAR EXTERNAL                      | 약 KeepAliveDO            | $\overline{\Phi}$ UDINT $\overline{\Phi}$ 0        |         | Toggles every c         |
| $\sim$ Task Pool (1 entry, 01.(<br>SImTask (Prio = 31                                   |                | VAR_EXTERNAL                        | 회 ValveStatus            | $\overline{\theta}$ BOOL $\overline{\theta}$ FALSE |         | Valve Open/Clo:         |
| -DUT Pool (0 entries, 07                                                                |                | VAR EXTERNAL                        | 회 BlowStatus             | $\overline{\Phi}$ BOOL $\overline{\Phi}$ FALSE     |         | <b>Ildsc:Blow Actu</b>  |
| -* Global_Vars (24 entrie<br>ᄂᆓ POU Pool (9 entries, 01                                 |                | 3 VAR EXTERNAL                      | $\frac{1}{2}$ Led Test   | $\frac{1}{2}$ BOOL $\frac{1}{2}$ FALSE             |         | <b>Ildsc:Test LEDs</b>  |
| –1> * PlungerSim (PRG, I                                                                |                | $4$ VAR                             | $\mathbf{E}$ status      | BOOL 헤FALSE                                        |         | #                       |
| → * ResetVCBs (FB, S`<br>→ * SimBlowValve (FB,                                          |                | 5 VAR                               | $\mathbb{Z}$ CloseString | STRIND 회 'Close'                                   |         |                         |
| → * SimCase (FB, ST, l                                                                  |                | 6 VAR                               | $\frac{1}{2}$ OpenString | STRIND of Open'                                    |         |                         |
| $\rightarrow$ * SimDP (FB, ST, 01<br>--1, ↑ SimLine (FB, ST, 0+                         | $\blacksquare$ |                                     |                          |                                                    |         |                         |
|                                                                                         |                |                                     |                          |                                                    |         |                         |
| -1> * SimPlunger (FB, S`                                                                |                |                                     |                          |                                                    |         |                         |
| -1> * SimTube (FB, ST, C                                                                |                |                                     |                          |                                                    |         |                         |
|                                                                                         |                |                                     |                          |                                                    |         |                         |
| C:\IEC\XFC\2101051_005\PLUNGE                                                           |                |                                     |                          |                                                    |         | Sec.Level: 0   16:12:10 |

**Figure 4–5 POU Pool Menu** 

### **Procedure,**

Cont.

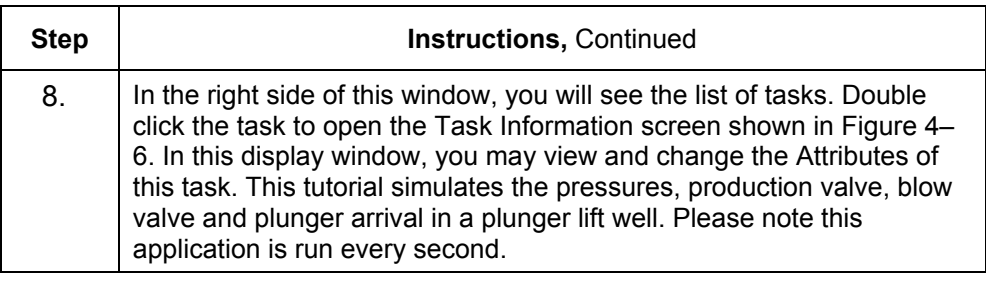

## **Plunger Advance Simulator,** Continued

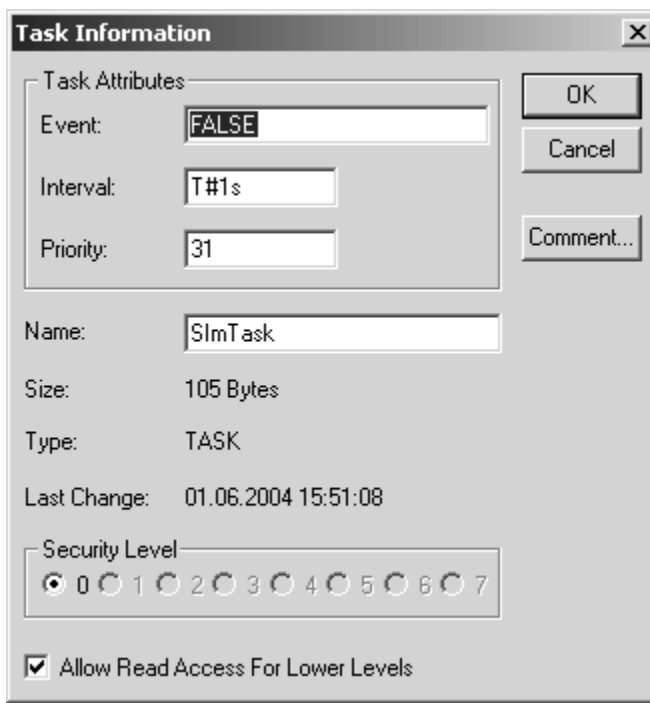

## **Figure 4–6 Global Variable List-Task Information**

## **More Information**

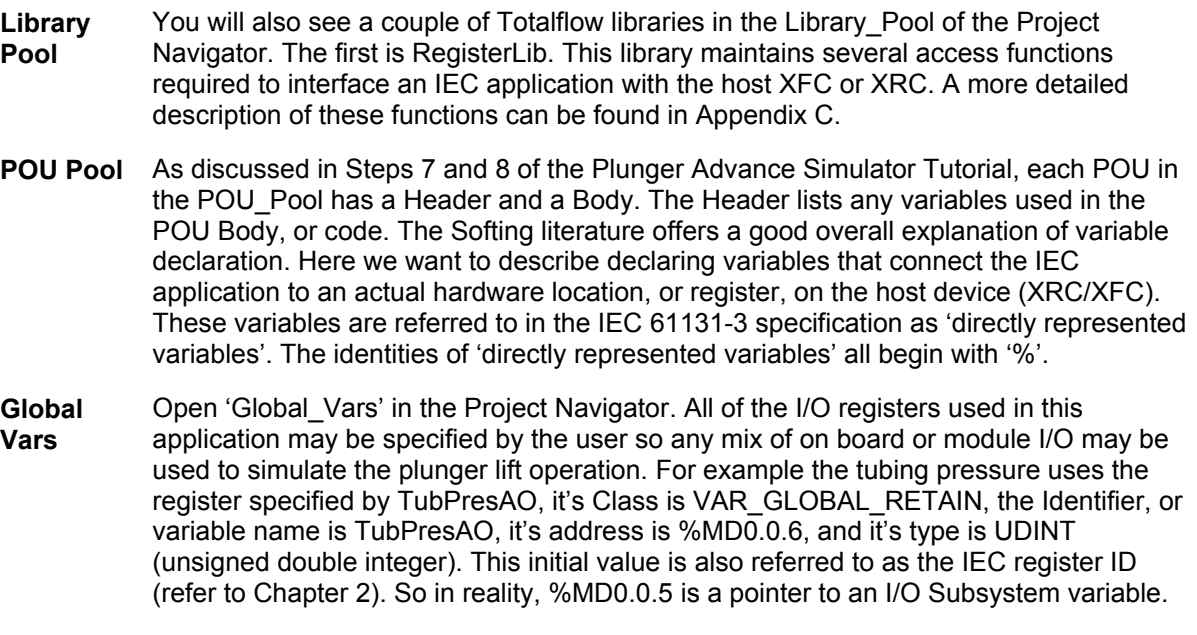

### **More Information,** Continued

**Global Vars,**  Cont. Referring to the IEC 61131-3 specification we can see that TubPresAO is a directly represented variable (i.e. the '%'). The 'M' tells us that it accesses internal memory. The 'D' establishes the variable as a double word, or 32 bit access. The 0.0.5 establishes TubPresAO as register 5 in our Totalflow Register architecture. Assigning register 5 (%MD0.0.5) to the variable TubPresAO is completely arbitrary. It is only necessary that each variable's address be unique.

> The Initial value we may assign to this variable is a bit more complicated. This Initial value is really an address pointing to the internal memory of the XFC or XRC. This address is determined by finding the appropriate register in a Register map of the device. It can also be found by connecting PCCU32 to the device in Entry mode and finding the appropriate register.

### **IEC Register ID**

**IEC Register ID**  In Chapter 2 we discussed the need to generate the IEC register ID from the Totalflow Register Address. The following tutorial explains how to accomplish this.

To begin with, our Totalflow Register Address (from Figure 2–4) is: 7.2.4096. From this, you need to determine the IEC Register ID to include in an argument, using the following formula:

IEC register ID = (REG \* 65536) + (ARRAY \* 256) + (APP)

*Example:* 

Where the Totalflow Register is 7.2.4096, using the formula above,

 $(4096 * 65536) + (2 * 256) + 7$  or  $(268435456) + (512) + (7)$ , the

IEC Register Value equals 268435975.

Or more simply done using the following binary conversion table (see Table 4–1).

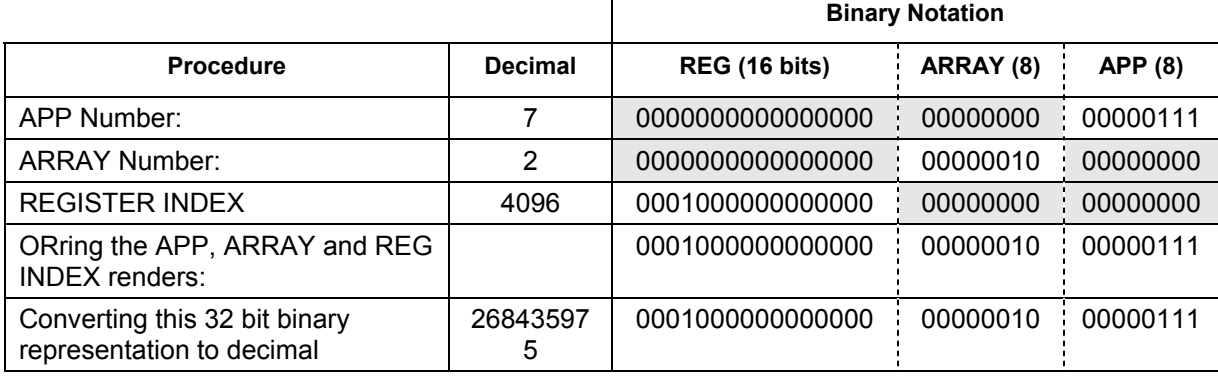

### **Table 4–1 Determining IEC Register ID using Binary Notations**

## **IEC Register ID, Continued**

**TIP** 

It should be noted that in this example it is necessary that the I/O Subsystem

 Application be instantiated as Application #7 in the App Table. If the not instantiated as App #7 the IEC application will not be able to correctly access any I/O points.

Figure 4–7 Shows the 32 Bit IEC Register number above.

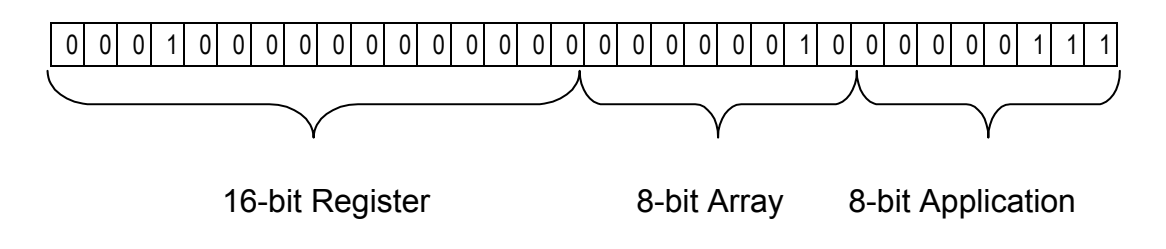

**Figure 4–7 IEC Register ID (32 Bit) Example** 

Blank Page

## **Appendix A**

### **IEC Reference Materials**

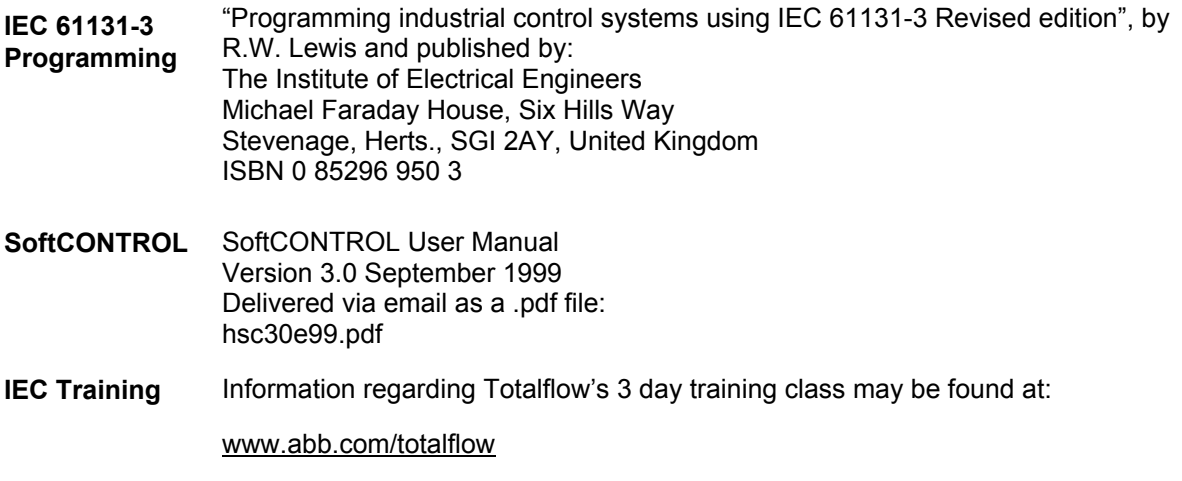

### **IEC Tools**

**IEC Compiler** *SC-30-PC-EL* 

Softing North America, Inc. 44 Merrimac Street Newburyport, MA. 01950 978-499-9651 www.softing.com

#### **C Compiler** *EWZ80*

IAR Systems Software, Inc. One Maritime Plaza, Suite 1770 San Francisco, CA. 415-765-5500 www.iar.com

### **Totalflow Reference Materials**

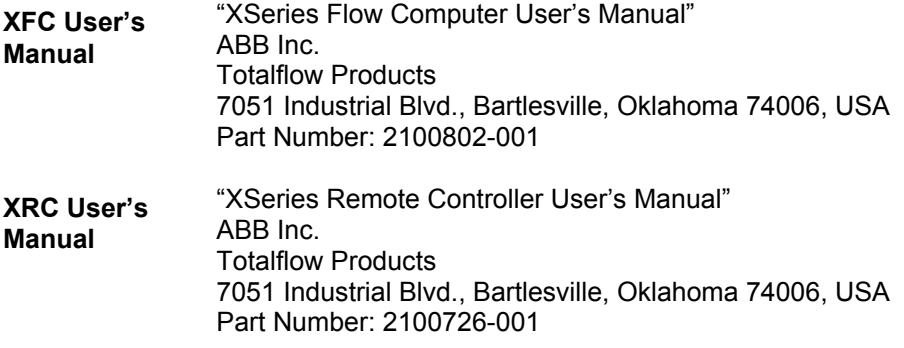

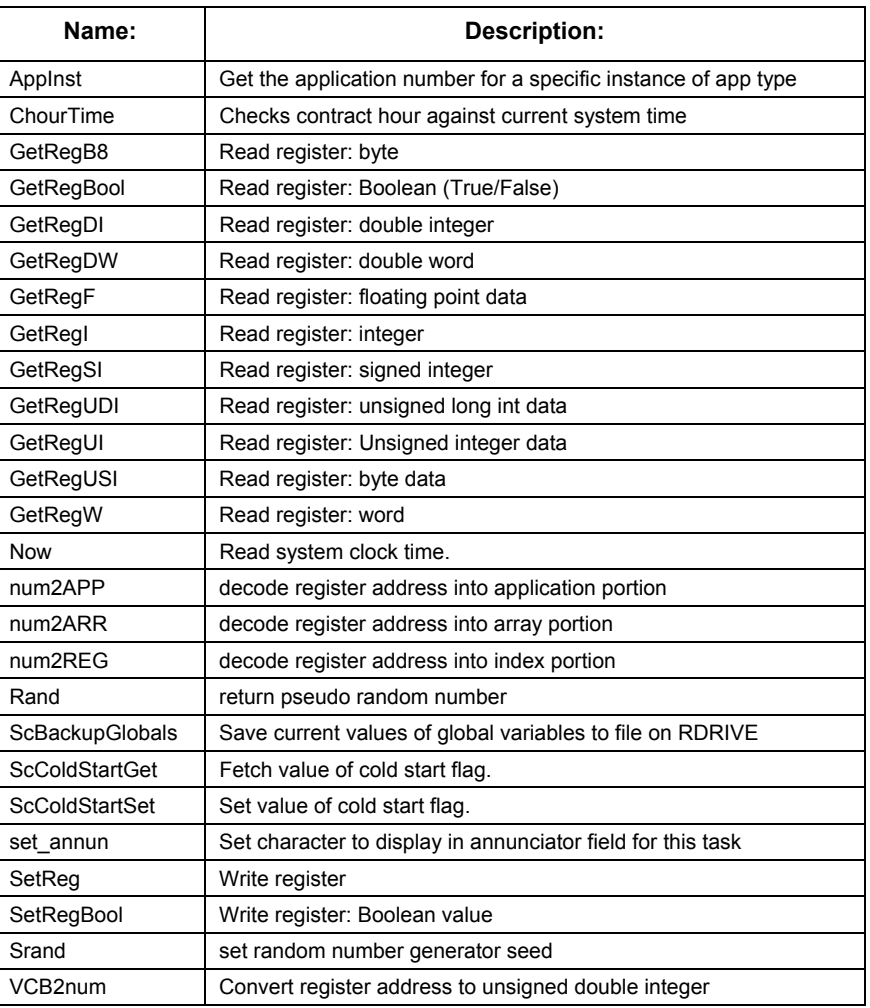

## **Table A–1 IEC Register Access Library Commands**

# **IEC Register Access Library,** Continued

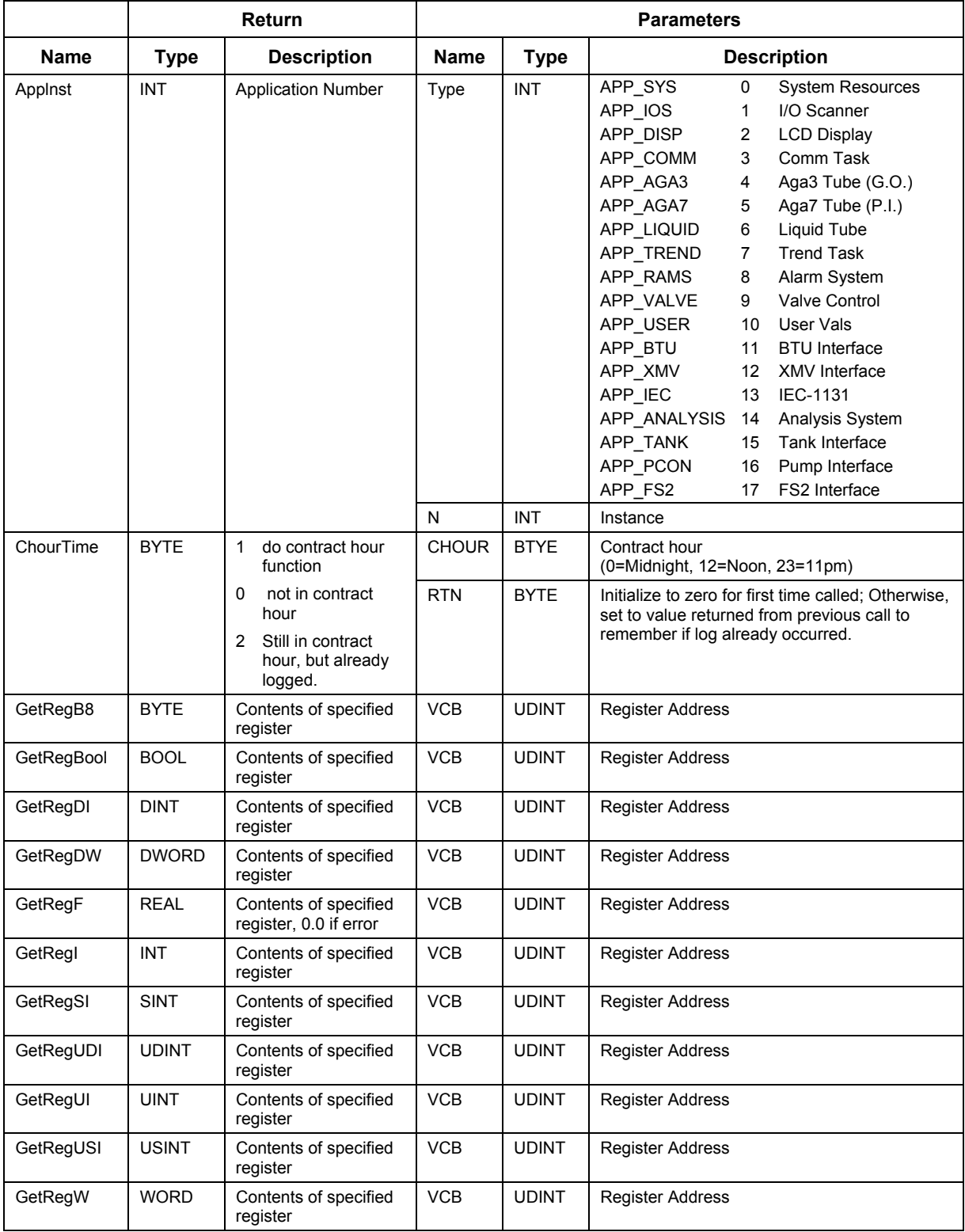

### **Table A–2 Access Commands**

|                       |              | <b>Return</b>                                                                |             |              | <b>Parameters</b>                                        |
|-----------------------|--------------|------------------------------------------------------------------------------|-------------|--------------|----------------------------------------------------------|
| <b>Name</b>           | <b>Type</b>  | <b>Description</b>                                                           | <b>Name</b> | <b>Type</b>  | <b>Description</b>                                       |
| <b>Now</b>            | <b>UDINT</b> | Clock date/time (epoch<br>format) seconds since<br>Jan 1, 1970               | Fake        | INT          | Not used. Must be specified                              |
| num2APP               | INT          | <b>Application Number</b>                                                    | <b>VCB</b>  | <b>UDINT</b> | <b>Register Address</b>                                  |
| num2ARR               | INT          | Array Number                                                                 | <b>VCB</b>  | <b>UDINT</b> | <b>Register Address</b>                                  |
| num2REG               | <b>INT</b>   | Index into array                                                             | <b>VCB</b>  | <b>UDINT</b> | <b>Register Address</b>                                  |
| Rand                  | INT          | Random number0-32,767                                                        | Fake        | INT          | Not used                                                 |
| ScBackupGlobas        | <b>BOOL</b>  | Not used, always 0                                                           | Fake        | <b>INT</b>   | Not Used                                                 |
| <b>ScColdStartGet</b> | <b>BOOL</b>  | Value of Cold Start<br>Variable:                                             | Fake        | <b>INT</b>   | Not Used                                                 |
|                       |              | 0=No Cold Start                                                              |             |              |                                                          |
|                       |              | 1=Cold Start                                                                 |             |              |                                                          |
| ScColdStartSet        | <b>BOOL</b>  | Not used, always 0                                                           | Value       | <b>BYTE</b>  | Value to write to cold start variable.                   |
| set annun             | INT          | Set character to display in<br>annunciator field for this<br>task if enabled | Annunciator | <b>USINT</b> | Character to display, ascii plus<br>special <sup>1</sup> |
| SetReg                | <b>BOOL</b>  | Success/Failure                                                              | AnyNum      | ANY NUM      | Value to write to register,<br>any type                  |
|                       |              |                                                                              | <b>VCB</b>  | <b>UDINT</b> | <b>Resister Address</b>                                  |
| SetRegBool            | <b>BOOL</b>  | Success/Failure                                                              | Value       | <b>BOOL</b>  | Value to write to register:<br>Boolean Type              |
|                       |              |                                                                              | <b>VCB</b>  | <b>UDINT</b> | <b>Register Address</b>                                  |
| Srand                 | INT          | Not used, always 0                                                           | Seed        | <b>INT</b>   | Generator Seed                                           |
| VCB2num               | <b>UDINT</b> | Encoded value of register<br>address                                         | <b>APP</b>  | <b>INT</b>   | <b>Application Number</b>                                |
|                       |              |                                                                              | <b>ARR</b>  | <b>INT</b>   | <b>Array Number</b>                                      |
|                       |              |                                                                              | Index       | <b>INT</b>   | Index into array                                         |

**Table A–2 Access Commands,** Continued

l

<sup>1</sup> See Appendix A, Table A-3

| <b>Character Value</b> | <b>Description</b>                          |  |  |
|------------------------|---------------------------------------------|--|--|
| 0x00                   | None                                        |  |  |
| 0xff                   | Annunciator off character                   |  |  |
| 0x01                   | Hi Limit                                    |  |  |
| 0x02                   | Lo Limit                                    |  |  |
| 0x03                   | Low Lithium Battery                         |  |  |
| 0x04                   | Low Charger                                 |  |  |
| 0x05                   | A/D OV                                      |  |  |
| 0x06                   | <b>Backflow</b>                             |  |  |
| 0x07                   | Remote Low Battery                          |  |  |
| 0xF8                   | Valve Override                              |  |  |
| 0xA2                   | Valve Full Open                             |  |  |
| 0xA3                   | Valve Full Closed                           |  |  |
| 0x01                   | Valve Opening                               |  |  |
| 0x02                   | <b>Valve Closing</b>                        |  |  |
| 0x03                   | Valve Local Lockout                         |  |  |
| 0x07                   | Valve Low Battery                           |  |  |
| $=$                    | Valve on SetPoint                           |  |  |
| 'X'                    | Remote Task Killed Annunciator              |  |  |
| 'H'                    | Live inputs on HOLD                         |  |  |
| 'n,                    | Local attached                              |  |  |
| 'M'                    | Modbus ASCII Protocol                       |  |  |
| 'm'                    | <b>Modbus RTU Protocol</b>                  |  |  |
| 'T'                    | Local Terminal Protocol or TESORO tankgauge |  |  |
| 'C'                    | <b>Local Console Protocol</b>               |  |  |
| ירי                    | <b>Exception? Processing</b>                |  |  |
| 'R'                    | ROS tankgauge                               |  |  |
| 'a'                    | <b>ADP Protocol</b>                         |  |  |
| 0xb7                   | <b>Remote Listen</b>                        |  |  |
| 0x7e                   | Remote Transfer (Send)                      |  |  |
| 0x7f                   | Remote Download (Receive)                   |  |  |
| 0x5c                   | Waiting for SYNC                            |  |  |
| 0xCE                   | Waiting for Ack                             |  |  |
| ī+'                    | Protocol Ack                                |  |  |
| Ψ                      | <b>Protocol Nack</b>                        |  |  |
| 'Z'                    | Tube Zero Flow                              |  |  |
| 'A'                    | Tube limit alarm                            |  |  |

**Table A–3 Annunciator Character List** 

### **XSeries Listing of Plungersim-001.ini File**

```
1. {IEC61131} 
2. 
3. \{Plunger Simulator} 
4. 
5. [Current] #Columns=4,Description=200,Value=100,Units=75,Comment=100 
6. 
7. REM #GLOBALS_PlungerStatus 
8. dsc:Plunger Status;cmd:13.105.0;typ:E;lst:Bottom=0,Rising=1,Falling=2,Top=3; 
9. dsc: ;col:3;typ:Z;rwa:1; 
10. dsc: ;col:4;typ:Z;rwa:1; 
11. 
12. REM #GLOBALS_SimArrived 
13. dsc:Sim Plunger Location;cmd:13.103.2;typ:e;lst:Away=0,Arrived=1; 
14. dsc: ;col:3;typ:Z;rwa:1; 
15. dsc:Plunger Location;col:4;typ:Z;rwa:1; 
16. 
17. REM #PlungerSim_SimPlunger_SimPlunger_ArrivedOut 
18. dsc:Sim Plunger Arrived;cmd:13.103.16;typ:e;lst:Away=0,Arrived=1; 
19. dsc: ;col:3;typ:Z;rwa:1; 
20. dsc:Simulated Plunger Arrived Switch;col:4;typ:Z;rwa:1; 
21. 
22. REM #PlungerSim_SimPlunger_SimPlunger_PlungerDepth 
23. dsc:Plunger Depth;cmd:13.101.27;typ:f;fmt:-10.4f; 
24. dsc:ft;col:3;typ:Z;rwa:1; 
25. dsc:Current;col:4;typ:Z;rwa:1; 
26. 
27. REM #GLOBALS_ValvePos 
28. dsc:Main Valve position;cmd:13.101.0;typ:f;fmt:-10.4f; 
29. dsc:0-1;col:3;typ:Z;rwa:1; 
30. dsc:Main Valve Open;col:4;typ:Z;rwa:1; 
31. 
32. REM #PlungerSim_SimPlunger_SimPlunger_PlungerFail 
33. dsc:Force Blow;cmd:13.103.15;typ:e;lst:Normal=0,Force=1; 
34. dsc: ;col:3;typ:Z;rwa:1; 
35. dsc: ;col:4;typ:Z;rwa:1; 
36. 
37. dsc:Pressures;typ:Z; 
38. dsc: ;col:3;typ:Z; 
39. dsc: ;col:4;typ:Z; 
40. 
41. REM #GLOBALS_SimTubePress
```

```
42. dsc:Simulated Tube Pressure;cmd:13.101.1;typ:f;fmt:-10.4f; 
43. dsc:psi;col:3;typ:Z;rwa:1; 
44. dsc: ;col:4;typ:Z;rwa:1; 
45. 
46. REM #GLOBALS_SimLinePress 
47. dsc:Simulated Line Pressure;cmd:13.101.2;typ:f;fmt:-10.4f; 
48. dsc:psi;col:3;typ:Z;rwa:1; 
49. dsc: ;col:4;typ:Z;rwa:1; 
50. 
51. REM #PlungerSim_SimCasing_SimCase_SimCasing 
52. dsc:Sim Casing Pressure;cmd:13.101.18;typ:f;fmt:-10.4f; 
53. dsc:psi;col:3;typ:Z;rwa:1; 
54. dsc:Simulated Casing Pressure;col:4;typ:Z;rwa:1; 
55. 
56. REM #PlungerSim_SimDP_SimDP_SimFCUDP 
57. dsc:Simulated FCU DP Pressure;cmd:13.101.20;typ:f;fmt:-10.4f; 
58. dsc:psi;col:3;typ:Z;rwa:1; 
59. dsc: ;col:4;typ:Z;rwa:1; 
60. 
61. dsc:Main Valve;typ:Z; 
62. dsc: ;col:3;typ:Z; 
63. dsc: ;col:4;typ:Z; 
64. 
65. REM #GLOBALS_ValveStatus 
66. dsc:Valve Status;cmd:13.103.0;typ:e;lst:Close=0,Open=1; 
67. dsc: ;col:3;typ:Z;rwa:1; 
68. dsc:Valve Open/Closed Status;col:4;typ:Z;rwa:1; 
69. 
70. REM #PlungerSim_SimMainValve_SimMainValve_ValveOpen 
71. dsc:Valve Open Command;cmd:13.103.6;typ:e;lst:Off=0,Opening=1; 
72. dsc: ;col:3;typ:Z;rwa:1; 
73. dsc: ;col:4;typ:Z;rwa:1; 
74. 
75. REM #PlungerSim_SimMainValve_SimMainValve_ValveClose 
76. dsc:Valve Close Command;cmd:13.103.7;typ:e;lst:Off=0,Closing=1; 
77. dsc: ;col:3;typ:Z;rwa:1; 
78. dsc: ;col:4;typ:Z;rwa:1; 
79. 
80. dsc:Blow Valve;typ:Z; 
81. dsc: ;col:3;typ:Z; 
82. dsc: ;col:4;typ:Z; 
83.
```

```
84. REM #GLOBALS_BlowStatus 
85. dsc:Blow Actual Status;cmd:13.103.1;typ:e;lst:Close=0,Open=1; 
86. dsc: ;col:3;typ:Z;rwa:1; 
87. dsc: ;col:4;typ:Z;rwa:1; 
88. 
89. REM #PlungerSim_SimBlowValve_SimBlowValve_BlowOpen 
90. dsc:Blow Open Command;cmd:13.103.9;typ:e;lst:Off=0,Opening=1; 
91. dsc: ;col:3;typ:Z;rwa:1; 
92. dsc: ;col:4;typ:Z;rwa:1; 
93. 
94. REM #PlungerSim_SimBlowValve_SimBlowValve_BlowClose 
95. dsc:Blow Close Command;cmd:13.103.10;typ:e;lst:Off=0,Closing=1; 
96. dsc: ;col:3;typ:Z;rwa:1; 
97. dsc: ;col:4;typ:Z;rwa:1; 
98. 
99. [Set I/O] #Columns=4,Description=200,Value=100,Units=75,Comment=100 
100. 
101. REM #GLOBALS_MainOpenDI 
102. dsc:Main Valve Open DI;cmd:13.10.0;typ:S;fmt:s; 
103. dsc:register;col:3;typ:Z;rwa:1; 
104. dsc: ;col:4;typ:Z;rwa:1; 
105. 
106. REM #GLOBALS_MainCloseDI 
107. dsc:Main Valve Close DI;cmd:13.10.1;typ:S;fmt:s; 
108. dsc:register;col:3;typ:Z;rwa:1; 
109. dsc: ;col:4;typ:Z;rwa:1; 
110. 
111. REM #GLOBALS_BlowOpenDI 
112. dsc:Blow Valve Open DI;cmd:13.10.2;typ:S;fmt:s; 
113. dsc:register;col:3;typ:Z;rwa:1; 
114. dsc: ;col:4;typ:Z;rwa:1; 
115. 
116. REM #GLOBALS_BlowCloseDI 
117. dsc:Blow Valve Close DI;cmd:13.10.3;typ:S;fmt:s; 
118. dsc:register;col:3;typ:Z;rwa:1; 
119. dsc: ;col:4;typ:Z;rwa:1; 
120. 
121. REM #GLOBALS_ArrivalDO 
122. dsc:Arrival DO;cmd:13.10.4;typ:S;fmt:s; 
123. dsc:register;col:3;typ:Z;rwa:1; 
124. dsc: ;col:4;typ:Z;rwa:1; 
125.
```

```
126. REM #GLOBALS_TubPresAO 
127. dsc:Tubing Pressure AO;cmd:13.10.5;typ:S;fmt:s; 
128. dsc:register;col:3;typ:Z;rwa:1; 
129. dsc: ;col:4;typ:Z;rwa:1; 
130. 
131. REM #GLOBALS_CasPresAO 
132. dsc:Casing Pressure AO;cmd:13.10.6;typ:S;fmt:s; 
133. dsc:register;col:3;typ:Z;rwa:1; 
134. dsc: ;col:4;typ:Z;rwa:1; 
135. 
136. REM #GLOBALS_StaticAO 
137. dsc:Static Pressure AO;cmd:13.10.7;typ:S;fmt:s; 
138. dsc:register;col:3;typ:Z;rwa:1; 
139. dsc: ;col:4;typ:Z;rwa:1; 
140. 
141. REM #GLOBALS_DiffAO 
142. dsc:DP AO;cmd:13.10.8;typ:S;fmt:s; 
143. dsc:register;col:3;typ:Z;rwa:1; 
144. dsc: ;col:4;typ:Z;rwa:1; 
145. 
146. REM #GLOBALS_LineAO 
147. dsc:Line Press AO;cmd:13.10.9;typ:S;fmt:s; 
148. dsc:register;col:3;typ:Z;rwa:1; 
149. dsc: ;col:4;typ:Z;rwa:1; 
150. 
151. REM #GLOBALS_MainDO 
152. dsc:Main Status DO;cmd:13.10.10;typ:S;fmt:s; 
153. dsc:register;col:3;typ:Z;rwa:1; 
154. dsc: ;col:4;typ:Z;rwa:1; 
155. 
156. REM #GLOBALS_BlowDO 
157. dsc:Blow Status DO;cmd:13.10.11;typ:S;fmt:s; 
158. dsc:register;col:3;typ:Z;rwa:1; 
159. dsc: ;col:4;typ:Z;rwa:1; 
160. 
161. REM #GLOBALS_KeepAliveDO 
162. dsc:Keep Alive DO;cmd:13.10.12;typ:S;fmt:s; 
163. dsc:register;col:3;typ:Z;rwa:1; 
164. dsc:Toggles every cycle to show alive;col:4;typ:Z;rwa:1; 
165.
```

```
166. REM #GLOBALS_PlungerHeightDO1 
167. dsc:Plunger Height DO1;cmd:13.10.13;typ:S;fmt:s; 
168. dsc:register;col:3;typ:Z;rwa:1; 
169. dsc:Show Plunger Height via LEDS;col:4;typ:Z;rwa:1; 
170. 
171. REM #PlungerSim_FindIOs_ResetVCBs_ResetVCBs 
172. dsc:Find default IO registers;cmd:13.103.20;typ:e;lst: False=0, True=1; 
173. dsc: ;col:3;typ:Z;rwa:1; 
174. dsc: ;col:4;typ:Z;rwa:1; 
175. 
176. [Setup] #Columns=4,Description=200,Value=100,Units=75,Comment=100 
177. 
178. REM #GLOBALS_SimPress 
179. dsc:Master Simulated Pressure;cmd:13.101.3;typ:f;fmt:-10.4f; 
180. dsc: ;col:3;typ:Z;rwa:1; 
181. dsc: 0 to 1;col:4;typ:Z;rwa:1; 
182. 
183. REM #PlungerSim_SimMainValve_SimMainValve_ValveSpeed 
184. dsc:Main Valve Speed;cmd:13.101.4;typ:f;fmt:-10.4f; 
185. dsc:percent/second;col:3;typ:Z;rwa:1; 
186. dsc:Main Valve percent speed;col:4;typ:Z;rwa:1; 
187. 
188. REM #PlungerSim_SimTube_SimTube_NewPress 
189. dsc:Tube New;cmd:13.101.7;typ:f;fmt:-10.4f; 
190. dsc: ;col:3;typ:Z;rwa:1; 
191. dsc: ;col:4;typ:Z;rwa:1; 
192. 
193. REM #PlungerSim_SimTube_SimTube_RandPress 
194. dsc:Tube Rand;cmd:13.101.8;typ:f;fmt:-10.4f; 
195. dsc: ;col:3;typ:Z;rwa:1; 
196. dsc: ;col:4;typ:Z;rwa:1; 
197. 
198. REM #PlungerSim_SimTube_SimTube_TubeRand 
199. dsc:Tube Rand percent;cmd:13.101.9;typ:f;fmt:-10.4f; 
200. dsc: ;col:3;typ:Z;rwa:1; 
201. dsc: ;col:4;typ:Z;rwa:1; 
202. 
203. REM #PlungerSim_SimTube_SimTube_TubeMin 
204. dsc:Tube Min Pressure;cmd:13.101.10;typ:f;fmt:-10.4f; 
205. dsc:psi;col:3;typ:Z;rwa:1; 
206. dsc:Tubing Min Pressure to simulate;col:4;typ:Z;rwa:1; 
207.
```

```
208. REM #PlungerSim_SimTube_SimTube_TubeMax 
209. dsc:Tube Max Pressure;cmd:13.101.11;typ:f;fmt:-10.4f; 
210. dsc:psi;col:3;typ:Z;rwa:1; 
211. dsc:Tubing Max Pressure to simulate;col:4;typ:Z;rwa:1; 
212. 
213. REM #PlungerSim_SimTube_SimTube_TubeDeltaClos 
214. dsc:Tube Delta Close;cmd:13.101.12;typ:f;fmt:-10.4f; 
215. dsc:0-1;col:3;typ:Z;rwa:1; 
216. dsc:Speed of Tubing Pressure Change if Closed;col:4;typ:Z;rwa:1; 
217. 
218. REM #PlungerSim_SimTube_SimTube_TubeDeltaOpen 
219. dsc:Tube Delta Open;cmd:13.101.13;typ:f;fmt:-10.4f; 
220. dsc:0-1;col:3;typ:Z;rwa:1; 
221. dsc:Speed of Tubing Pressure Change if Open;col:4;typ:Z;rwa:1; 
222. 
223. REM #PlungerSim_SimCasing_SimCase_CasingMin 
224. dsc:Casing Min Pressure;cmd:13.101.16;typ:f;fmt:-10.4f; 
225. dsc:psi;col:3;typ:Z;rwa:1; 
226. dsc:Casing Min Pressure to simulate;col:4;typ:Z;rwa:1; 
227. 
228. REM #PlungerSim_SimCasing_SimCase_CasingMax 
229. dsc:Casing Max Pressure;cmd:13.101.17;typ:f;fmt:-10.4f; 
230. dsc:psi;col:3;typ:Z;rwa:1; 
231. dsc:Casing Max Pressure to simulate;col:4;typ:Z;rwa:1; 
232. 
233. REM #PlungerSim_SimDP_SimDP_DPmax 
234. dsc:DP Max Pressure;cmd:13.101.19;typ:f;fmt:-10.4f; 
235. dsc:psi;col:3;typ:Z;rwa:1; 
236. dsc:DP Max Pressure to simulate;col:4;typ:Z;rwa:1; 
237. 
238. REM #PlungerSim_SimLine_SimLine_LineMin 
239. dsc:Line Min Pressure;cmd:13.101.26;typ:f;fmt:-10.4f; 
240. dsc:psi;col:3;typ:Z;rwa:1; 
241. dsc:Line Min Pressure to simulate;col:4;typ:Z;rwa:1; 
242. 
243. REM #PlungerSim_SimPlunger_SimPlunger_WellDepth 
244. dsc:Well Depth;cmd:13.101.28;typ:f;fmt:-10.4f; 
245. dsc:ft;col:3;typ:Z;rwa:1; 
246. dsc: ;col:4;typ:Z;rwa:1; 
247.
```

```
248. REM #PlungerSim_SimPlunger_SimPlunger_PlungerSpdUp 
249. dsc:Plunger Speed Up;cmd:13.101.30;typ:f;fmt:-10.4f; 
250. dsc:ft/min;col:3;typ:Z;rwa:1; 
251. dsc: ;col:4;typ:Z;rwa:1; 
252. 
253. REM #PlungerSim_SimPlunger_SimPlunger_PlungerSpdFall 
254. dsc:Plunger Speed Down;cmd:13.101.31;typ:f;fmt:-10.4f; 
255. dsc:ft/min;col:3;typ:Z;rwa:1; 
256. dsc: ;col:4;typ:Z;rwa:1; 
257. 
258. REM #PlungerSim_SimPlunger_SimPlunger_TubePressPlung 
259. dsc:Tube Pressure Plunger;cmd:13.101.32;typ:f;fmt:-10.4f; 
260. dsc:psi;col:3;typ:Z;rwa:1; 
261. dsc:min press to move plunger;col:4;typ:Z;rwa:1; 
262. 
263. REM #GLOBALS_LedTest 
264. dsc:Test LEDs;cmd:13.103.3;typ:e;lst:Normal=0,TEST=1; 
265. dsc: ;col:3;typ:Z;rwa:1; 
266. dsc: ;col:4;typ:Z;rwa:1; 
267. 
268. REM #GLOBALS_PlungerHeightCnt 
269. dsc:Plunger Height Count;cmd:13.105.1;typ:i;fmt:5d; 
270. dsc: ;col:3;typ:Z;rwa:1; 
271. dsc:Number of LEDs in Height simulation;col:4;typ:Z;rwa:1; 
272. 
273. REM #PlungerSim_SimPlunger_SimPlunger_SwitchTimer 
274. dsc:Switch Timer;cmd:13.105.4;typ:i;fmt:5d; 
275. dsc:secs;col:3;typ:Z;rwa:1; 
276. dsc: ;col:4;typ:Z;rwa:1; 
277. 
278. REM #PlungerSim_SimPlunger_SimPlunger_SwitchTime 
279. dsc:Switch Time;cmd:13.105.5;typ:i;fmt:5d; 
280. dsc:secs;col:3;typ:Z;rwa:1; 
281. dsc:Switch Time for Arrival to turn off;col:4;typ:Z;rwa:1; 
282. 
283. REM #PlungerSim_SimPlunger_SimPlunger_LEDon 
284. dsc:LEDon;cmd:13.105.6;typ:i;fmt:5d; 
285. dsc: ;col:3;typ:Z;rwa:1; 
286. dsc: ;col:4;typ:Z;rwa:1; 
287. 
288. [Strings] #Columns=4,Description=200,Value=100,Units=75,Comment=100 
289.
```

```
290. REM #PlungerSim_CloseString 
291. dsc:CloseString;cmd:13.108.0;typ:S;fmt:-32s; 
292. dsc: ;col:3;typ:Z;rwa:1; 
293. dsc: ;col:4;typ:Z;rwa:1; 
294. 
295. REM #PlungerSim_OpenString 
296. dsc:OpenString;cmd:13.108.1;typ:S;fmt:-32s; 
297. dsc: ;col:3;typ:Z;rwa:1; 
298. dsc: ;col:4;typ:Z;rwa:1; 
299. 
300. REM #PlungerSim_AwayString 
301. dsc:AwayString;cmd:13.108.2;typ:S;fmt:-32s; 
302. dsc: ;col:3;typ:Z;rwa:1; 
303. dsc: ;col:4;typ:Z;rwa:1; 
304. 
305. REM #PlungerSim_ArrivString 
306. dsc:ArrivString;cmd:13.108.3;typ:S;fmt:-32s; 
307. dsc: ;col:3;typ:Z;rwa:1; 
308. dsc: ;col:4;typ:Z;rwa:1; 
309. 
310. REM #PlungerSim_ValveText 
311. dsc:ValveText;cmd:13.108.4;typ:S;fmt:-32s; 
312. dsc: ;col:3;typ:Z;rwa:1; 
313. dsc: ;col:4;typ:Z;rwa:1; 
314. 
315. REM #PlungerSim_SimPlunger_SimPlunger_PlungerText 
316. dsc:Plunger Status Text;cmd:13.108.5;typ:S;fmt:-32s; 
317. dsc: ;col:3;typ:Z;rwa:1; 
318. dsc: ;col:4;typ:Z;rwa:1;
```
Blank Page
## **Appendix B Totalflow® Definitions and Acronyms**

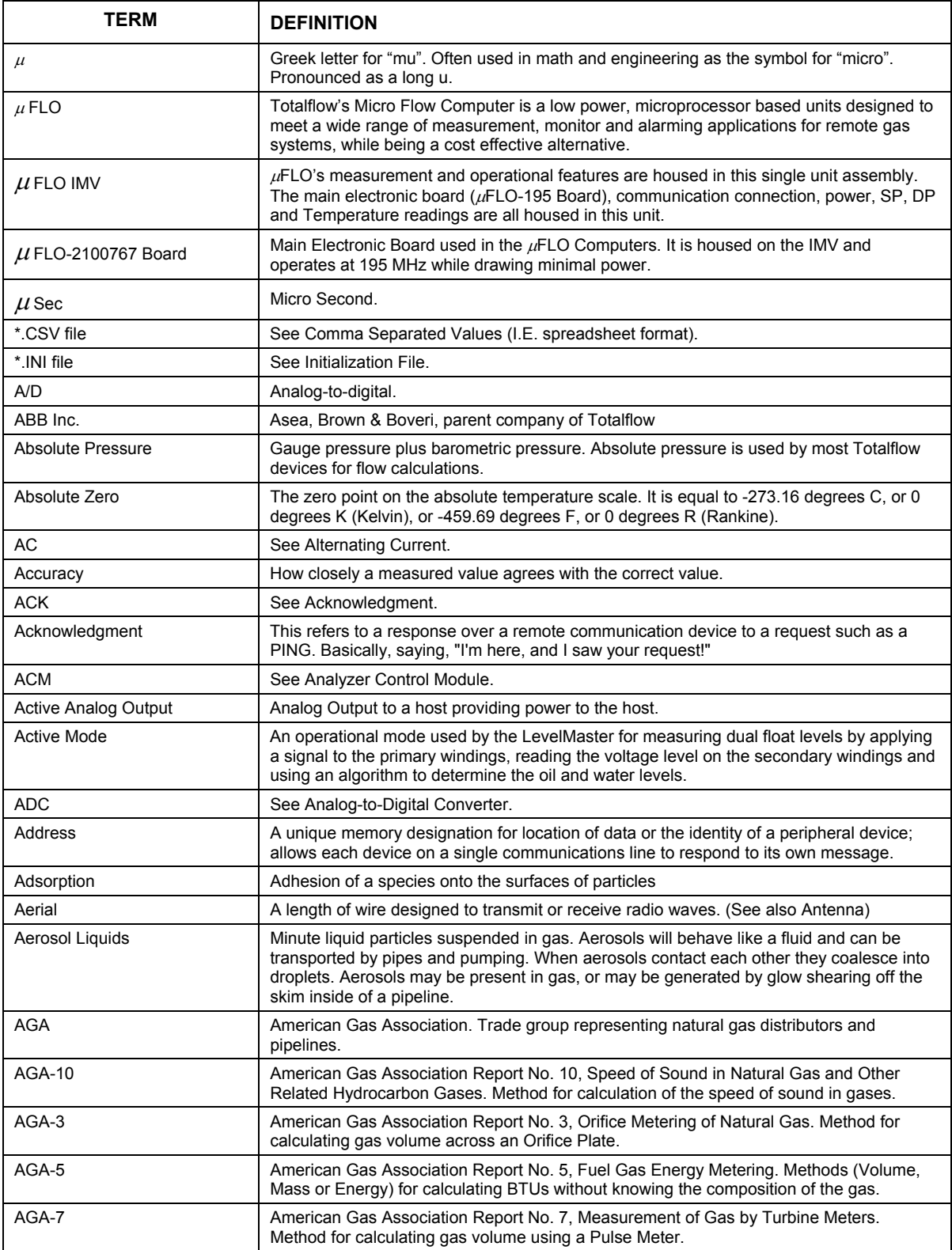

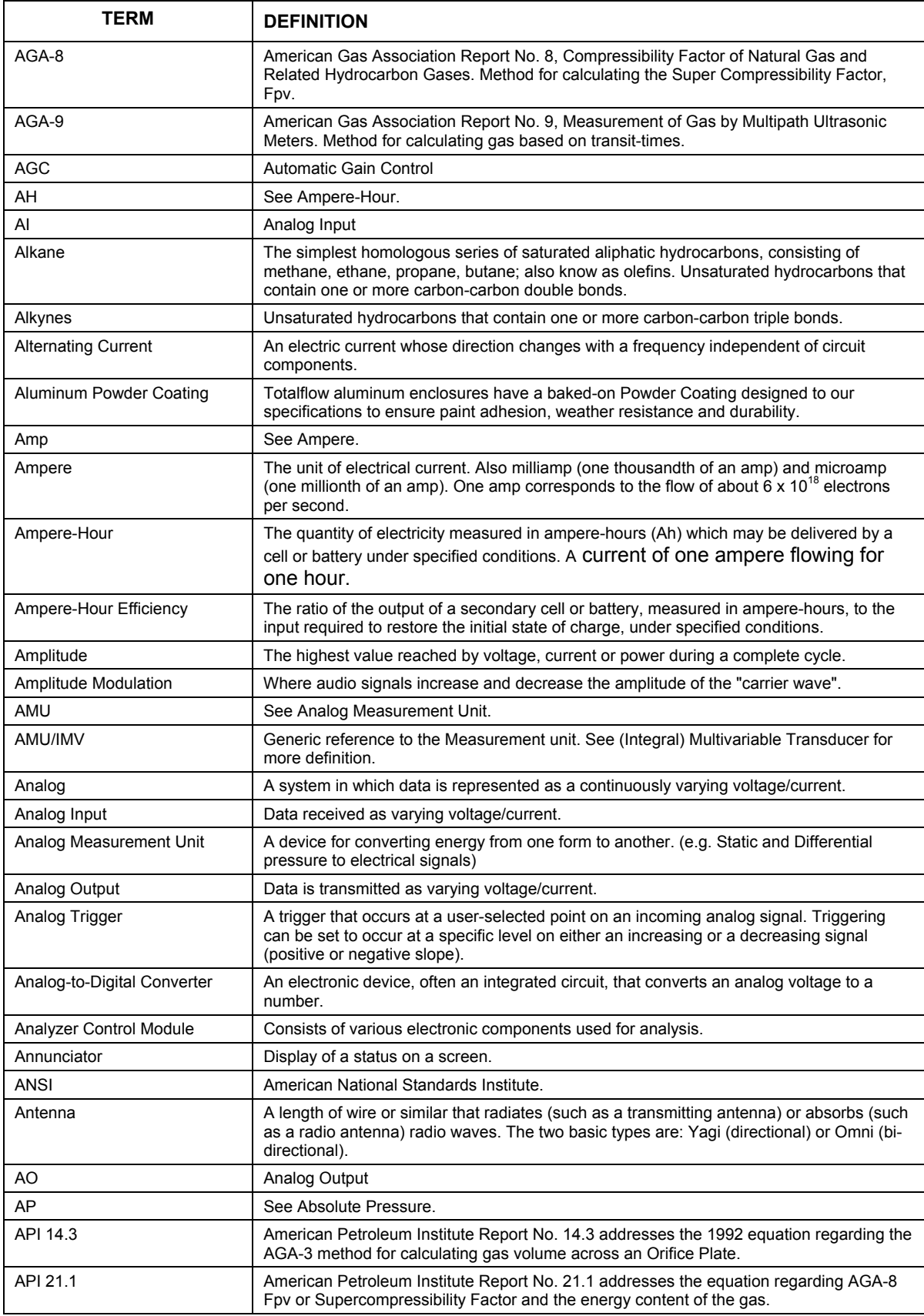

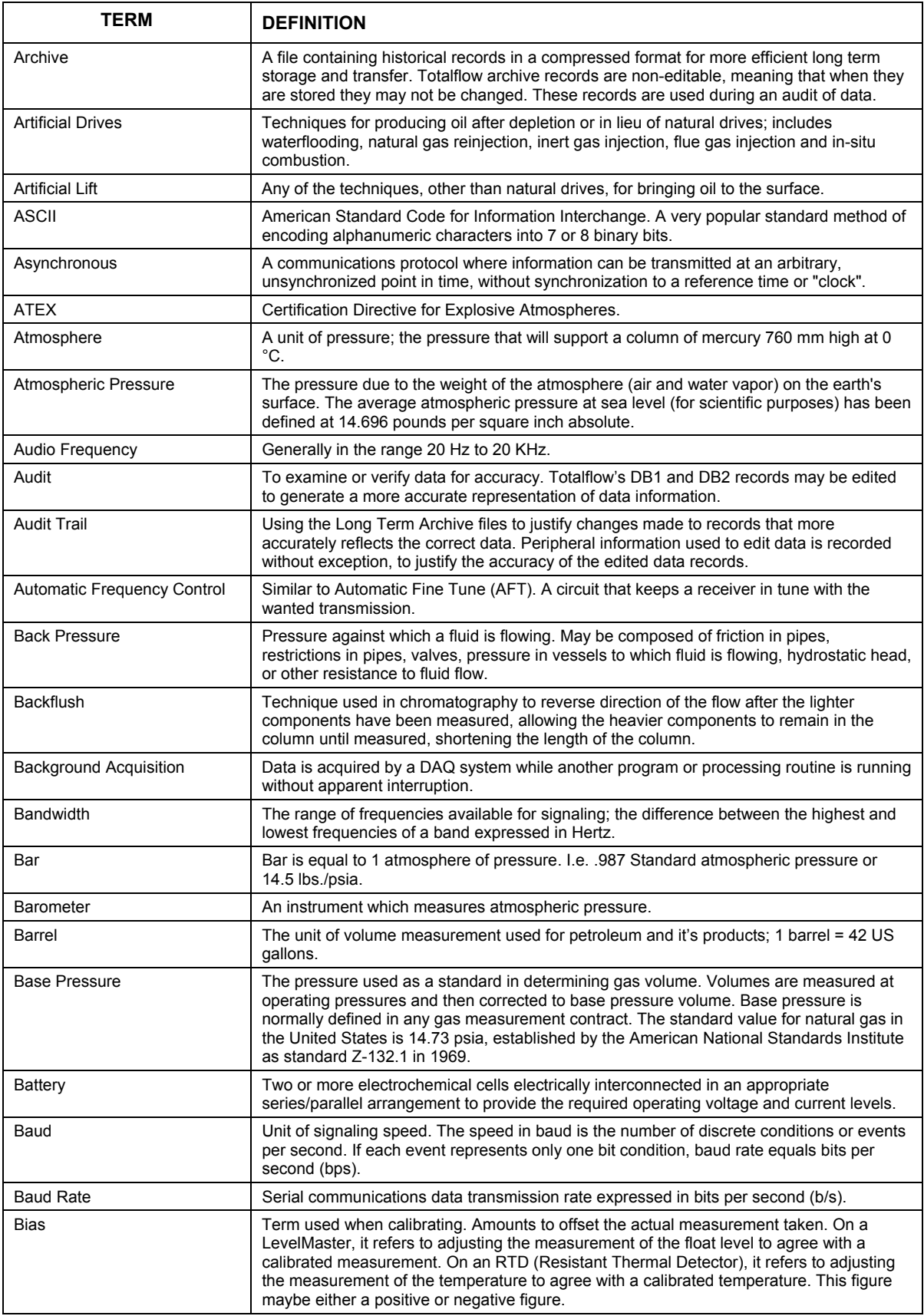

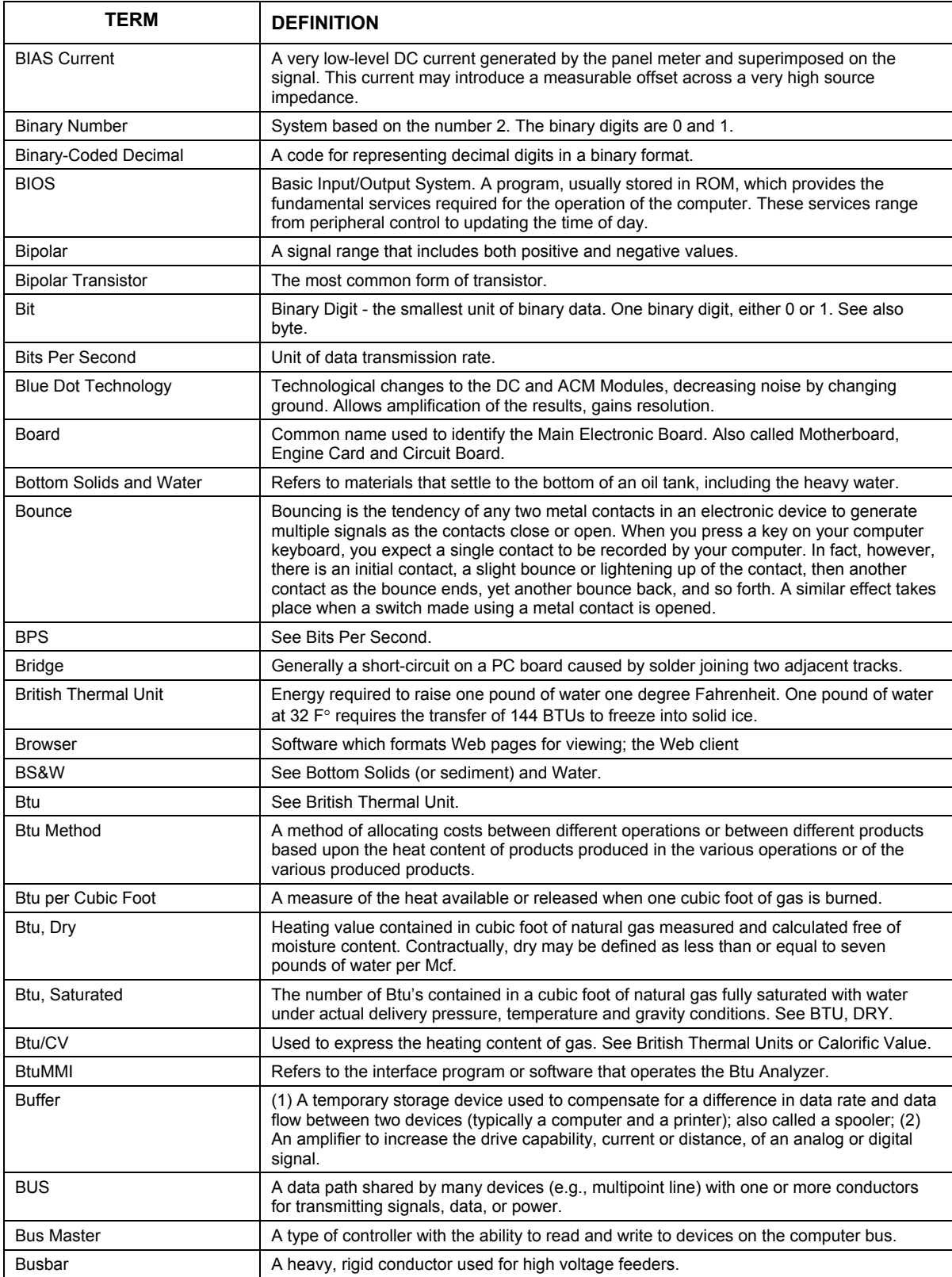

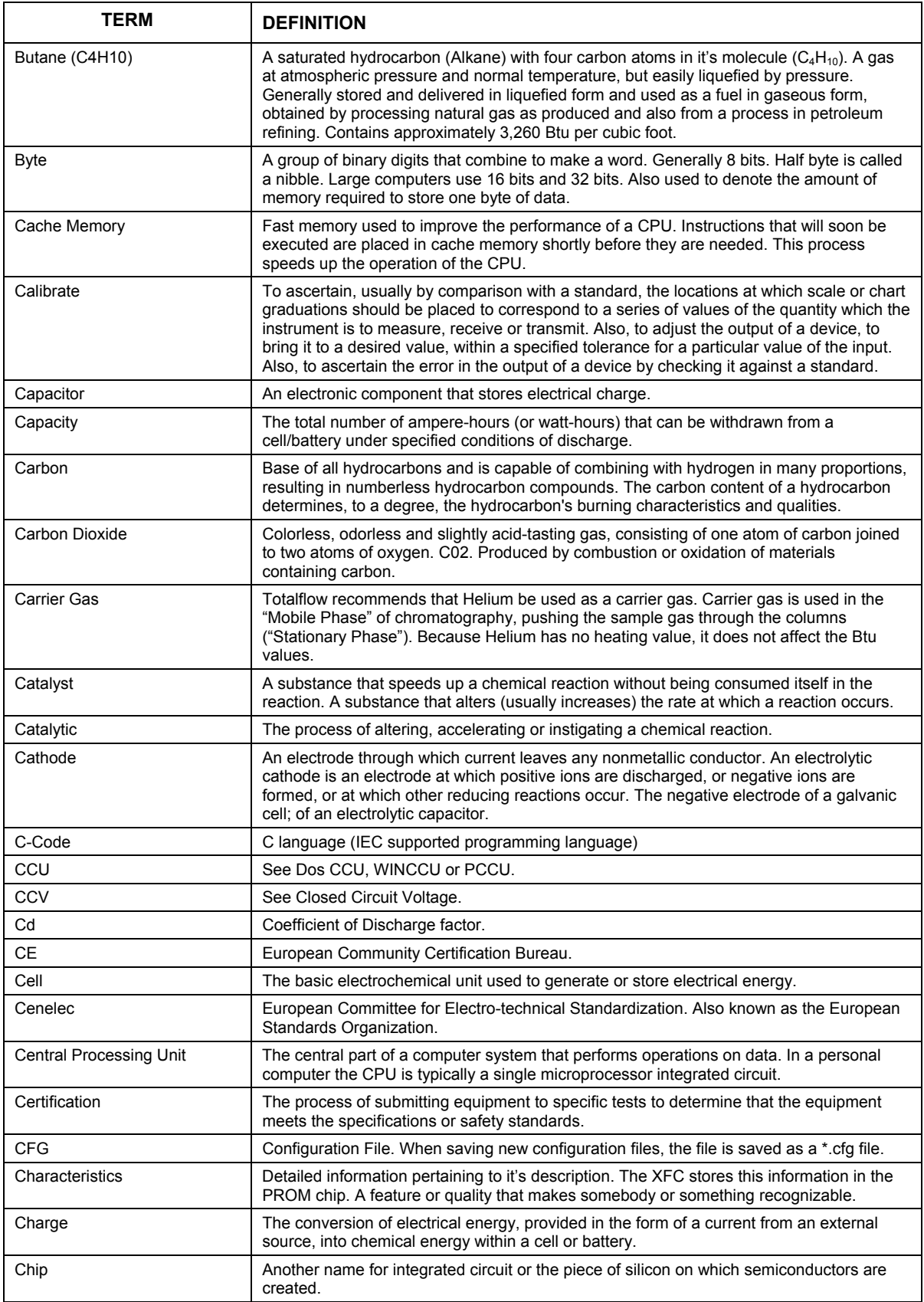

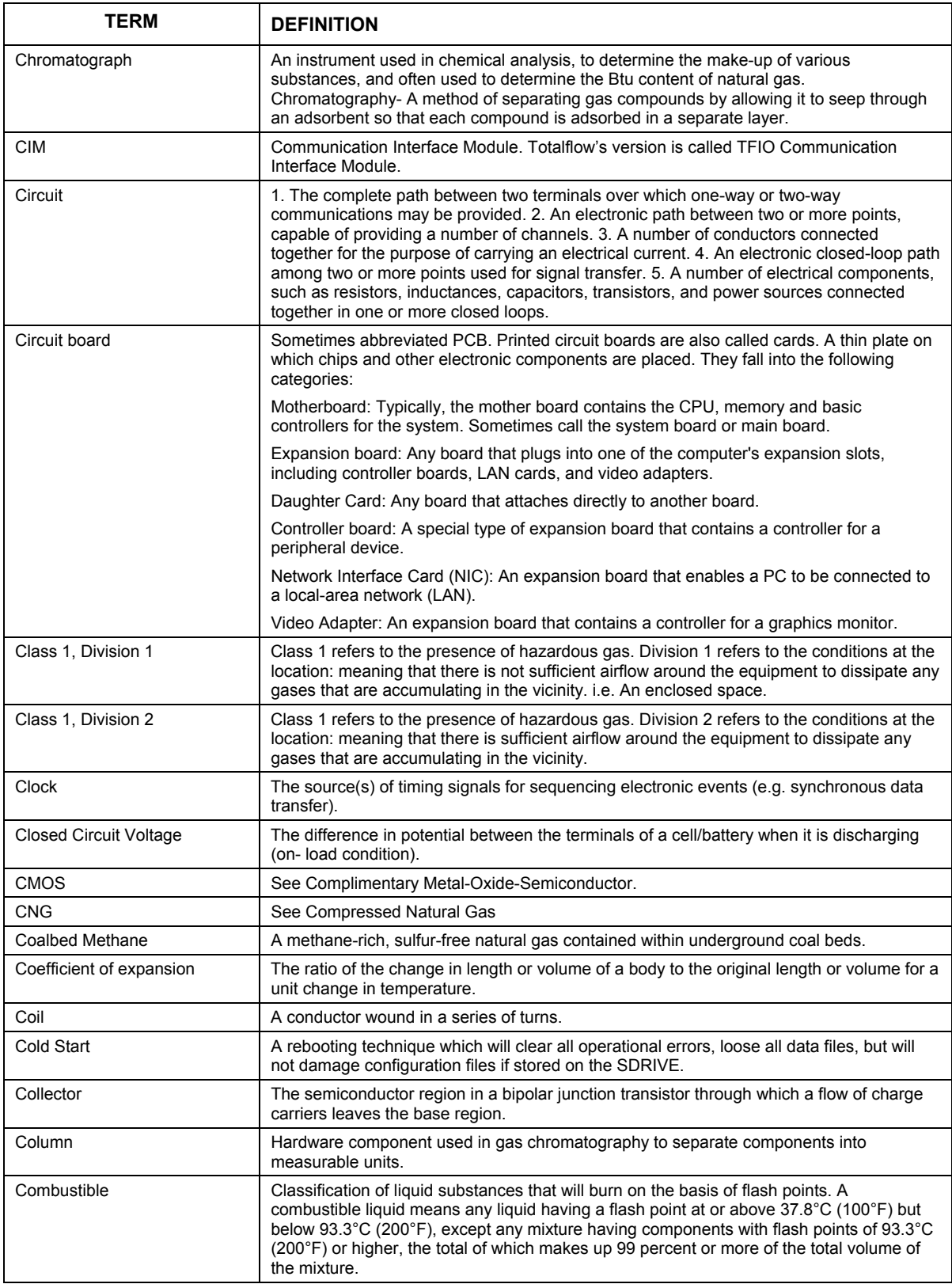

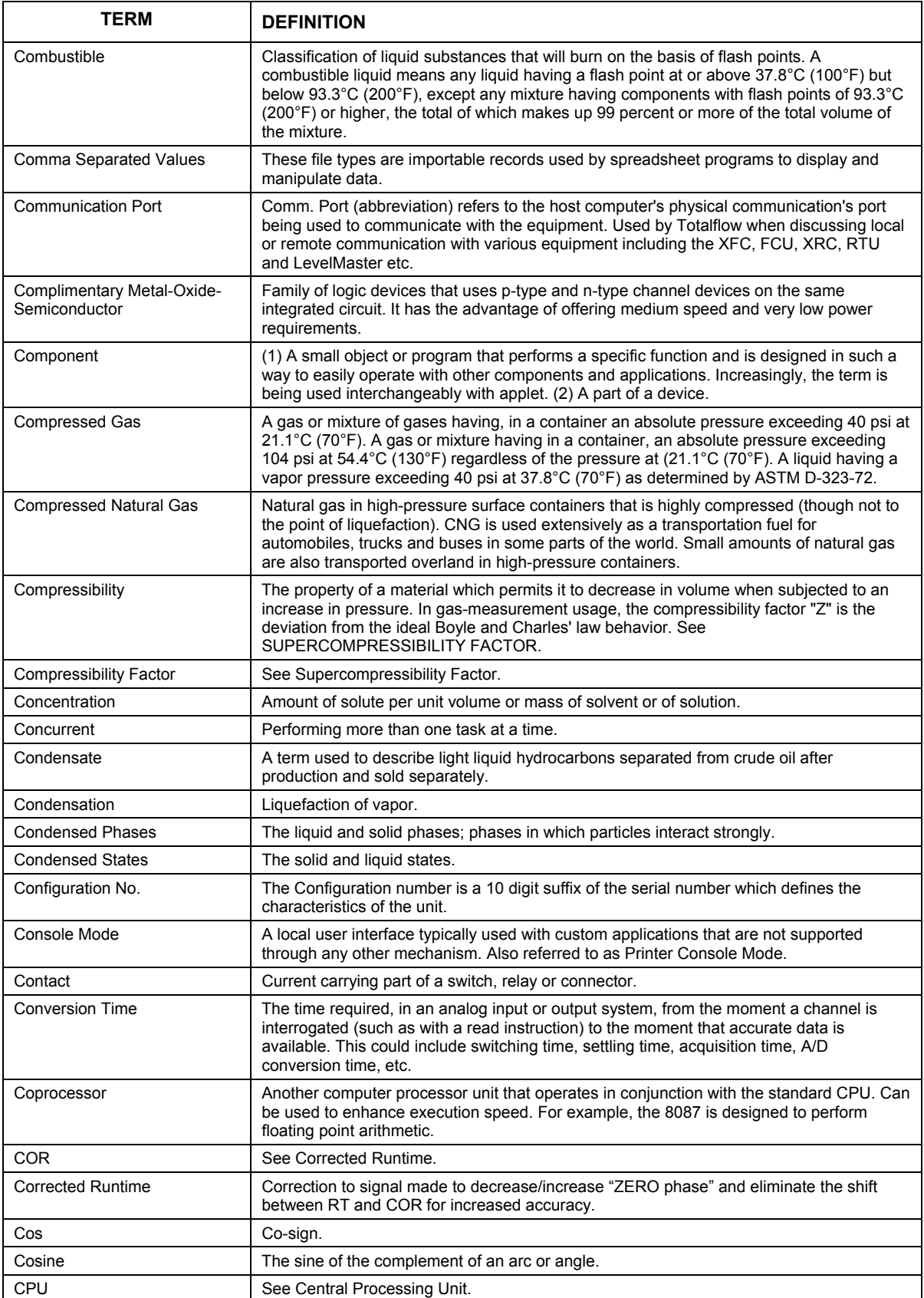

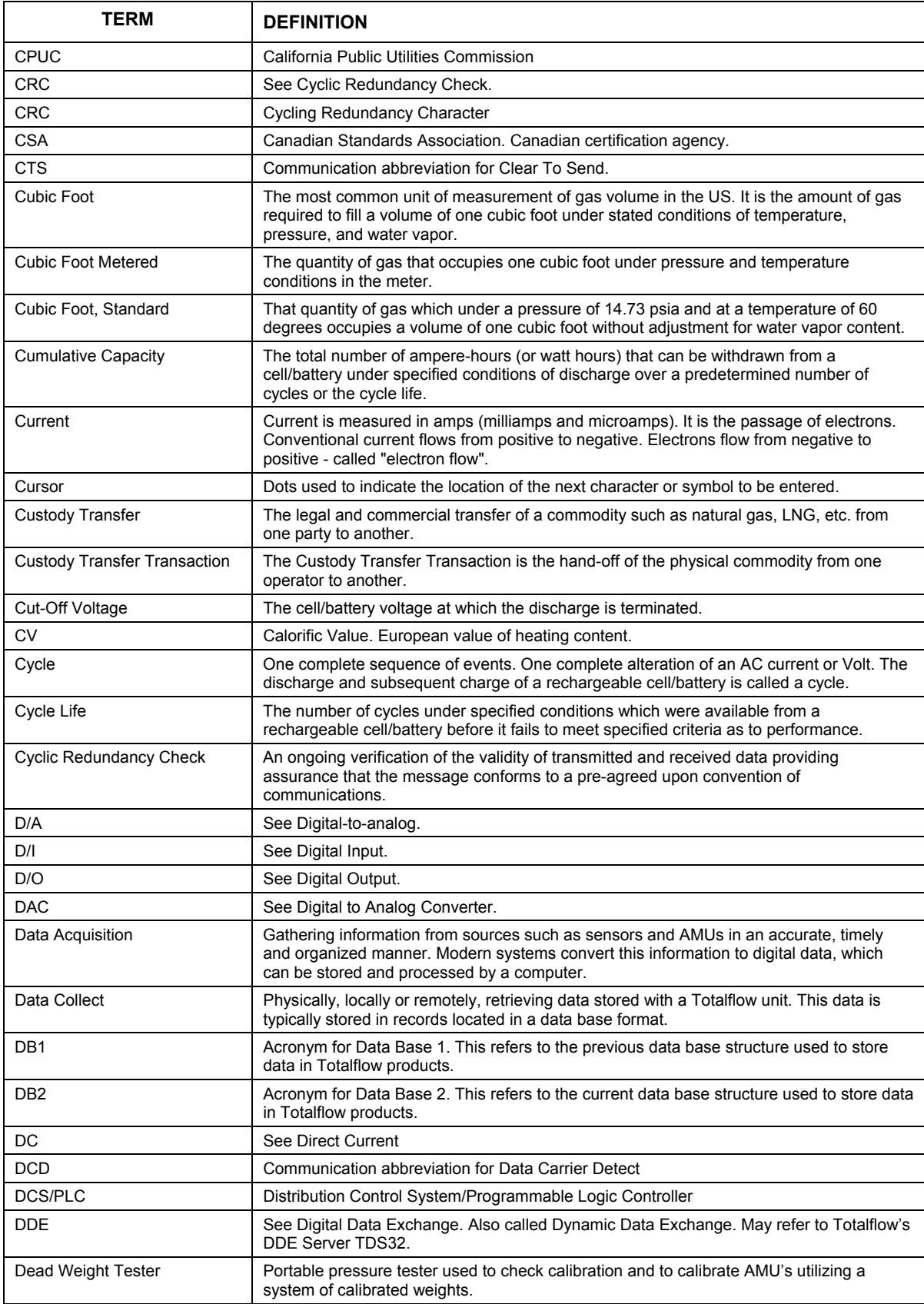

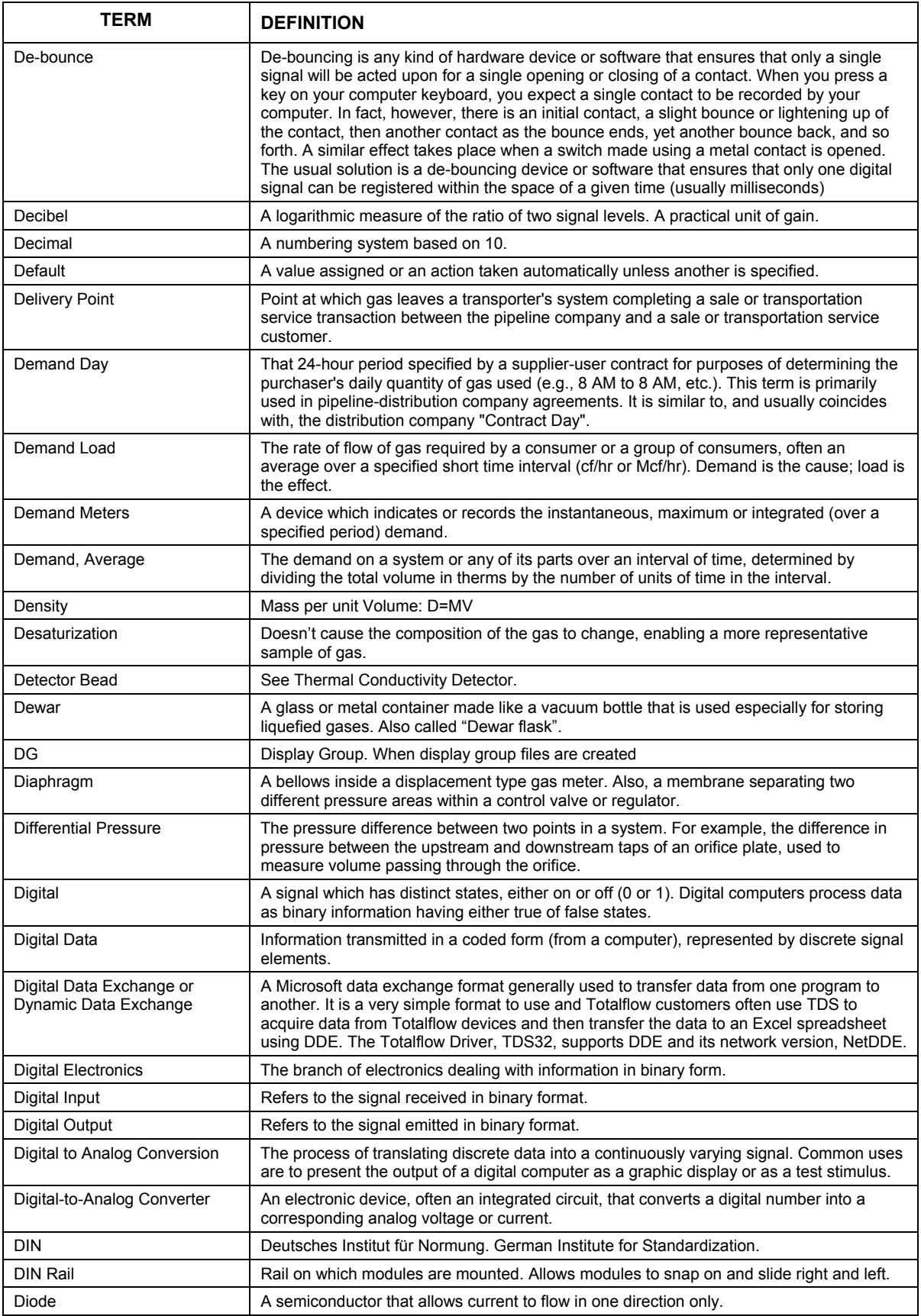

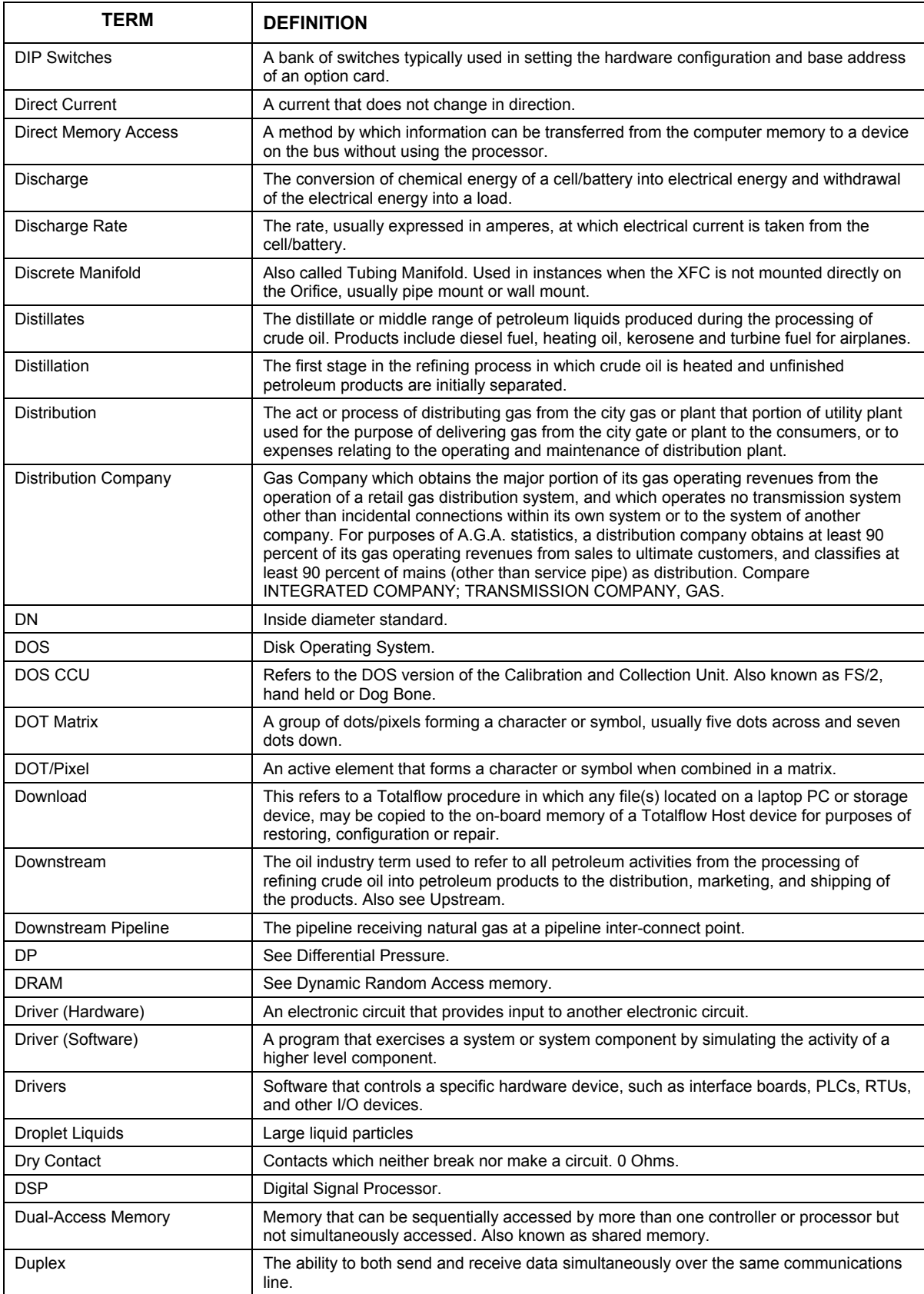

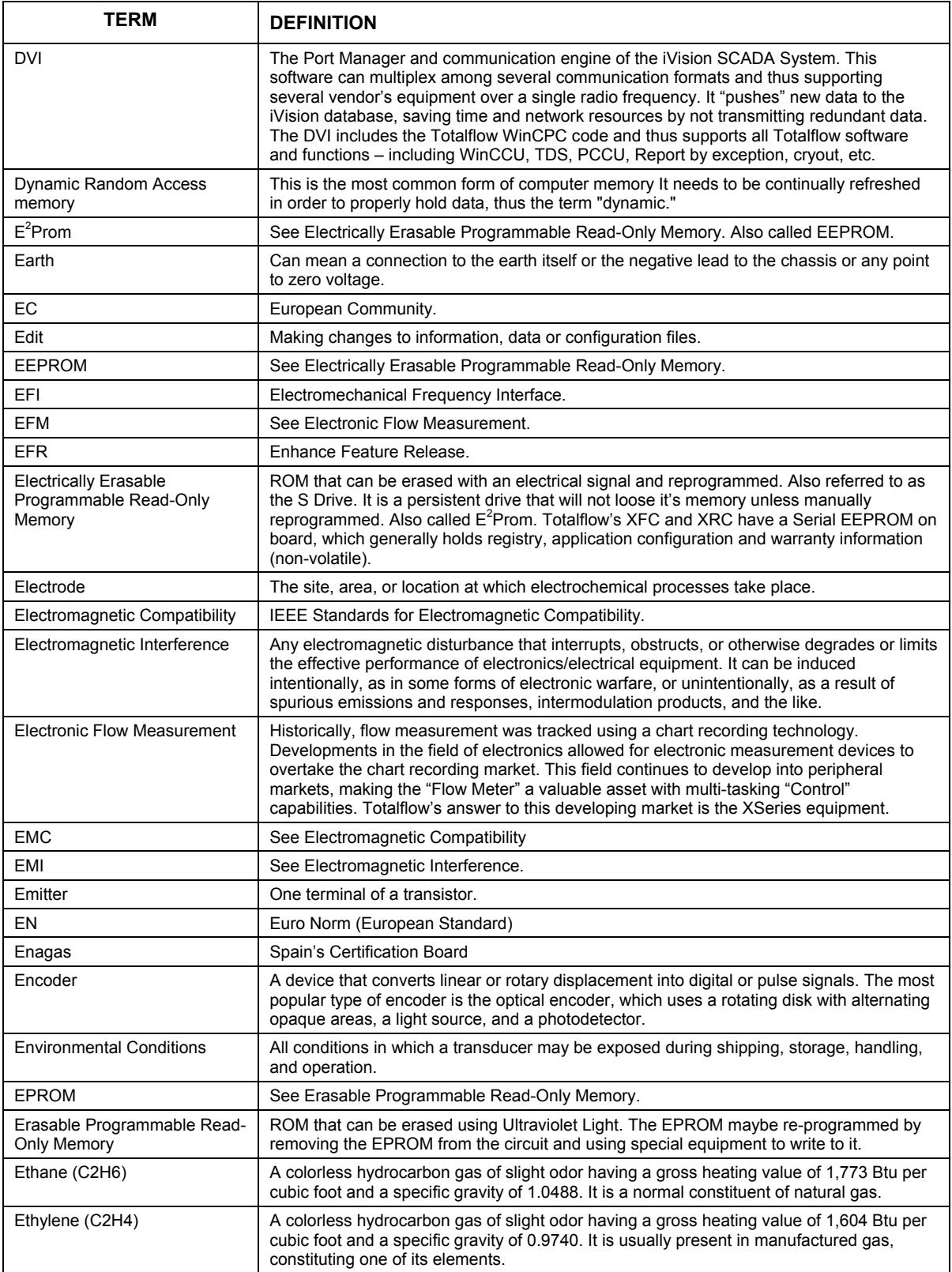

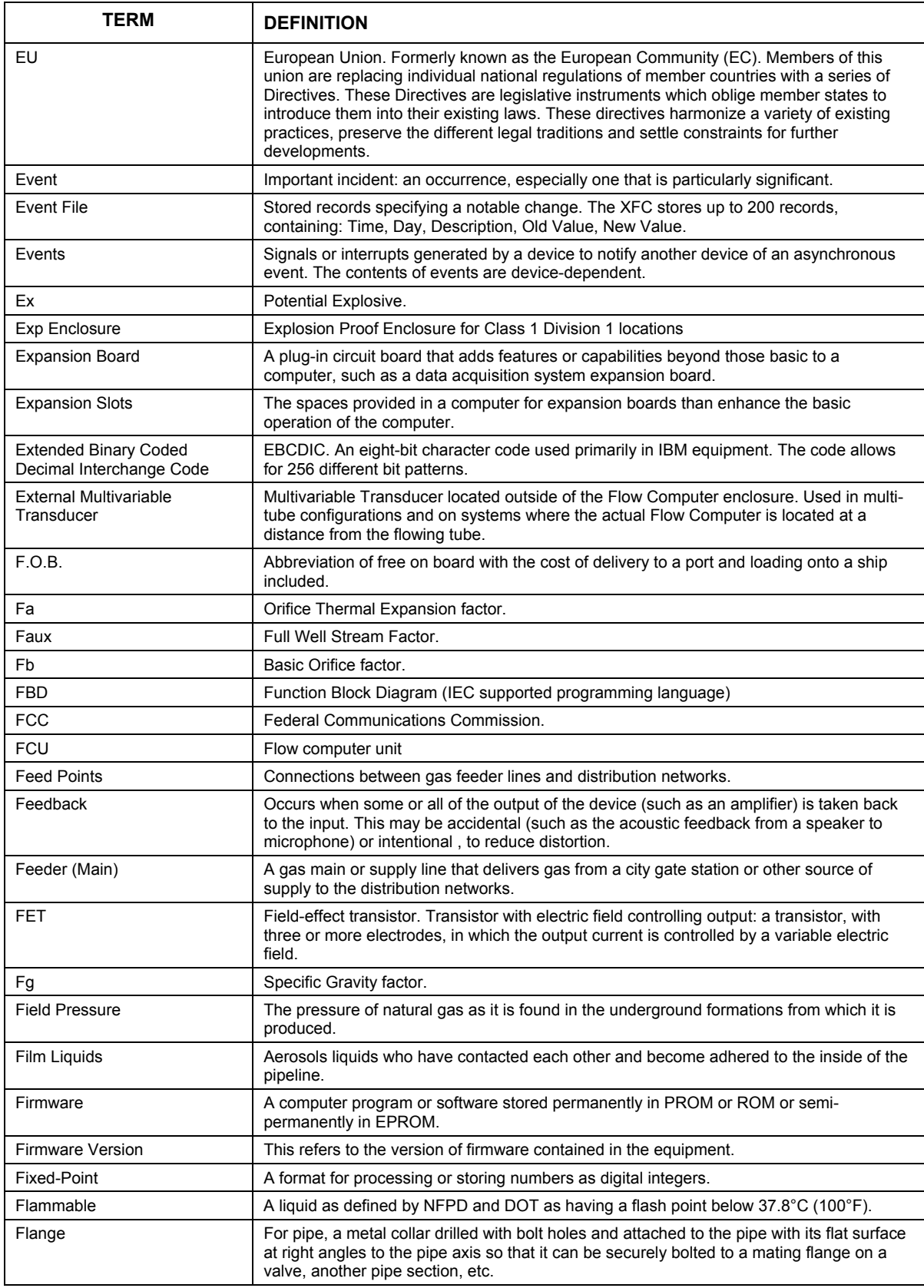

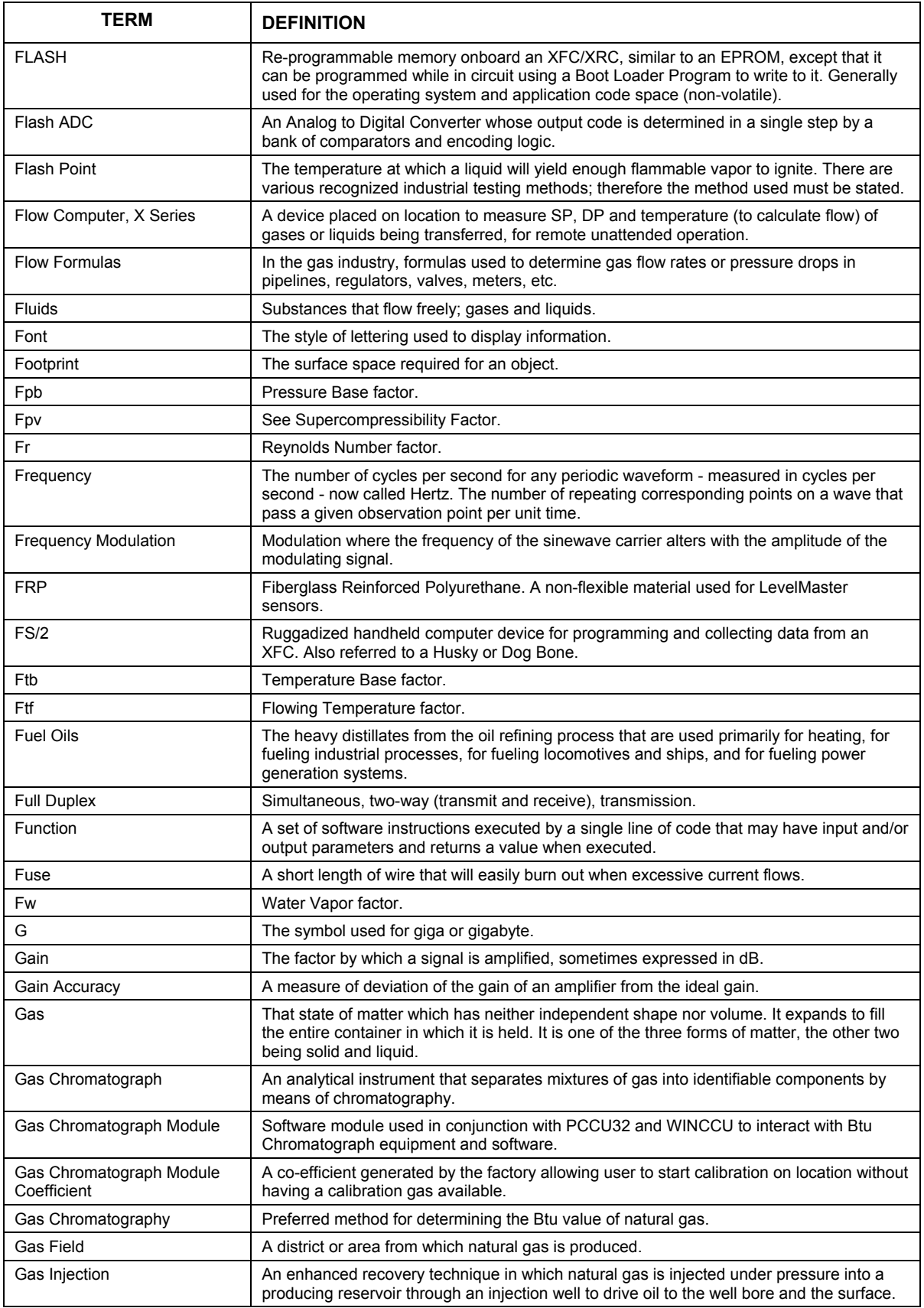

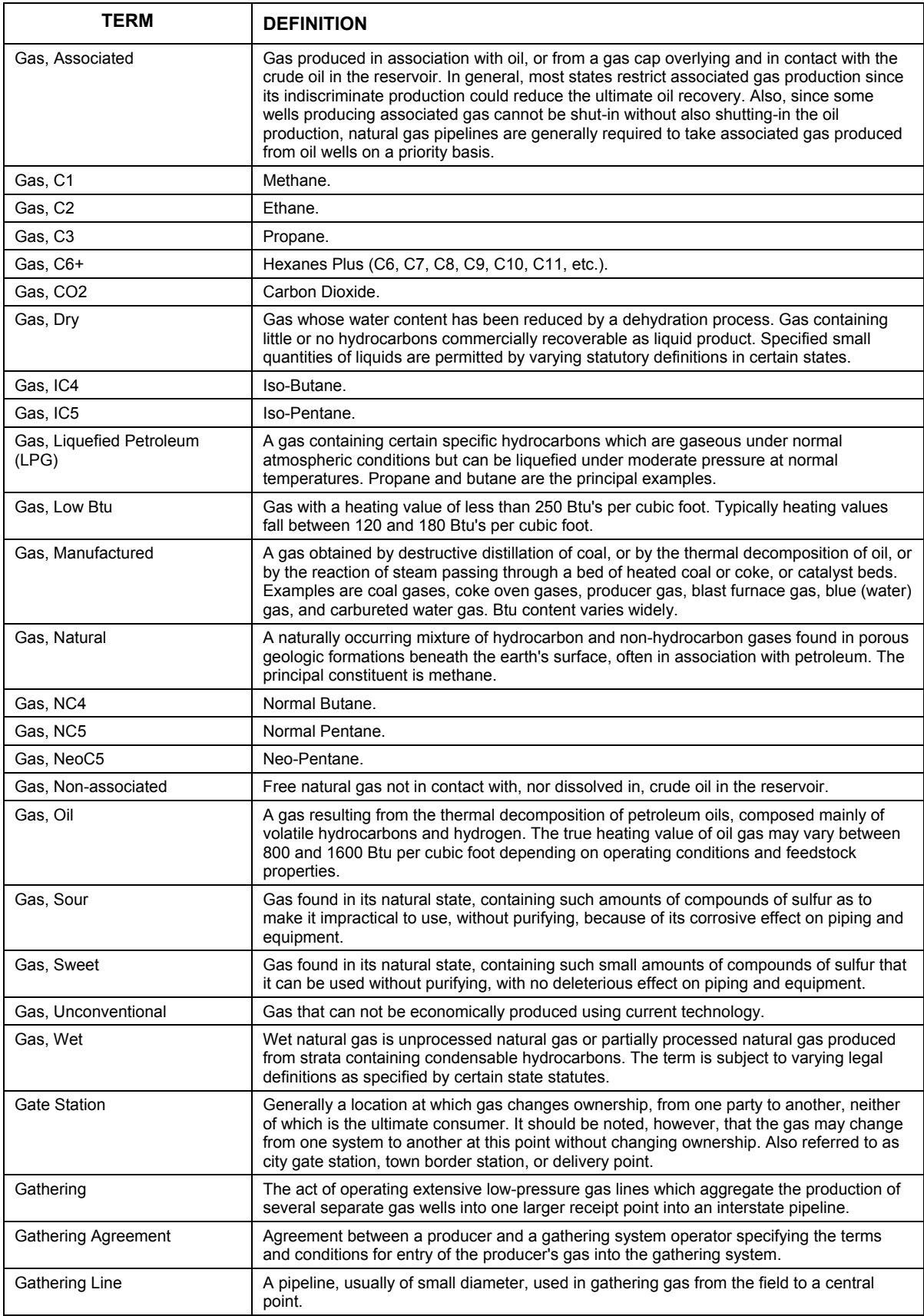

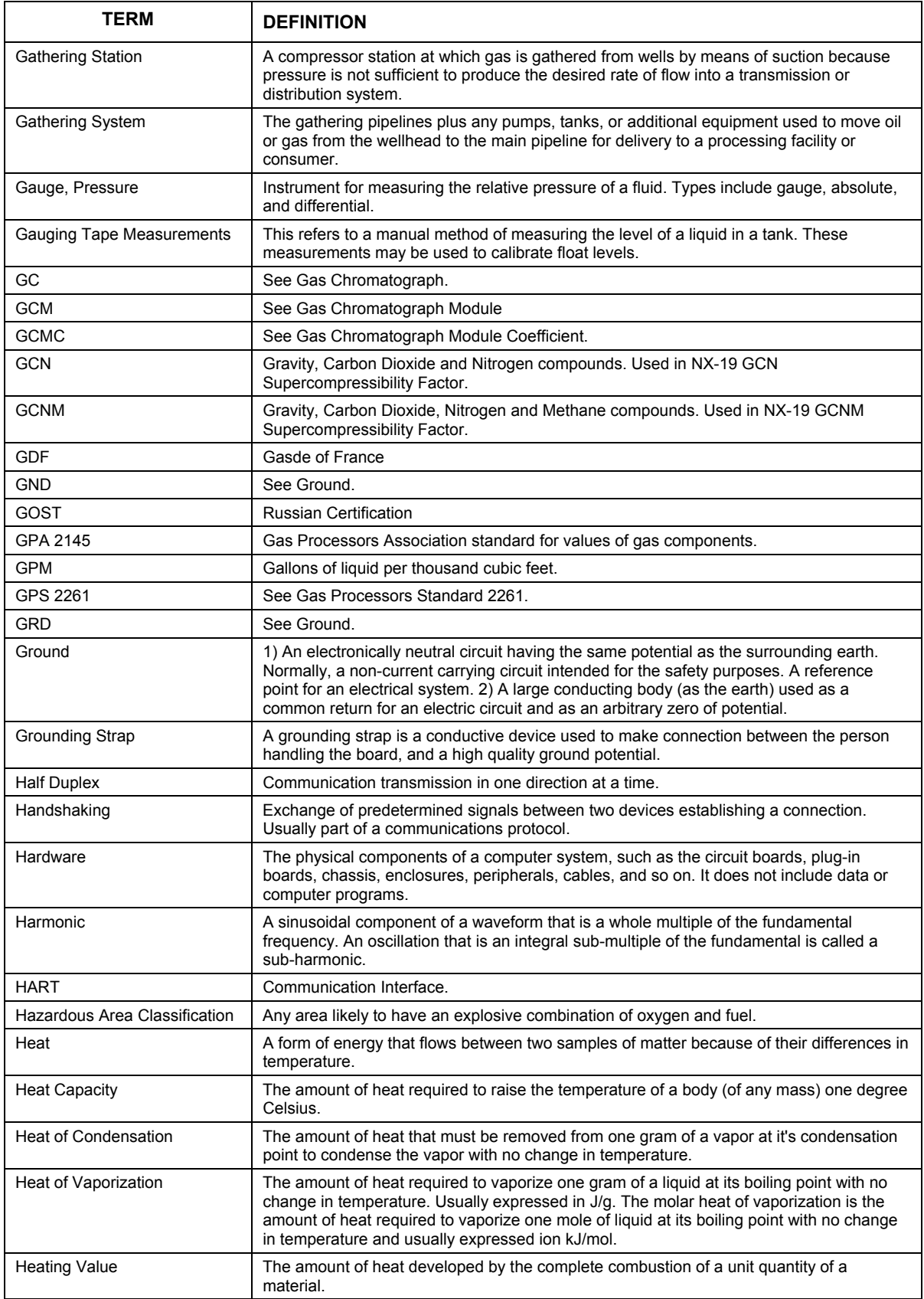

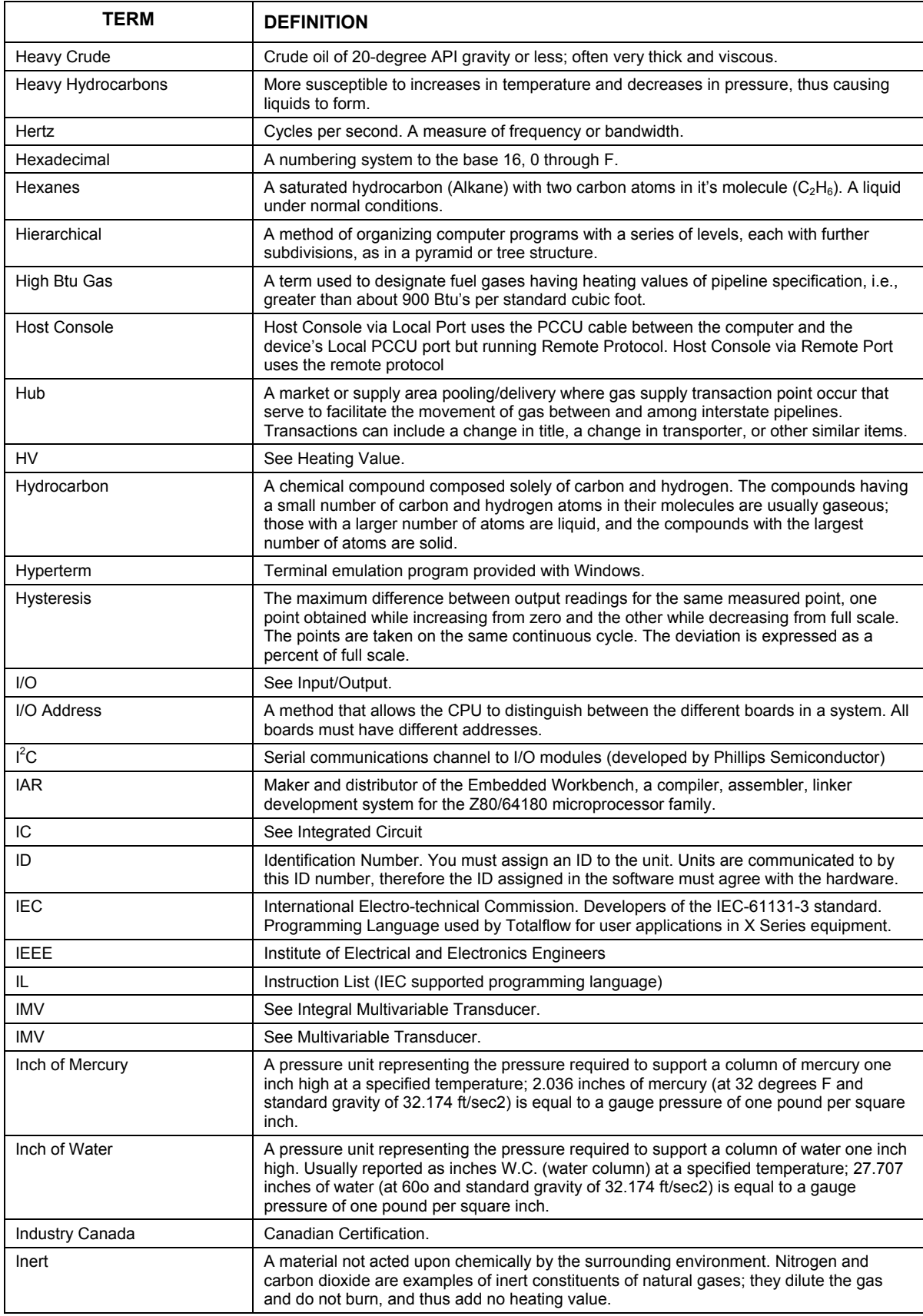

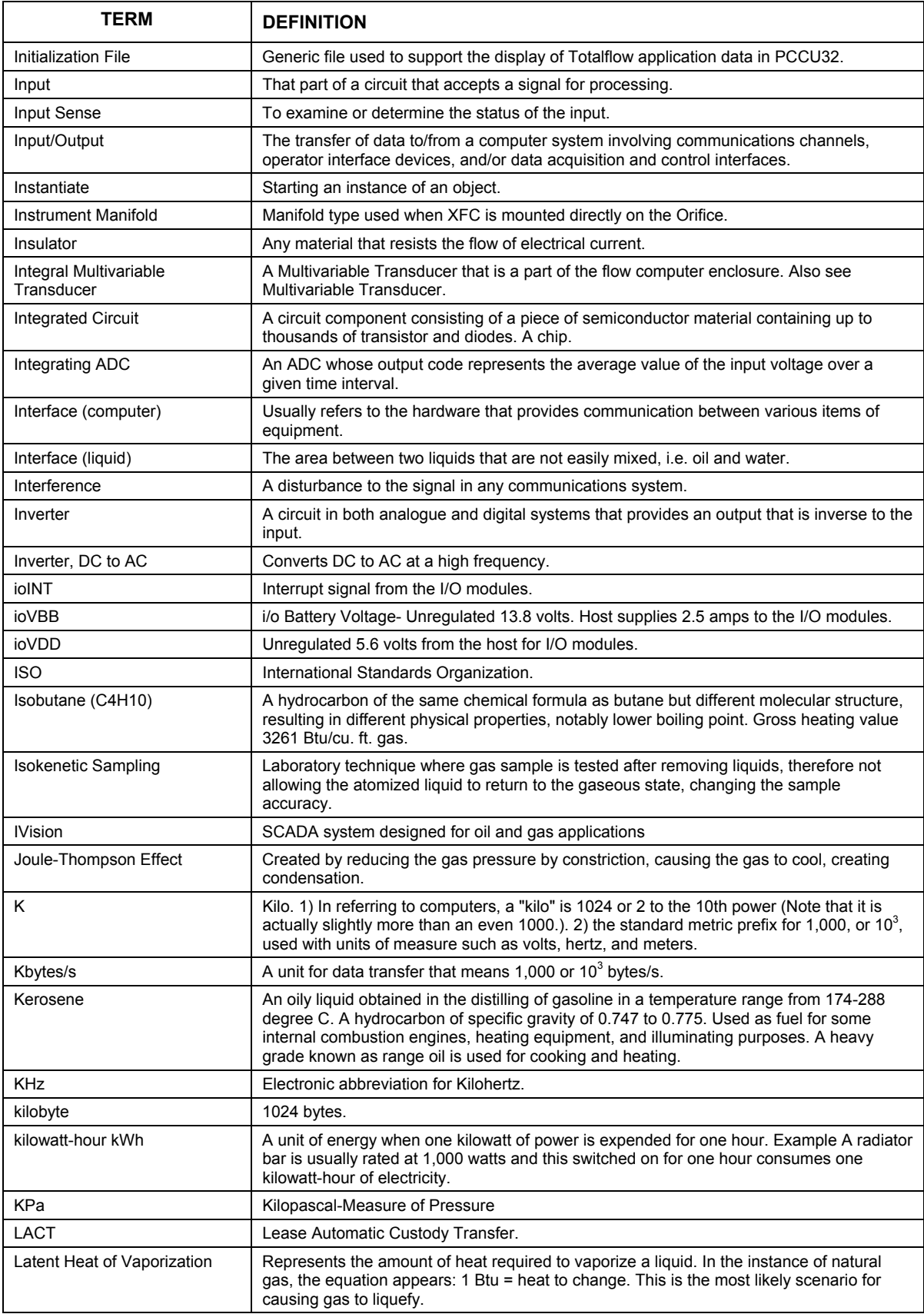

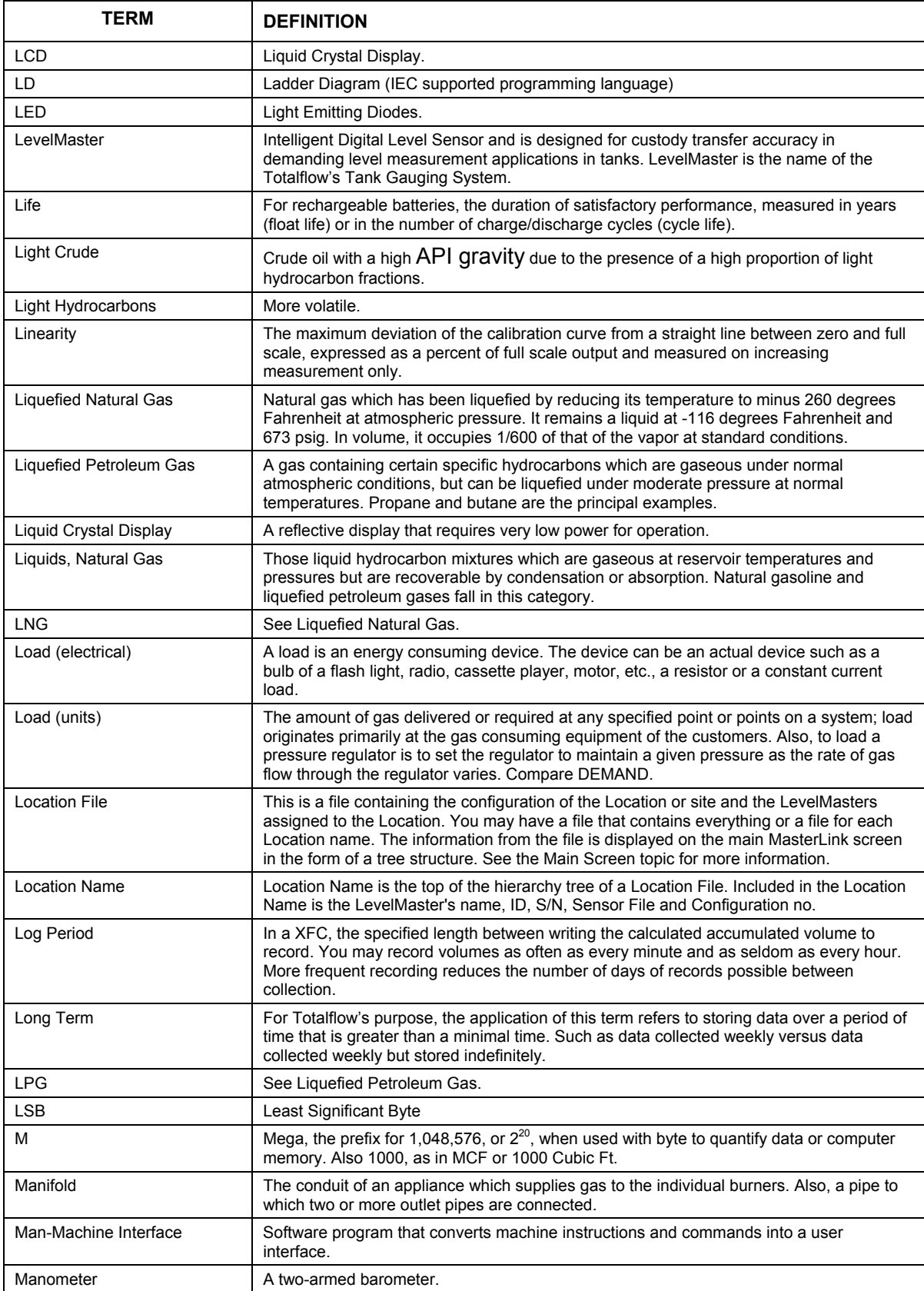

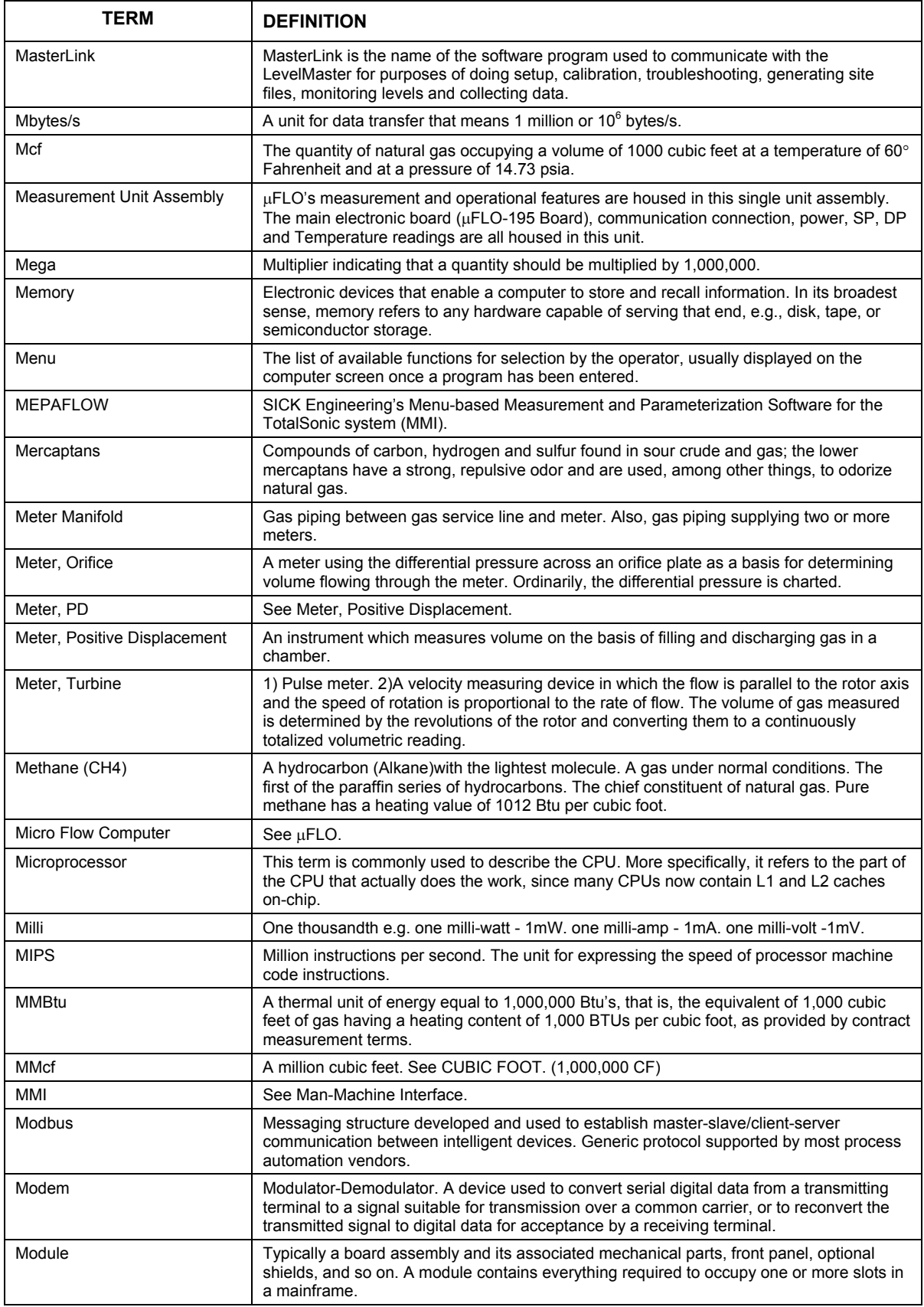

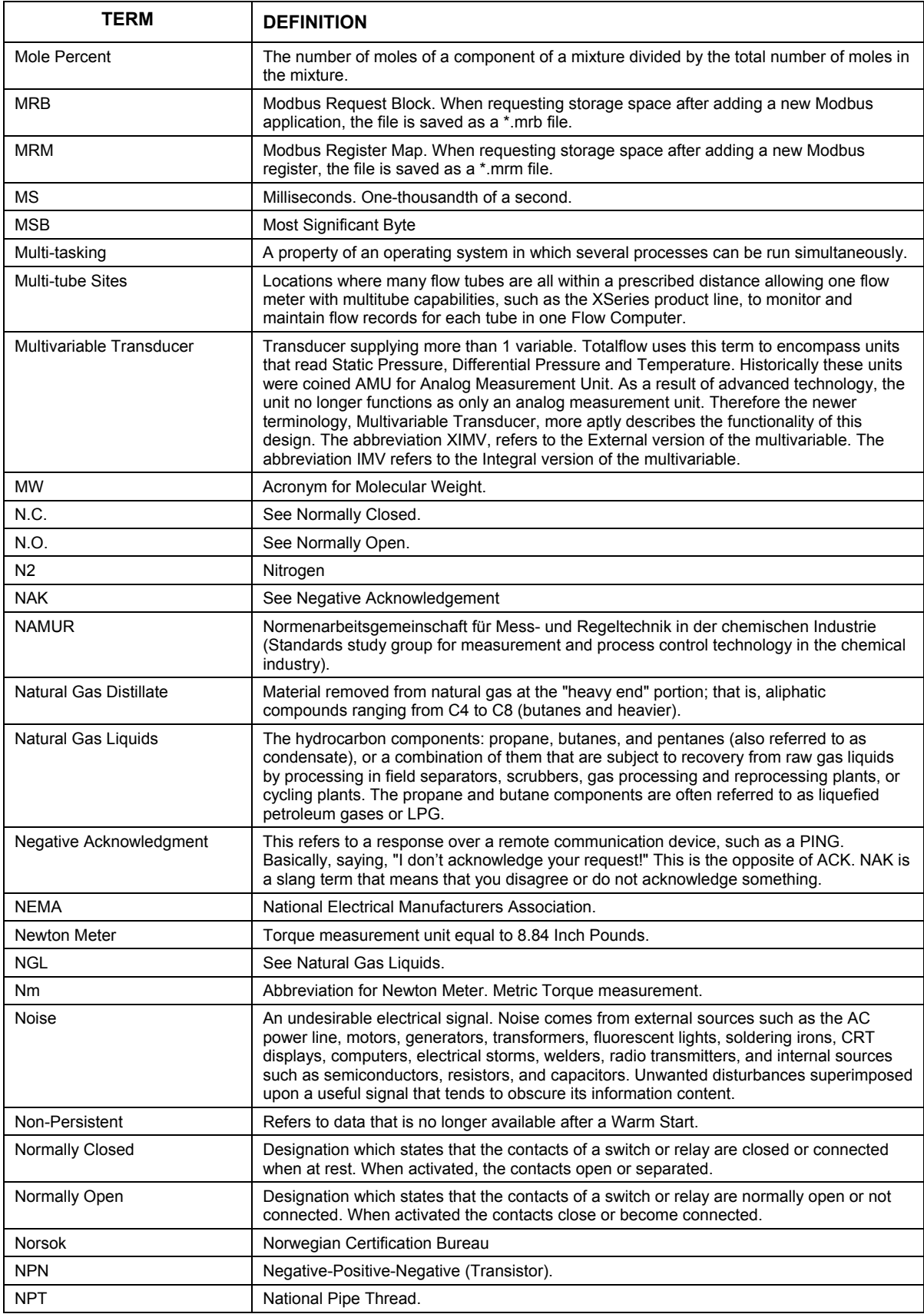

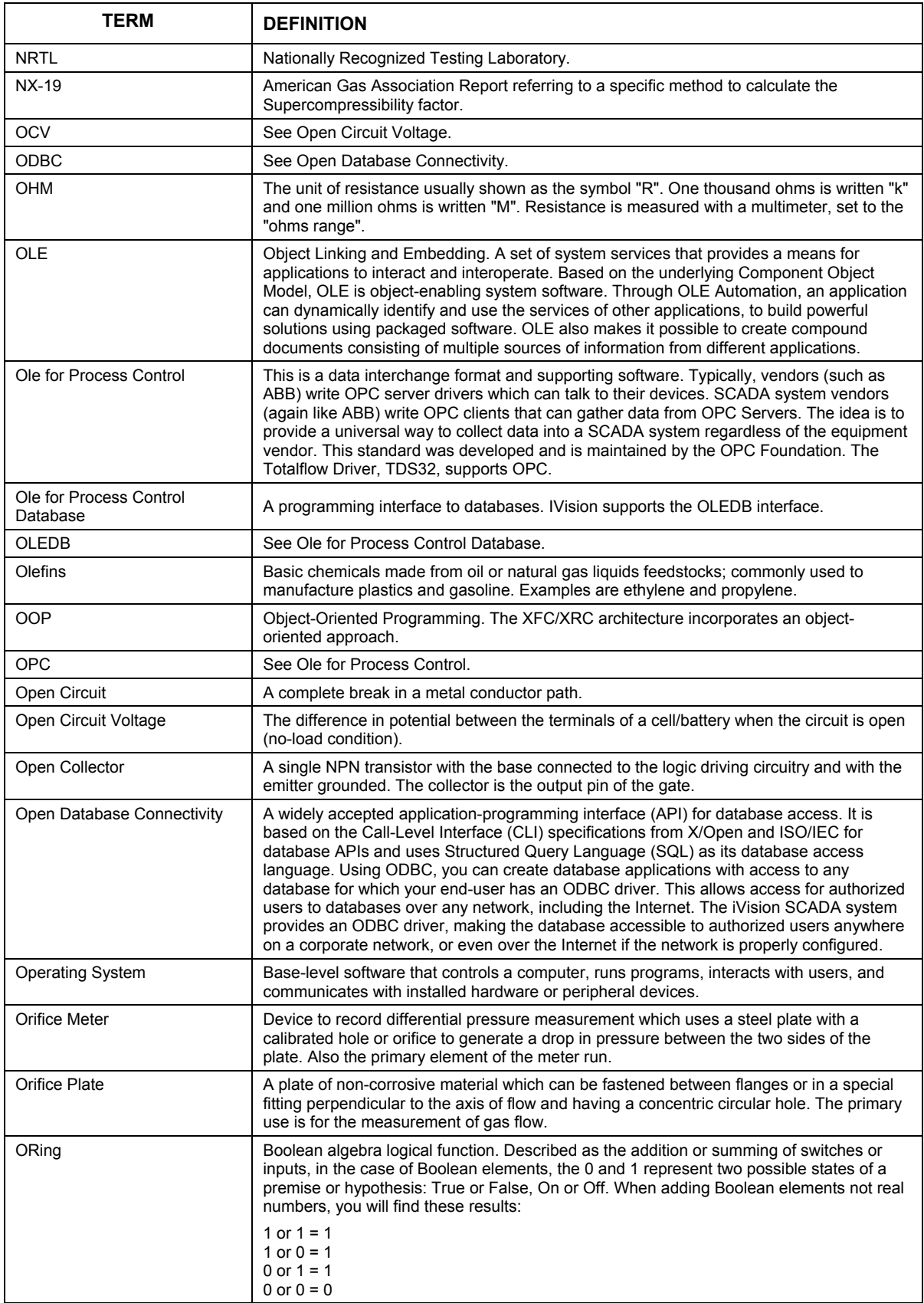

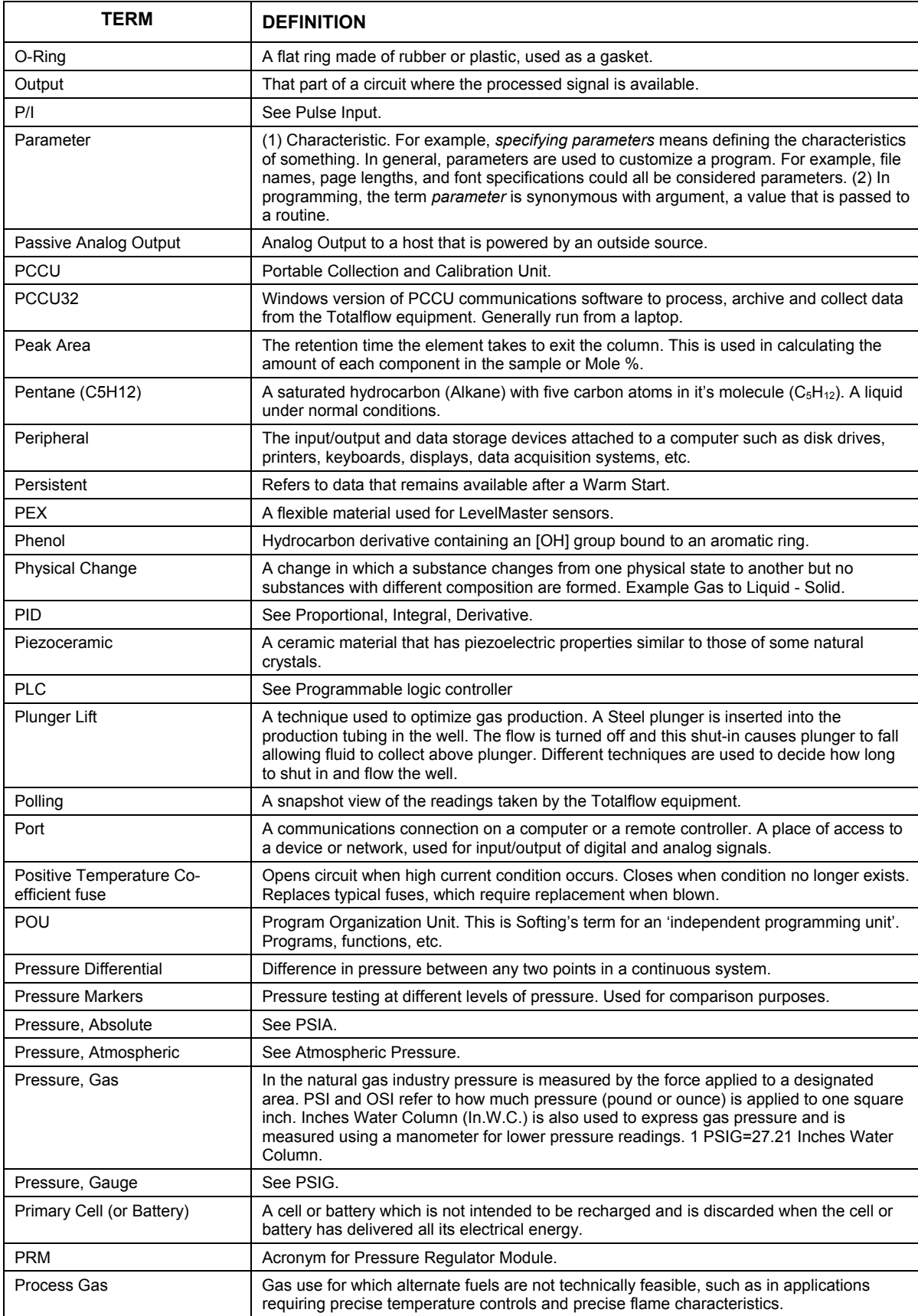

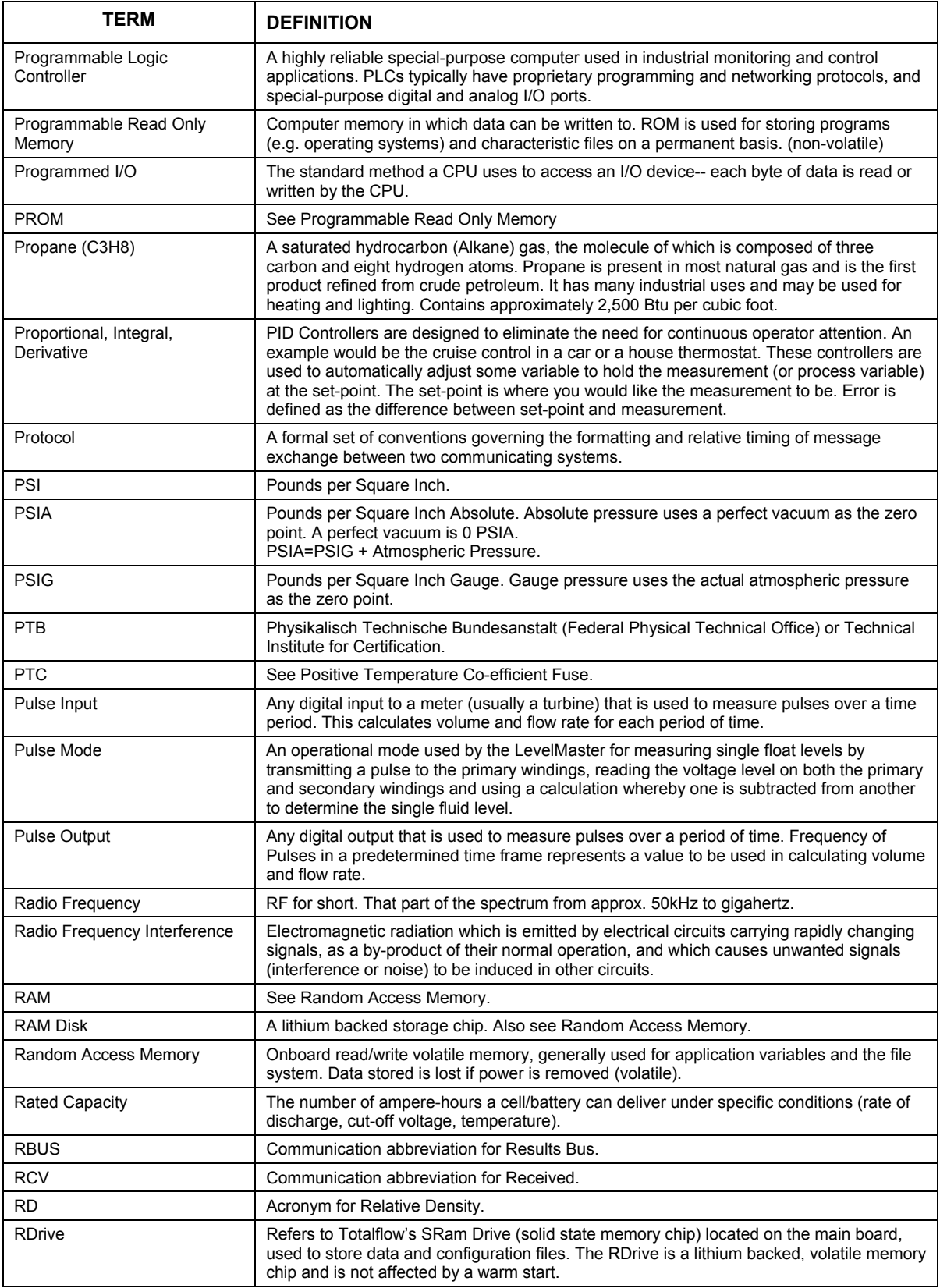

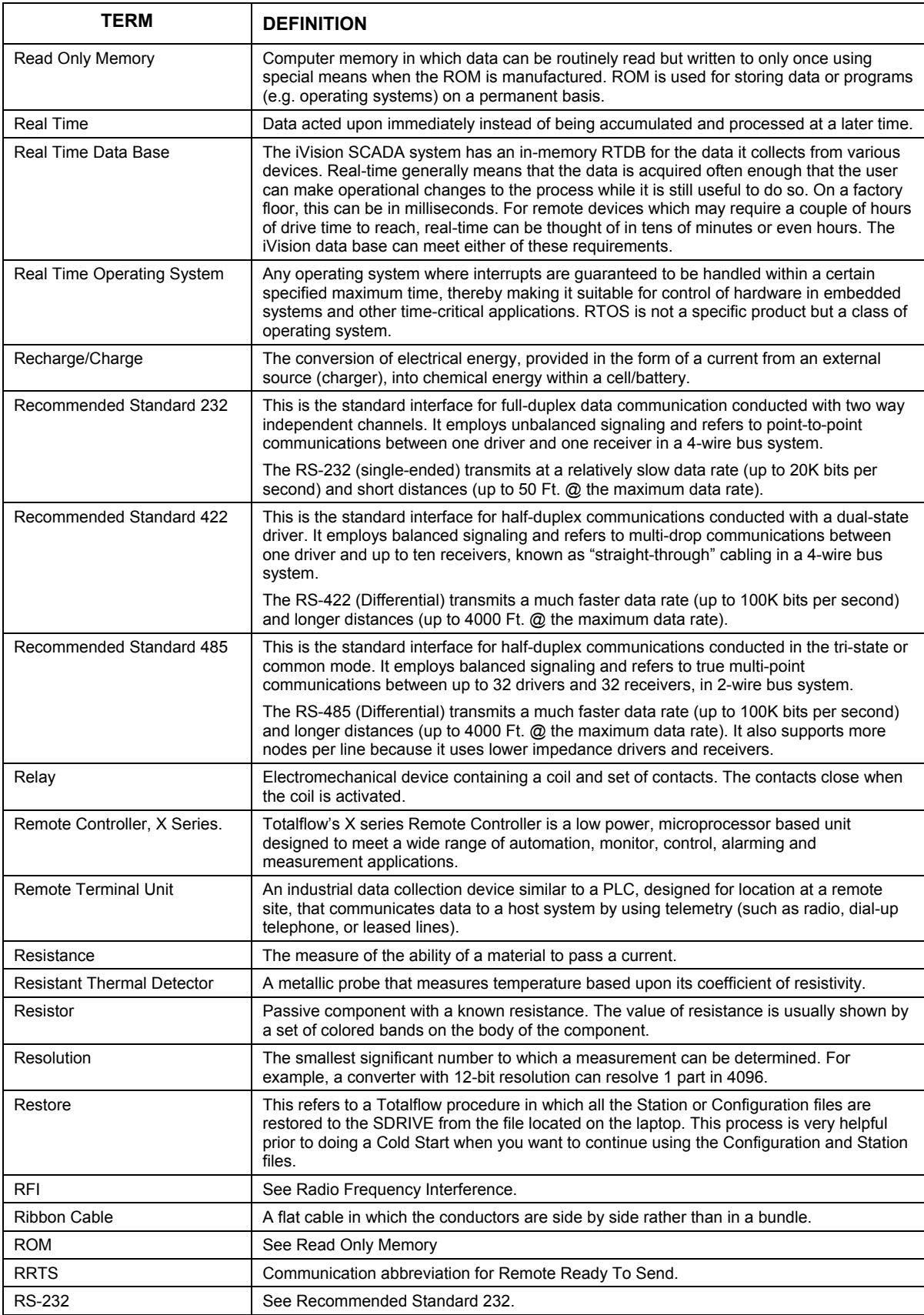

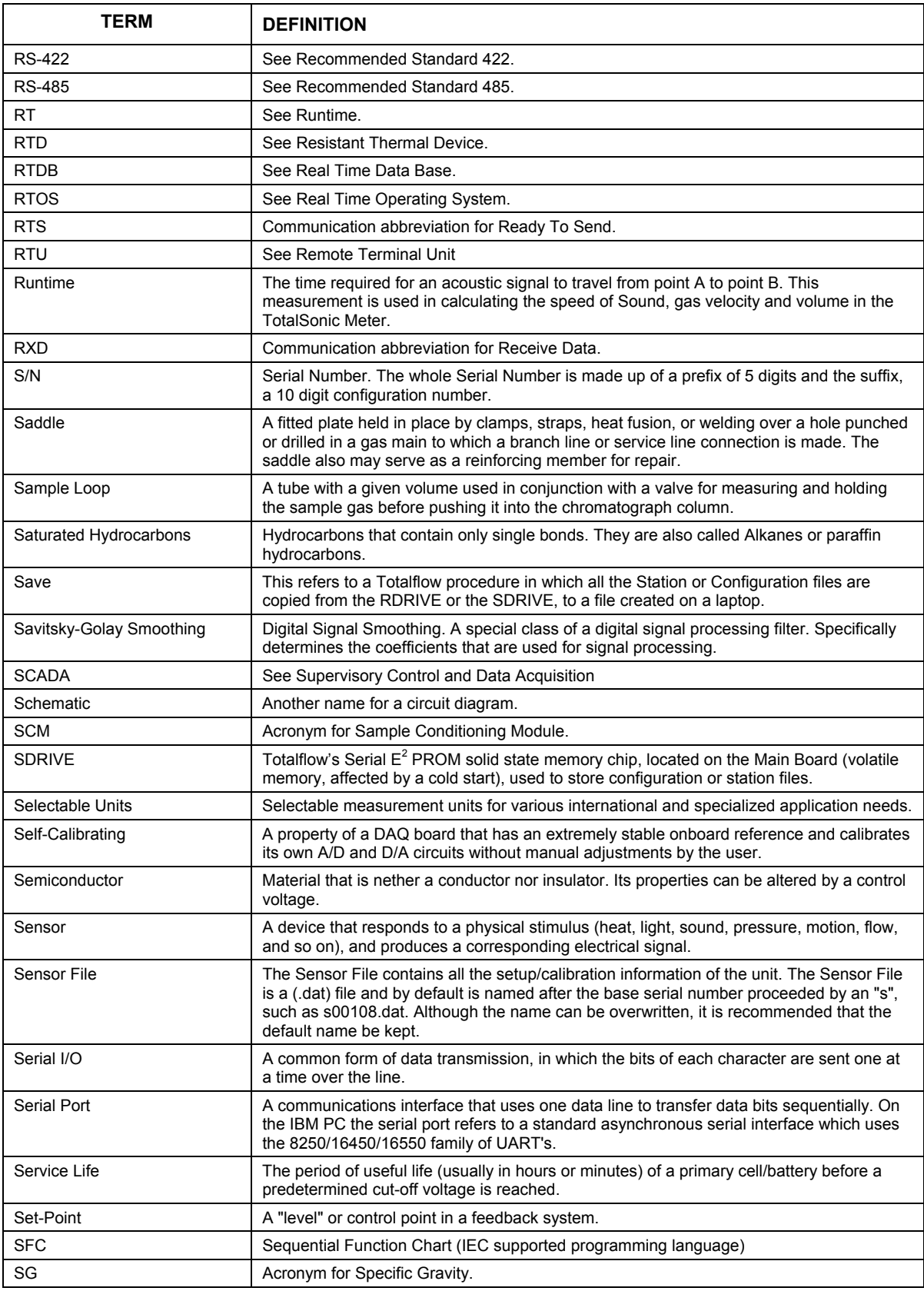

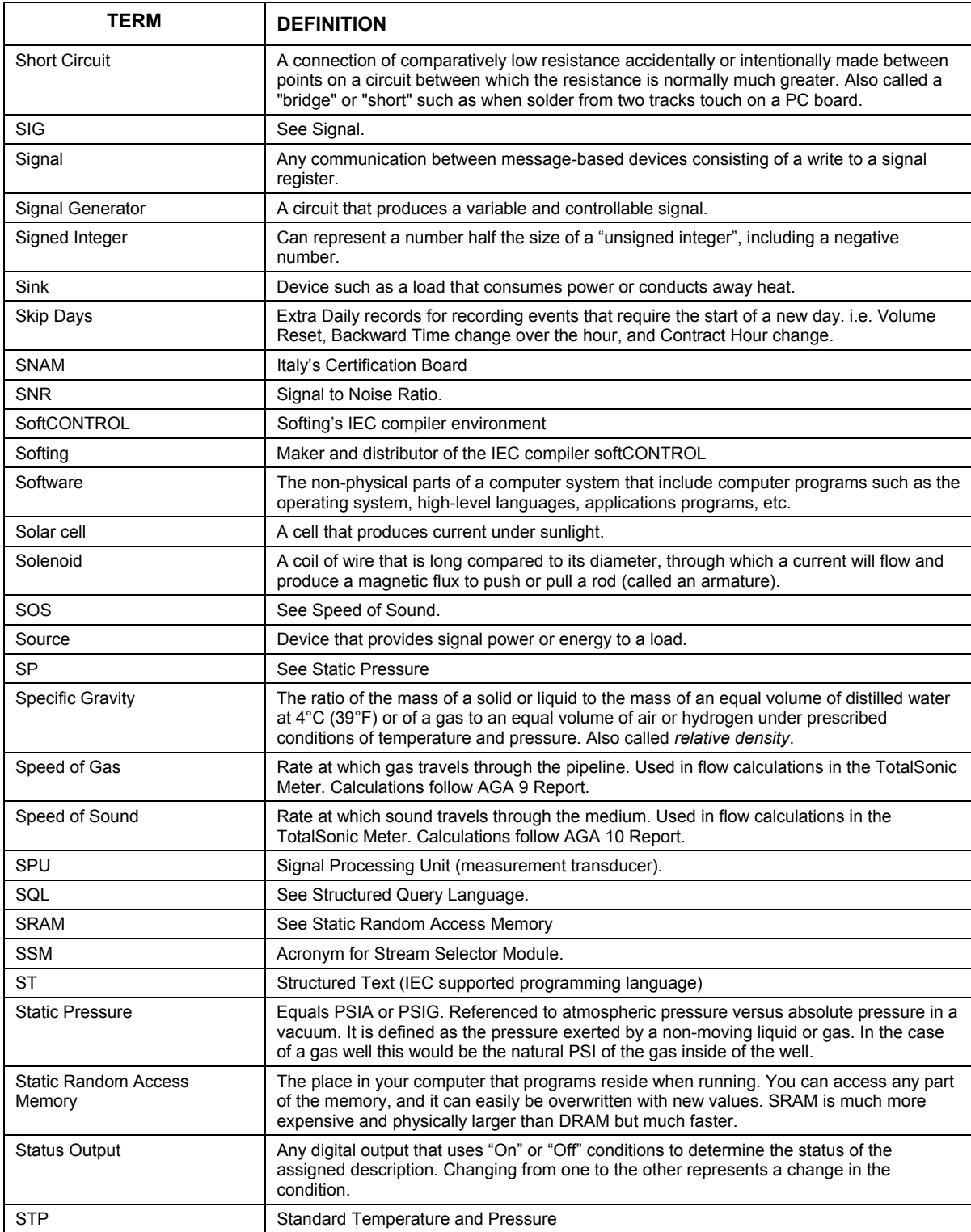

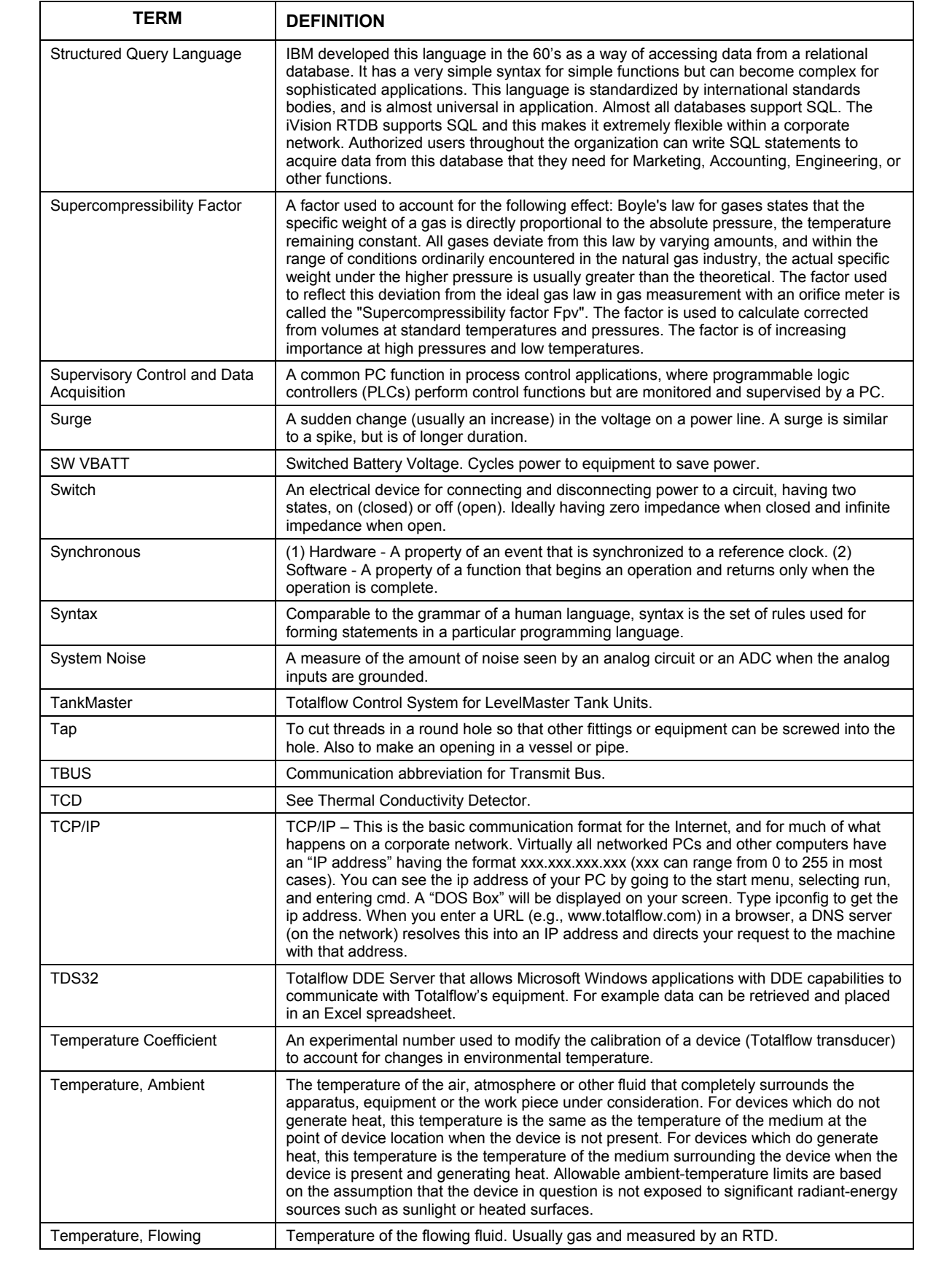

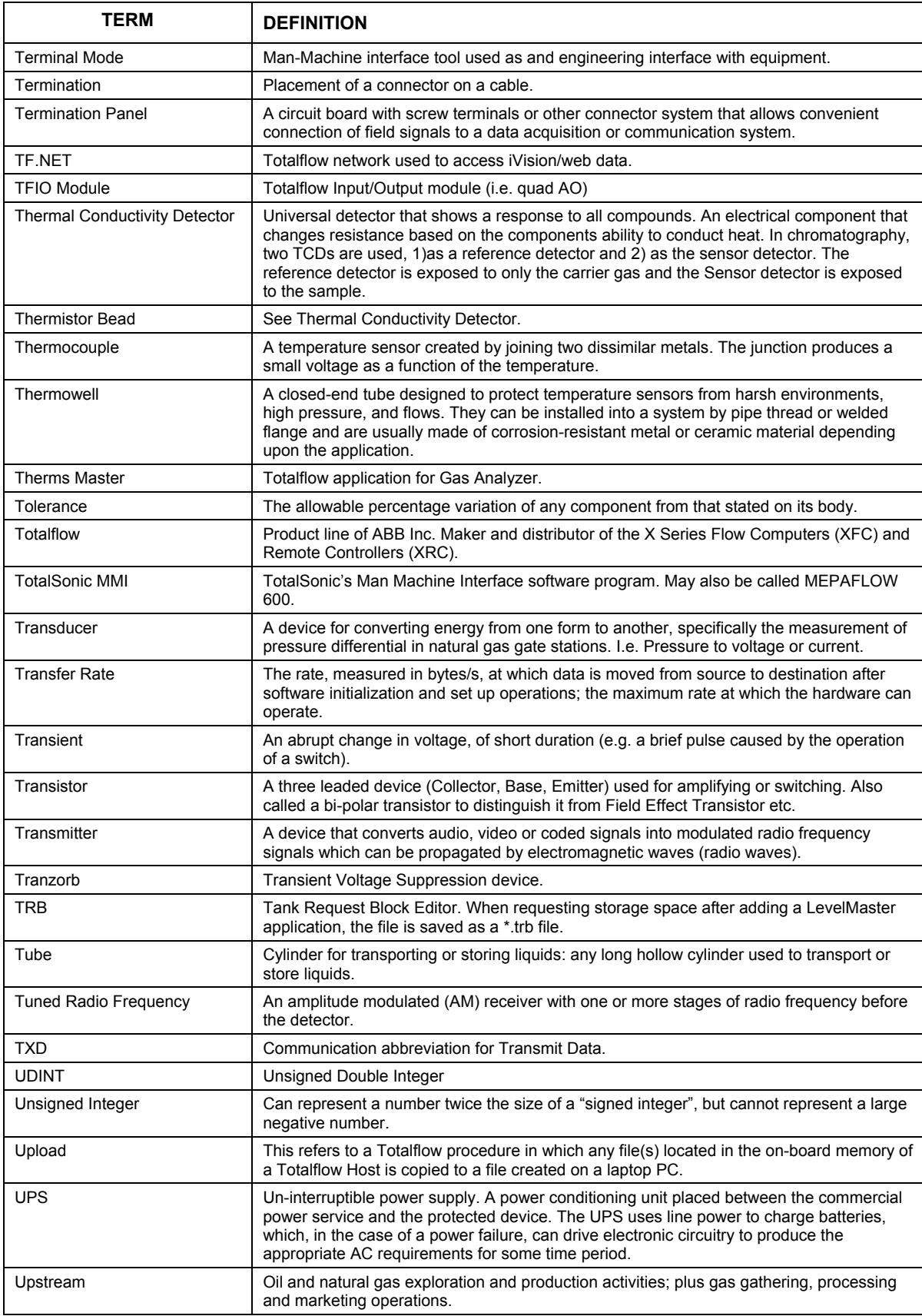

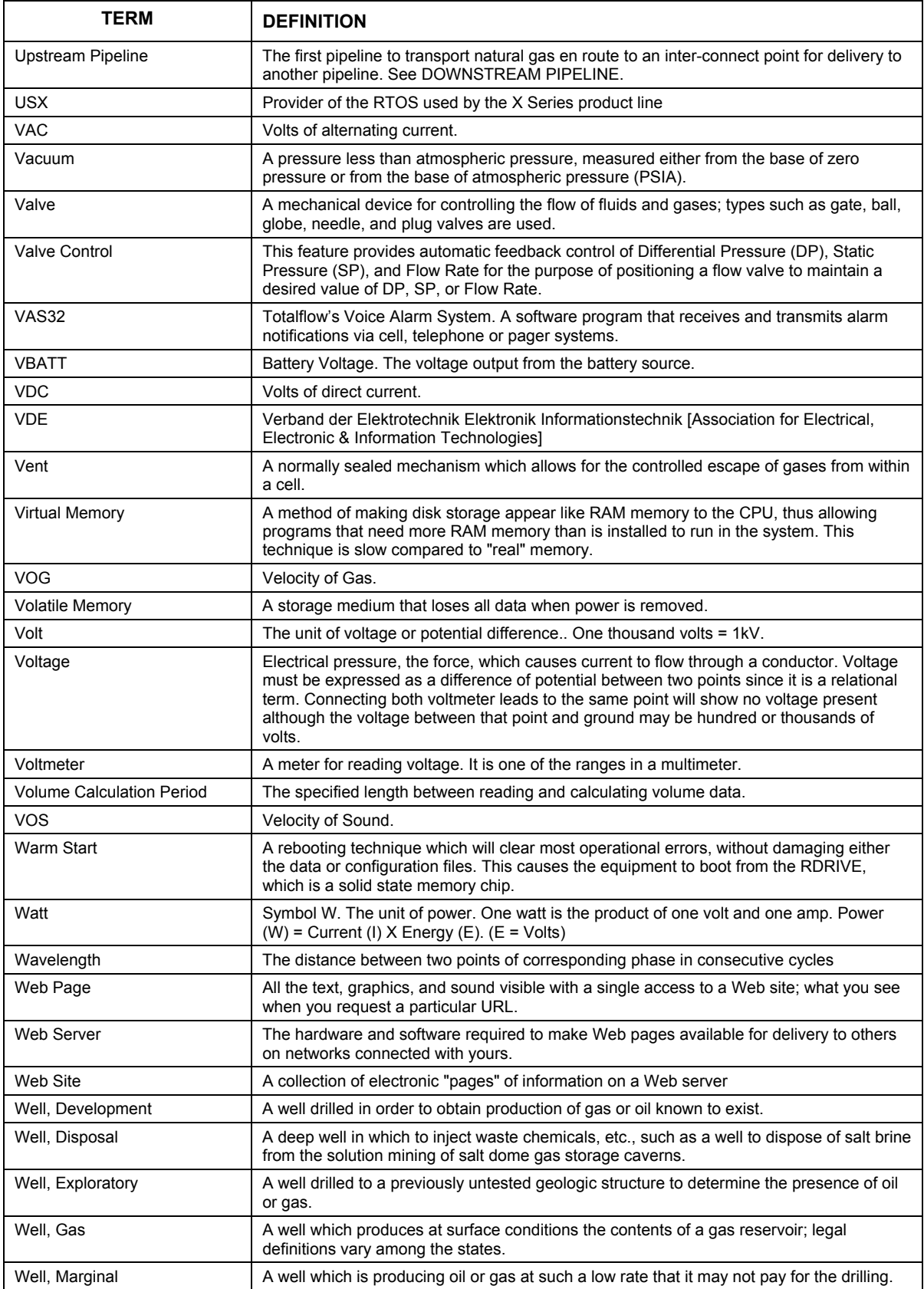

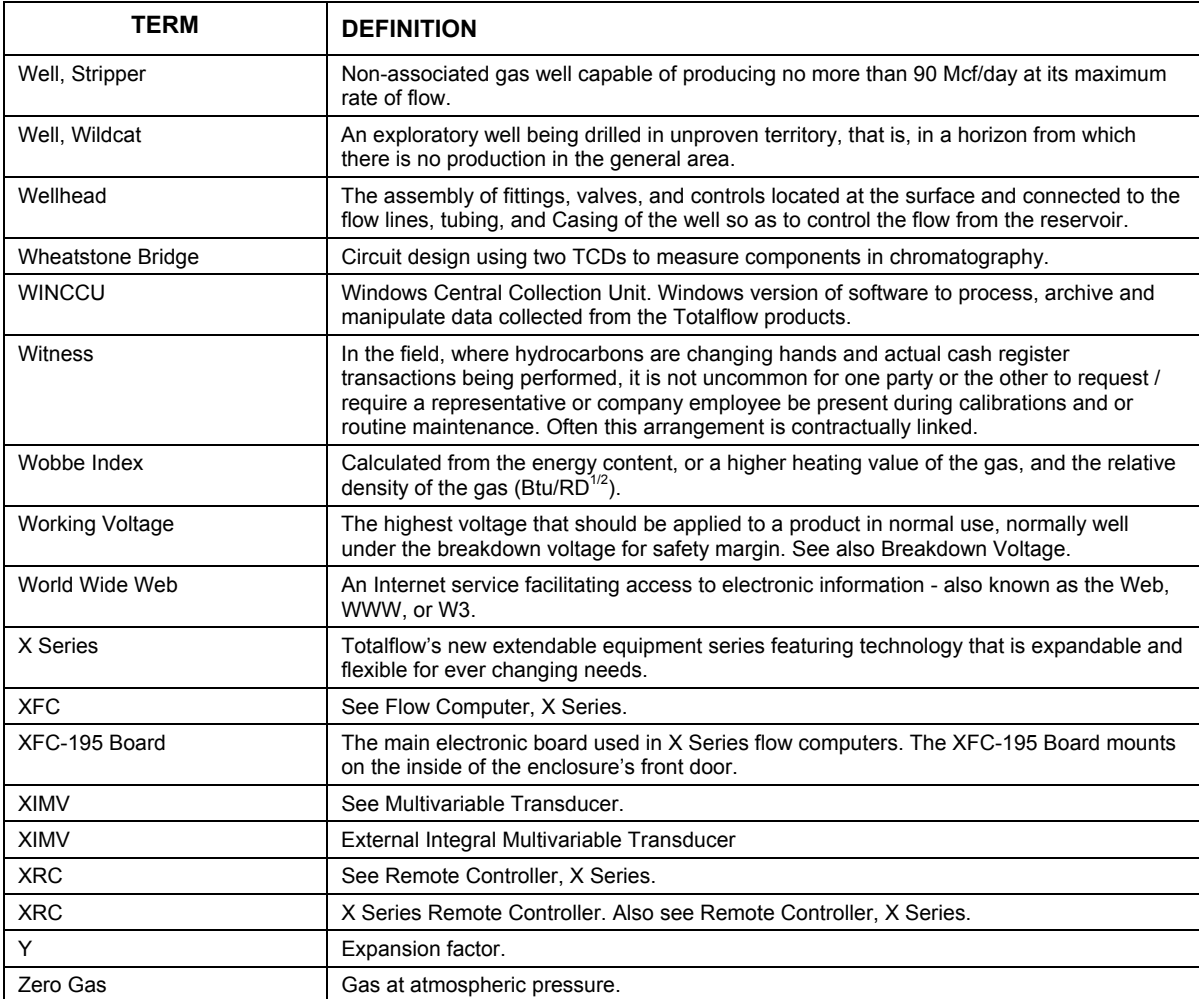